# VYSOKÉ UČENÍ TECHNICKÉ V BRNĚ

BRNO UNIVERSITY OF TECHNOLOGY

FAKULTA INFORMAČNÍCH TECHNOLOGIÍ ÚSTAV INFORMAČNÍCH SYSTÉMŮ

FACULTY OF INFORMATION TECHNOLOGY DEPARTMENT OF INFORMATION SYSTEMS

## E-LEARNINGOVÝ KURZ AUTOŠKOLY

DIPLOMOVÁ PRÁCE MASTER'S THESIS

AUTHOR

AUTOR PRÁCE BC. LUBOMÍR HURTEČÁK

BRNO 2008

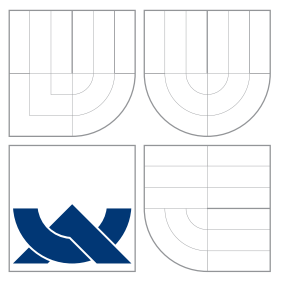

## VYSOKÉ UČENÍ TECHNICKÉ V BRNĚ BRNO UNIVERSITY OF TECHNOLOGY

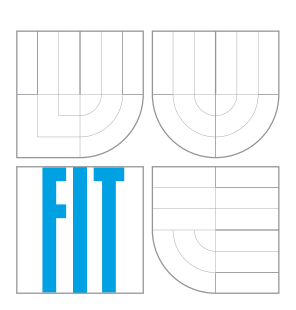

FAKULTA INFORMAČNÍCH TECHNOLOGIÍ ÚSTAV INFORMAČNÍCH SYSTÉMŮ

FACULTY OF INFORMATION TECHNOLOGY DEPARTMENT OF INFORMATION SYSTEMS

### E-LEARNINGOVÝ KURZ AUTOŠKOLY E-LEARNING COURSE

DIPLOMOVÁ PRÁCE MASTER'S THESIS

AUTHOR

SUPERVISOR

AUTOR PRÁCE BC. LUBOMÍR HURTEČÁK

VEDOUCÍ PRÁCE INGLES Ing. ŠÁRKA KVĚTOŇOVÁ

BRNO 2008

### Abstrakt

Diplomová práce obsahuje základní informace o e-learnigu a jeho rozdělení podle různých kritérií. Taktéž je popsán vývoj a současné trendy e-learningu. Je řečeno, co je třeba k vytvoření distanční (elektronických) studijních materiálů a kurzů. Rozebrány jsou i nejvýznamnější výhody a nevýhody těchto kurzů. V neposlední řadě je i navrhnut základ pro e-learningový výukový systém (WBT/LMS) autoškoly, který je také implementován v podobě prototypu systému.

### Klíčová slova

e-learning, tutor, tutoriál, distanční vzdělávání, LMS, WBT, systém řízení výuky, vzdělávací kurz

### Abstract

Master's thesis contains basic informations about e-learning and describe it by many criteria. It also describes progress and current trends in e-learning and what is needed to create interactive study materials and courses. I analyse most important advantages and disadvantages of these courses. I designed Web-based training system (WBT) for driving school, which is implemented as a program prototype of e-learning system.

## Keywords

e-learning, tutor, tutorial, distance education, LMS, WBT, learning management system, education course, web based training

### **Citace**

Lubomír Hurtečák: E-learningový kurz autoškoly, diplomová práce, Brno, FIT VUT v Brně, 2008

## E-learningový kurz autoškoly

### Prohlášení

Prohlašuji, že jsem tuto diplomovou práci vypracoval samostatně pod vedením Ing. Šárky Květoňové.

> . . . . . . . . . . . . . . . . . . . . . . . Lubomír Hurtečák 22. ledna 2008

c Lubom´ır Hurteˇc´ak, 2008.

Tato práce vznikla jako školní dílo na Vysokém učení technickém v Brně, Fakultě informačních technologií. Práce je chráněna autorským zákonem a její užití bez udělení oprávnění autorem je nezákonné, s výjimkou zákonem definovaných případů.

## Obsah

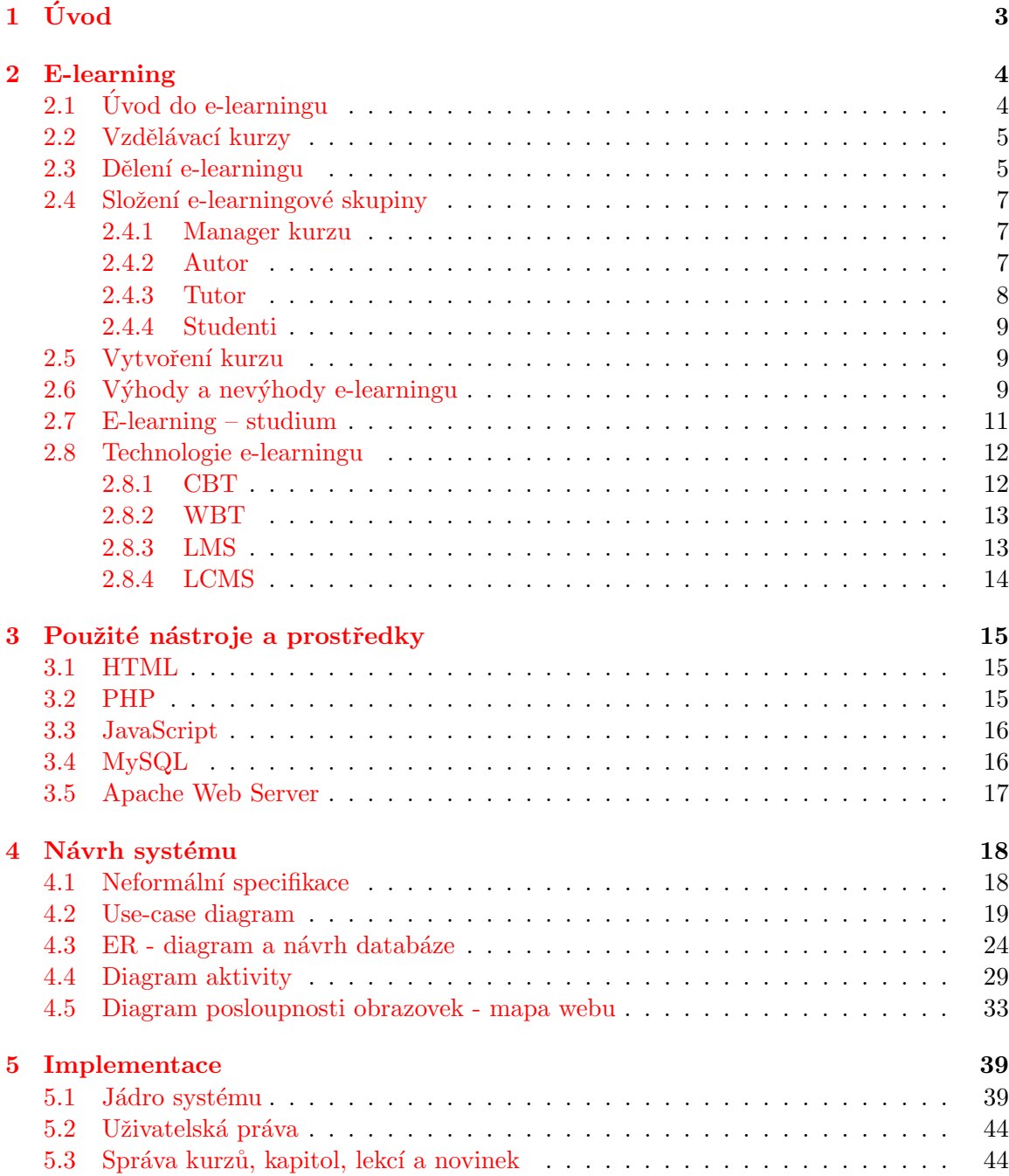

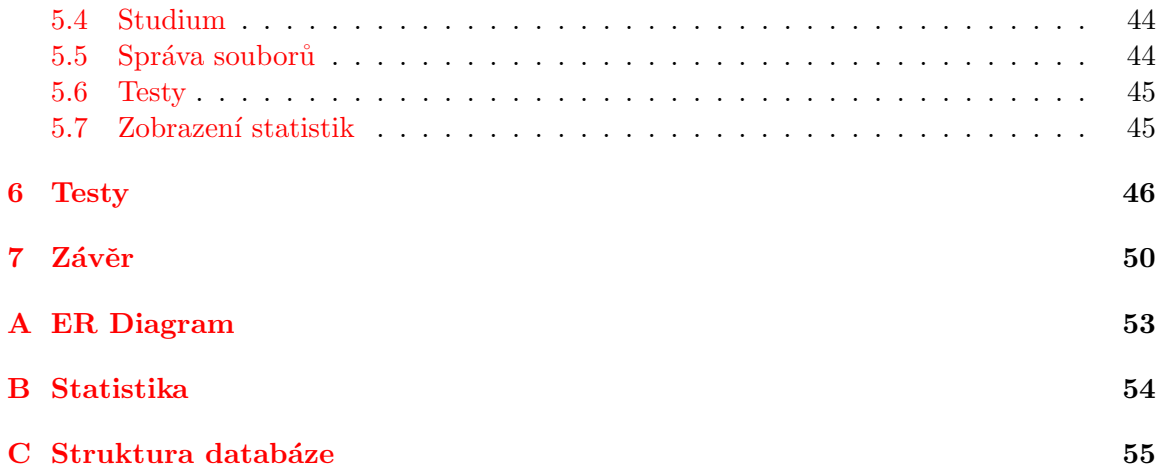

## Kapitola 1

## Úvod

Diplomová práce se zaobírá problematikou e-learningu a distančního vzdělávání. Dále se zabývá využitím internetových technologií pro vytvoření e-learningového kurzu autoškoly. E-learningový kurz bude zahrnovat pouze teoretické znalosti, které ovšem nejsou jediným kritériem pro úspěšné dokončení autoškoly.

V druhé kapitola je informačně nejobsáhlejší část mého projektu. Jsou v ní uvedeny základní definice a informace o e-lerningu. V jednotlivých podkapitolách jsou popsány konkrétní druhy e-learningu, přístupy k e-learningu a jeho dělení podle různých kritérií. Je popsán i minimální počet účastníků podílející se na tvorbě e-learningového kurzu. Taktéž jsou zmíněny základní požadavky pro vytvoření e-learnigového kurzu včetně nároků kladených na studijní materiály.

Následující kapitola je věnována kratšímu popisu použitých nástrojů pro vytvoření WBT  $(LMS)$  pro e-learningový kurs autoškoly.

Čtvrtá kapitola je věnována základnímu návrhu systému, jehož prototyp byl implementován v rámci diplomové práce.

Patá kapitola zahrnuje detailnější popis implementace navrhnuteého WBT/LMS. Popisuje jádro systému, umožňující správu kurzů, kapitol a lekcí. Následuje popis implementace dalších rozšíření, umožňujícío správu evaluačních dotazníků, testů a statistik z toho plynoucích.

Další kapitola popisuje několik modelových testů, kterými jsem zkoušel funkčnost prototypu systému.

## Kapitola 2

## E-learning

Kapitola shrnuje základní informace o e-learningu. Popisuje jeho různé druhy, přístupy k tomu co to vlastně e-learning je a jeho dělení podle různých kritérií. Dále jsou předloženy informace o rolích jednotlivých účastníků e-learningu.

#### 2.1 Úvod do e-learningu

E-learning – pojem, který je velmi úzce spojen s rozvojem distančního vzdělávání a informačních technologií současné doby. Přes internet lze studovat mnoho různých e-learningových kurzů, ale už i při výběru takových kurzů, natož pak při pročítání různých diskusí o distančním vzdělávání, se narazí na určitou nejednoznačnost v tom, co si pod pojmem e-learning představit. V podstatě existují dva základní přístupy k e-learningu.

V prvním případě si lze představit, že e-learning představuje využití různých multimediálních technologií a internetu do procesu vzdělávání za účelem zvýšení jeho efektivity a kvality posílením přístupu ke zdrojům informací, službám a spolupráci. Takto podaná definice vlastně říká, že za e-learning lze považovat i výukový CD-ROM v rámci prezenční výuky. E-learning je tedy chápán jako multimediální podpora vzdělávacího procesu, za použití moderních, informačních a komunikačních technologií, počínaje hardware a konče software, jejichž primárním úkolem je zvýšit kvalitu a dostupnost vzdělávání.

V druhém případě je e-learning chápán jakožto samotný proces vzdělávání, který je podporován moderními technologiemi a který je realizován prostřednictvím počítačových sítí, ať už v podnikovém či školním intranetu nebo internetu. Mající za úkol zvýšit efektivitu zejména distanční formě studia. Toto je taky převládající názor na to, co vlastně znamená e-learning.

Zjednodušeně si lze e-learning představit jako určitý soubor různých moderních nástrojů a procesů, pomocí kterých lze efektivně působit na co největší množství smyslů, čímž je umožněno realizovat proces sebeučení (učení bez učitele). Kvalitním a přehledným distančním textem vhodně doplněným o obrázky, fotografie či videonahrávky působíme na zrak, použijeme-li hudební ukázku případně čtený text působíme na sluch studenta. Na smysly lze působit i kombinovaně pomocí různých interaktivních animací.

Moderní technologie umožňují všechny tyto prostředky použít pro vhodnou stimulaci studenta k učení. Je třeba se ale vyvarovat zahlcení studenta různými stimuly, může tak docházet ke zbytečnému rozptylování od studia daného problému. [10] [12]

#### 2.2 Vzdělávací kurzy

E-learning je možné využívat na mnoha úrovních vyučovacího procesu. V našich podmínkách, tedy v ČR, s tím doposud nejsou moc velké zkušenosti na úrovni středních a základních škol, tam zatím rozvíjí základní projektu typu elektronická žákovská knížka, které mohou být předzvěstí toho, že si časem e-learning najde místo i tam.

O něco lepší situace je na vysokých školách. Zářným příkladem mohou být univerzity v Plzni, Hradci Králové a Zlíně, které formou e-learningu umožnili studium studentům spolupracujících vysokých škol. [eb-3]

Vysokoškolské programy jsou obvykle 3-7leté, poskládané z předmětů o délce v naprosté většině případů 1 semestr. Programy celoživotního vzdělávání jsou oproti tomu většinou kratší, skládající se z kurzů různé délky. Může být kurz na jeden týden a stejně tak kurz na celý rok. V oblasti e-learningu se proto mnohem častěji využívá pojem kurz než předmět. [1][eb-1][eb-2]

Základní formy vzdělávacích kurzů – vzdělávací kurzy lze dělit do tří základních kategori´ı:

- prezenční,
- $\bullet$  distanční,
- $\bullet$  kombinované,

přičemž e-learning se nejvíce uplatní v distanční a kombinované formě. V případě prezenční formu může sloužit jen jako doplňkový materiál k výuce a jak už jsem se zmínil výše, ne všechny prameny se shodují na tom, zda by se pak jednalo o e-learning.

V druhém a třetím případě se již dá mluvit o využití e-learningu jakožto výukovém procesu. [10] [14]

#### 2.3 Dělení e-learningu

E-learning se dále dělí na dvě základní části:

- offline
- a online

**Offline e-learning** nevyžaduje žádné připojení do sítě. Veškeré studijní materiály jsou uloženy a distribuovány pomocí různých paměťových médií. Offline e-learning tohoto typu je v našich podmínkách asi nejrozšířenější. Své uplatnění nachází na středních a základních školách, kde se využívá spojení prezenční výuky a možností poskytované e-learningovými prostředky (multimediální encyklopedie, různé výukové programy, ...). Tento styl výuky je nazýván blended learning (blend – smíchat, learning – vyučování), tedy smíšené vyučování.

Online e-learning představuje způsob vzdělávání, u kterého je nutné mít počítačovou sít. Může se jednat o internet, pomocí kterého lze studovat doslovně na celém světě, nebo podnikový intranet, který svým zaměstnancům umožňuje pomocí e-learningu další rozvoj. Teoreticky se ani nemusí jednat jen o počítačovou sít, například taková mobilní síť. V současné době jsou mobilní telefony vybaveny solidním programovým vybavením, schopným data jak přijímat a odesílat, tak i obstojně zobrazit. A v rozšířeném prostředí JavaME je možné psát i přímo školící programy.

Podstatné tedy na online e-learningu je přístup k informacím – scriptům, fotogaleriím, animacím, multimédiím – přes nějakou formu sítě. Je třeba zmínit, že pouhá distribuce materiálů je nazývána e-reading. Tedy jen doručování studijních materiálů, aniž by se dále staralo o výuku studentů (testy, postupy na další stupně, motivace k výuce, ...) by se nemělo nazývat e-learningem. E-learning musí být nějakým způsobem řízen, jedná se o celý proces výuky.

Online e-learning se dále rozděluje na:

- $\bullet$  synchronní
- a asynchronní.

a) Synchronní potřebuje stálé připojení k síti, během kterého dochází ke komunikaci s vyučujícím. Tedy musí být k síti připojen jak student, tak i vyučující (tutor), kteří spolu pracují v reálném čase, využívající různých prostředků pro uskutečnění této online komunikace, mezi nejčastější patří:

- chat
- audio/video konference,
- sdílené aplikace whiteboard.

i) Chat patří mezi nejstarší a nejrozšířenější způsoby komunikace po síti, přesněji se je to textová diskuse v reálném čase. Vhodným příkladem může být používání různých IM(instant messager) aplikací jako je snad asi nejznámější IRC, ICQ, MS Messanger, či další využívající komunikačních protokolů těchto či protokoly jiné (Jabber, Miranda, ...). Obdobné komunikátory zvládnou i asynchronní komunikaci – zasílání zpráv uživatelů, kteří nejsou stále online (více k asynchronnímu přístupu dále).

ii) Audio/video konference předpokládají již větší investici do minimální výbavy počítače, tedy minimálně mikrofon, v případě videokonference ještě webovou kameru. Ne všichni takovéto vybavení mají nebo chtějí instalovat a konfigurovat, proto je s tím třeba počítat a využívá li e-learningový kurs videokonference měl by zároveň mít potřebnou podporu pro studenty, kteří si s danou technologii neví rady.

Možnost audio/video konference bývá často jako součást nebo jako volitelné rozšíření výše zmíněných široce používaných programů(ICQ, Miranda, ...). Nebo je možné využít klasický telefonů, které službu audiokonference umožňují. V dnešní době lze ovšem využít i takzvanou internetovou telefonii(VoIP – voice over IP, tedy v překladu hlas přes internetový protokol), která obzvlášť pro svou cenu bude nad audiokonferencí přes běžné telefony pravděpodobnější.

iii) Sdílené aplikace – whiteboard je určitý přes síť sdílený prostor (pomocí speciální aplikace), do kterého mohou všichni připojení uživatelé zapisovat své poznámky, zakreslovat či vkládat své grafy, obrázky. Jedná se tedy o určitou virtuální verzi "tabule", na kterou uživatelé v reálném čase své poznámky zapisují a ty jsou opět v reálném čase zobrazeny všem zbývajícím připojeným uživatelům.

b) Asynchronní přístup v online e-learningu představuje komunikaci mezi studenty a vyučujícím, během které některá ze stran není online. Tedy komunikují prostřednictvím zpráv, které jsou uloženy na serveru a příslušný uživatel(ať už student nebo vyučující) si zprávy, poznámky, návrhy, ..., přečte až ve chvíli kdy se připojí a zareaguje na ně obdobným způsobem. Tato forma komunikace bývá zprostředkována pomocí různých fór či news – diskusních skupin, tedy přímo pomocí emailu.  $[10]$ 

#### 2.4 Složení e-learningové skupiny

Následujícíh několik podkapitol je věnováno rolím uživatelů figurujícím v procesu e-learningového kurzu.

#### 2.4.1 Manager kurzu

Vybírá tým spolupracovníků vytvářející a spravující e-learningový kurz. Taktéž vypracovává projekt kurzu, má za úkol koordinovat přípravu, musí tedy být schopen vést lidi. Manažer tedy

- vypracovává projekt kurzu analýza vzdělávacích potřeb,
- $\bullet$  uzavírá autorské smlouvy,
- $\bullet$  sleduje finanční náklady,
- rozhoduje o změnách ve studijním plánu,
- $\bullet$  zajišťuje evaluaci kurzu,
- $\bullet$  podílí se na certifikace kurzu,
- zodpovídá za konečný výsledek.

#### [10, 17, 14]

#### 2.4.2 Autor

Hlavním a nejnákladnějším úkolem v e-learningu je vytvoření studijní opory. Základní formou jsou studijní texty. Je důležité, aby studijní textů měl dostatečně kvalitní vzdělávací obsah, který se bude dále distribuovat. Učivo tedy musí být vhodně uzpůsobeno, aby maximální možné míře umožňovalo samostudium. Musí být tedy rovnoměrně rozloženo svou náročností, po každé části je vhodné vložit zpětnovazební prvky prověřující pochopení látky studentem. Je vhodné na začátku kapitoly stanovit cíle a na závěr udělat shrnutí. Vytvoření takovýchto materiálů je v největší míře záležitostí autora. Při tvorbě těchto textů se autor musí zaměřit nejen na kvalitu, ale i na formu distančního textu. Autor materiálu by tedy měl respektovat určité didaktické zásady.

Komplexnost – obsah materiálů musí zachovat stejné uspořádání a logickou návaznost informací. K řešeným problémům přistupovat komplexně, ukazovat je z různých pohledů a možnosti řešení. K tomu napomáhá využívání grafů a tabulek, simulace reálných jevů, hierarchické a lineární modelování, interaktivní funkce multimédií, atp.

 $A$ ktivita – e-learningové texty musí být schopny udržet pozornost studenta, přimět studenta k tomu být aktivní a spolupracovat s tutory. Ale ne způsobem podávání neúplných informací, ale kladně ho motivovat, využít multimédií k upoutání pozornosti, přimět studenta například zamyslet se nad daným problémem mini-testem. Aktivitu studenta je třeba udržovat pomocí různých komunikačních nástrojů.

Samostatnost – autor musí počítat s tím, že student učící se z jeho materiálů to nedělá pod přímým dohledem, žádné autority. E-learning se tedy dá považovat za jistou formu samostudia. Ten, kdo studenta aktivuje k větší aktivitě bývá obvykle tutor. Od kvalit a aktivit tutora, tedy návrhů k diskusím, zadávání úkolů k řešení, . . ., se tedy obecně odvíjí aktivita studijní skupiny.

Přiměřenost – při tvorbě materiálů je velmi důležité uvědomit cílovou skupinu studentů a jí je třeba přizpůsobit celý text. Texty by měly být co nejjednodušší, to je myšleno tak, že texty by se měly vztahovat k daným problémům. Není žádoucí text zbytečně obohacovat o velké množství nadbytečných informací, které mohou být uvedeny v příloze kurzu.

Konstruktivistická koncepce – souvisí s aktivitou studentů a upoutáním jejich pozornosti. Studentům jsou předkládány nejdříve jednotlivé problémy, které se postupně třeba pomocí úkolů řeší, což napomáhá učení a zapamatování. Konstruktivismus je spojován s granulovaným přístupem ke studiu. Probíraná látka je nejdříve rozdělena na nejmenší možné části, studenti se je postupně učí a nabyté vědomosti z jednotlivých částí postupně "Konstruuje" poznam. I reupokrada se, ze proces poznam takto probíha"<br>pem, které v prezenční formě výuky je poněkud přehlíženo. [10, 17, 14] "konstruuje" poznání. Předpokládá se, že proces poznání takto probíhá individuálním tem-

#### 2.4.3 Tutor

Dříve označoval nejnadanějšího žáka třídy, který plně ovládal probíranou látku a své vědomosti byl schopen předávat zbytku třídy. V prostředí e-learningu tutor představuje osobu, která spravuje probíhající kurz. Usměrňuje studenty vhodným směrem, dohlíží na průběh kurzu, ověřuje nabyté znalosti studentů. Tutor má za úkol řídit případně vyvolávat diskuse nad řešeným problémem, komunikuje se studenty, tedy poskytuje jim konzultace, pomáhá při řešení problému, které mohou v průběhu kurzu studentovi nastat.

Tutor nemusí, ale může být autorem studijního textu, může tedy v případě potřeby aktualizovat údaje ve studijních materiálech, má-li k tomu prostředky a práva.

Vzhledem k tomu, že v průběhu e-learningu zpravidla nejsou žádné přednášky, je třeba si uvědomit že tutor nepřednáší probíranou látku, ale "pouze" studenty podporuje v je-<br>ijsk němí, Speken tutore is skusej student na žežný mýla maklínu, kel skanou sad jich učení. Snahou tutora je, aby si student na řešení svého problému byl schopen zodpovědět sám. Tedy nepředkládá přímá řešení ke studovanému problému, ale přiměje studenta problém zanalyzovat, případně podívat se na problém z jiného hlediska a tak umožnit studentovi probíranou látku lépe pochopit. Z toho jasně plyne, že tutor musí mít teoretické i praktické znalosti z problematiky, kterou má na starost.

Tutor během kurzu vede pracovní tutoriály, což jsou o prezenční a většinou nepovinné, setkání studujících a tutora, mající za cíl získat přehled o studijních povinnostech, nárocích a charakteru samostatné práce, o závazných termínech plnění, řešení problémů a zodpovídání individuálních dotazů k určitým částem učiva případně celého studia. Tutoriál také slouží k osobnímu setkání mezi studenty, na kterém se mohou vzájemně informovat o svých studijních problémech, diskutovat o některých částech prostudované látky či na tutorem předem vyhlášené téma.

Mezi základní tutorovy povinnosti patří:

- pomoc s vytvořením individuálního studijního plánu,
- pomoc s řešením studijních a osobních problémů (nevyžadující odbornou poradenskou pomoc) vznikajících během studia,
- konzultace ke studiu,
- $\bullet$  opravy vypracovaných prací studentů,
- hodnocení výsledků studentů a studijní skupiny,
- $\bullet$  vedení tutoriálů.

[10, 17, 14]

#### 2.4.4 Studenti

Studenti taktéž tvoří důležitou součást e-learningového kurzu. Jakožto neodborníci provádějí důležitou zpětnou vazbu, která může ukazovat na kvalitu kurzu. Studující totiž průběžně testuje veškeré vznikající materiály jak po stránce sdělitelnosti, tak i srozumitelnosti či uspořádání informací. V neposlední řadě také zájem o kurz může být ukazatelem kvality vytvořeného kurzu. [10, 17]

#### 2.5 Vytvoření kurzu

Vytvoření kurzu by se mělo skládat zhruba z těchto kroků:

- analýza poptávky a výběr tématu (marketing),
- $\bullet$  vytvoření realizačního týmu,
- $\bullet$  výběr a příprava potřebného množství tutorů,
- $\bullet$  organizační zajištění studia (administrátor),
- zpracování studijního "balíčku" a jeho odborné posouzení po stránce obsahové i didaktické.
- $\bullet$  realizace pilotního kurzu,
- zhodnocení pilotního kurzu hodnocení tutory, studujícími, organizátory),
- $\bullet$  provedení potřebných úprav a změn,
- $\bullet$  finanční kalkulace a stanovení výše školného,
- atestace a certifikace,
- zajištění nabídky a propagace studijního kurzu .

Některé výše uvedené kroky se mohou překrývat nebo probíhat současně. Celkové přípravě kurzu je však třeba věnovat dostatečný časový prostor a pozornost, protože veškeré dodatečné změny ve struktuře kurzu sebou mohou přinést jen problémy jak studujícím, tak i organizátorům, navíc tím pádem i zvyšují náklady na provoz a údržbu kurzu.

Tým pověřený přípravou kurzu si musí jasně a přesně stanovit cíl studia, rozsah studia, jeho rozčlenění a rozvržení zátěže do lekcí. Taktéž musí být stanovena cílová skupina studentů, pro které bude kurz koncipován. Spolu s tím je třeba vytvořit analýzu finančních nákladů, aby bylo jasné zdali má vůbec projekt šanci na úspěch.

#### $2.6$  Výhody a nevýhody e-learningu

#### Výhody:

Neomezený přístup k informacím – myšleno neomezený svým místem a časem, stačí jen připojení k internetu nebo výukový CD-ROM nebo jiné paměťové médium. Omezení je tedy technologické tedy výkonem PC, rychlostí a kvalitou připojení k internetu, vytížením serveru. To "neomezení" ale znamená, že můžeme studovat kurzy nezávisle na městě, státu<br>\*\* kantinanty ane kterém az maskázíma. Je tako mažna kse světších muhlímů student či kontinentu, na kterém se nacházíme. Je tedy možno bez větších problémů studovat například i na pracovní cestě po cizině a prostřednictvím internetu pokračovat vždy tam kde isme naposled skončili.

Efektivnost výuky – nakolik je e-learning efektivní se poměrně složitě ukazuje. Při nejmenším lze ale říci že výsledky výuky podporované e-learningem jsou minimálně srovnatelné s výukou prezenční.[1] Kvalitně zpracované studijní materiály implementované ve formě multimedií a online textu napomáhají lepšímu zapamatování informací.

Multimedialita a její vliv na vnímání a učení – v multimediálním prostředí výpočetní techniky je umožněno předkládat informaci ve více podobách než pouze jako text, což umožňuje současné působení na více smyslů a tedy efektivnější vstřebávání informací. Už jen tím, že člověk přijímá většinu informací o svém okolí zrakem a na klasické prezenční výuce je většina informací předávána hlasem je patrné, že se informace předkládají "užším"<br>konálem u sǎžlavěk kžžnž nne skžninformací smužíví. Davžitím nůmních sideí skadaž zre kanálem než člověk běžně pro sběr informací využívá. Použitím různých videí, vhodně zvolených animací můžeme dosáhnout lepších výsledků díky působením i na lidský zrak. Je třeba ale dávat pozor na tzv. Hypermedialitu, kdy dojde k určitému přesycení studenta různými podněty a různé multimediální prvky oproti svému prvotnímu účelu pomoci ve studiu, od studia odvádějí pozornost.

Aktuálnost informací, rychlá inovace s okamžitým efektem – je velkou výhodou oproti například tištěným skriptům či studijním knihám. Nové poznatky z oboru se do tištěného materiálu(offline e-learningu) dostanou až s dalším vydáním či vytištěním zvláštních dodatků, což je nákladné. U online elektronických materiálů toto odpadá. Každá novinka může být aktualizována přímo a student má k těmto novinkám okamžitý přístup. Jak rychle se toto projeví záleží na kvalitě práce tutora.

Interaktivita – student je aktivně zapojen do procesu výuku formou diskusí, akce které uživatel provede vyvolají určitou odezvu ať už v podobě odpovědi dalších studentů či tutora, tak třeba příslušné reakce multimédií.

Verifikace – studentovy výsledky jsou kontrolovány průběžnými testy, jejichž výsledky se doví v podstatě okamžitě. Pokud je studentovi zadán úkol dostává navíc slovní ohodnocení od tutora. Veškeré výsledky ať už testů nebo psaných prací jsou hodnoceny určitým množstvím bodů či kreditů, díky kterým má sám student určitou reflexi stavu vědomostí jaké během studia kurzu nabral.

Náklady a příjmy – pokud se e-learnigový kurz vytváří jen na krátké období, může se ukázat jako poměrně nákladné řešení oproti jinému způsobu zaškolení. Výhody e-learningu se projeví až s odstupem času. Důvodem je hlavně poměrně velká počáteční investice do tvorby učebních materiálů, tedy distančních textů, multimédií, ... V dalších fázích náklady klesají a výdaje jsou spojeni již jen s udržováním údržbou kurzu. V třeba taká vzít v úvahu, že v případě e-learningu jsou žádné nebo jen malé nároky na počty učeben a s tím související provozní náklady

Individuální tempo samostudia – se řadí mezi největší výhody e-learningu. Každý účastník kurzu vlastně prochází procesem řízeného samostudia svým vlastním tempem. Samotné učení může probíhat v jím zvolenou dobu vyjma tutoriálů, na kterých se musí shodnout s tutorem a dalšími studenty, pokud je nestanovuje přímo tutor sám. Přesto se student musí podřídit celkovému harmonogramu studia, má stanovené termíny na vypracování projektů, řešení dílčích problémů, získaní určitého množství kreditů/bodů. Je dobré taky vědět že ne pro všechny studenty je takovýto individuální plán výhodný, jsou studenti, kteří k dosažení výsledků potřebují být více vedeni a mít nastavené jasné časové omezení.

Komunikační možnosti – nabízené obzvláště s asynchronním přístupem pomáhají rozvíjet spolupráci mezi studenty a tutorem především v případě kdy student nemá vždy možnosti zastihnout tutora nebo ostatní studenty přímo online. Nevytváří se tím pocity izolovanosti od skupiny, které mohou nastat v případě distančního studia.

Nevýhody:

Závislost na technologiích – jedná se hlavně o nutné hardware a software vybavení počítače. V případě online e-learningu je třeba být hodně času online, stahovat větší množství dat a tedy mít kvalitní připojení k internetu – nebo podnikové sítě. Pro přehrání některých multimédií je zapotřebí mít nainstalovaný speciální prohlížeč (VLC, flash-player, QuickTime, RealPlayer,  $\dots$ ) a ne všichni uživatelé mají možnost nebo chuť na svůj počítač instalovat další software, nebo přikupovat speciální hardware. Je proto nutné vždy přihlédnout k aktuální situaci a stavu komunikační sítě cílové skupiny, pro které bude kurz určen. Je minimálně například krajně nepraktické používat velké multimediální soubory pro výuku studentů, kteří se k síti připojují přes vytáčené připojení nebo WAP.

**Standardizace** – je další nevýhodou současných e-learningových systémů. Přesněji to, že nepoužívají nebo ne úplně podporují současné normy. Pokud by se dodržovaly zavedené standardy, umožňovalo by to jednodušší přesun již vytvořených kurzů mezi jednotlivými LMS (learning management systém) a tím by mohlo za určitých okolností dojít ke snížení nákladů na vznik kurzu. Z historického hlediska je významným standardem AICC. V minulosti patřil mezi často podporovaný standard a doposud je velké množství materiálu dle tohoto standardu zapsáno. Současným trendem je standard SCORM, který oproti AICC přináší určité výhody z hlediska sdílení, prohledávání a opětovném použití obsahu.

Náročná tvorba obsahu – pro vznik kvalitního distančního textu musí být autor dobře proškolen, protože jak již jsem se zmiňoval výše, distanční text není jen přepis "papírové"<br>užskyje v Distanžní text ka užl mít vyčitev formu, mžl ka skeskent nuclea sživniící stv. učebnice. Distanční text by měl mít určitou formu, měl by obsahovat prvky oživující studium, umožnit studentům lépe pracovat s materiály.

Nevhodnost pro některé studenty – ne všichni studenti jsou schopni se z takovýchto elektronických textů učit. Někteří vyžadují studium z tištěných materiálů, ne každý je zvyklý číst velké množství informací z monitoru nebo vlastní jen nekvalitní monitor, což může být velmi namáhavé pro oči. Student může mít potřebu při učení dělat si do textu poznámky, zvýrazňovat důležité pasáže, což taky není vždy možné při využívání jen elektronických textů.

Nevhodnost pro některé oblasti vzdělávání – je patrné že e-learning lze použít pouze k výuce určitých vědomostí. V prostředí autoškoly lze například popsat či pomocí multimédií ukázat základy první pomoci či stavby motoru, ale nacvičení daných dovedností pomocí e-learningu možné není, např. nacvičení poskytnutí první pomoci, jízdy...). [10, 17, 1]

#### 2.7 E-learning – studium

Pro správnou funkčnost e-learningového studia je třeba zajistit jeho organizaci. Studium se obvykle skládá z těchto základních na sebe navazujících etap:

- $\bullet$  vstupní tutoriál,
- $\bullet$  řízené samostudium,
- $\bullet$  průběžný tutoriál,
- $\bullet$  r̃ízené samostudium,
- evaluace,
- $\bullet$  prezenční testování,
- závěrečný tutoriál.

Vstupní tutoriál – představuje první setkání studentů, tutorů a managerů kurzu. Zpravidla bývá řešeno prezenčně. Studenti na něm jsou vzájemně seznámeni s osobami, které je budou v průběhu jejich samostudia provázet, na koho se v případě potřeby budou moci obrátit. Dále jsou seznámeni s harmonogramem studia, se způsobem hodnocení, s požadavky na studenty, konkrétněji s podmínkami studia a certifikací kurzu. Studentům je ukázána základní obsluha LMS. Vstupní tutoriál může být zároveň spojen s přednáškou uvádějící do dané problematiky.

**Řízené samostudium** – v prostředí LMS studenti prochází skrz jednotlivé disciplíny (lekce), pročítají příslušné studijní materiály, plní tutorem zadané úkoly, vypracovávají své práce. V průběhu studia mají možnost sledovat své aktuální dosažené výsledky, diskutovat s ostatními studenty a tutory nad řešením svých úkolů v odpovídajících fórech, chatech, e-mailových konferencích, či komunikují pomocí jiných prostředků.

**Průběžný tutoriál** – obvykle nebývá povinný, jedná se o další setkání studentů s tutory a managery kurzu, na kterém probíhají konzultace týkající se studia a případně se řeší různé studijní či organizační problémy.

 $\tilde{\mathbf{R}}$ ízené samostudium – v této fázi již dochází k dokončování studia posledních disciplín kurzu a opět plnění úkolů zadaných tutory.

Evaluace – představuje hodnocení kurzu jeho účastníky. Nejčastěji probíhá formou anonymních dotazníků, ve kterých se studenti vyjádří k formě vedení kurzu, kvalitě materiálů, kvalitách tutorů, atd. Evaluace výrazně přispívá k dalšímu rozvoji kurzu, představuje důležitou zpětnou vazbu od okolí.

Prezenční testování – je vyžadováno u některých typů kurzů. Obvykle bývá testové, aby se dal rychle vyhodnotit, a svými otázkami pokrývá celý rozsah probrané látky.

Závěrečný tutoriál – představuje formální ukončení kurzu v jehož průběhu obvykle dojde k předání certifikátů o absolvování kurzu studentům.

#### 2.8 Technologie e-learningu

E-learningove systemy prošly a stále prochazí určitým vývojem. o jednotlivých systémech, hlavně těch používaných v současné době, nelze jednoznačně říci, že jsou lepší nebo dokonalejší než jejich předchůdci. Odpovídají však více kokrétním požadavkům a nárokům uživatelů na výuku.

#### 2.8.1 CBT

Vývoj e-learningových systémů začíná u CBT (Computer Based Training). Jednalo se o typ výuky, kdy se student učí ve speciálním programu na počítači. CBT systémy se nejčastěji používaly pro výuku práce s různými počítačovými aplikacemi, protože si je student mohl přímo na počítači na kterém se učil i vyzkoušet.

CBT představuje především offline vzdělávání. Zpravidla se tedy nepoužívá síťových prvků. Veškerý vzdělávací obsah tedy texty, multimedia, ..., jsou studentům předány prostřednictvím různých médií (CD-ROM, DVD, ...). Pod CBT se řadí různé výukové programy (i výukové hry) nebo simulace.

Největší nevýhodou CBT jsou veškeré nevýhody plynoucí z toho, že se jedná o offline e-learning. Tedy minimální možnost komunikace mezi studenty a autory/tutory, nemožnost diskuse mezi studenty. Veškerá motivace je převedena na dobrovolnost a chuť studenta se učit. Narazí-li student na nějaký problém, s kterým si neví rady, tak bez vnější pomoci silně klesá motivace pro pokračování v učení. [10, 5]

#### 2.8.2 WBT

Následujícím krokem ve vývoji e-learningových systémů měl být s rozvojem internetu přechod k "online" výuce prostřednictvím počítačových sítí. Začínají vznikat CMS (Course<br>Management Staten), sež jsou stále GPT ism k isijsk distrikaci něčnadně aktualizaci js Management System), což jsou stále CBT jen k jejich distribuci případně aktualizaci je použito sítě.

Některé nevýhody se tím podařilo odstranit, ale student stále nemá možnost přímější komunikace. Usnadnila se pouze distribuce systému od autora ke studentům.

Další nedostatky byly odstraněny s nástupem WBT (Web Based Training). Veškeré materiály jsou dále distribuovány přes internet nebo intranet. Nejdůležitější pro studenta je mít přístup k síti a mít nainstalovaný webový prohlížeč. Jedná se tedy o první online systém. Studentům je umožněno využívat synchronní  $(char, \ldots)$  i asynchronní  $(e-mail, \ldots)$ komunikace jak mezi sebou tak s tutory.

Velkou výhodou WBT oproti předchozím systémům je možnost možnosti takřka okamžité aktualizace informací v kurzu a navíc s minimálními náklady. Není třeba rozesílat opravné CD studentům, stačí jen upravit patřičnou webovou stránku a změna se projeví okamžitě u všech studentů.

WBT má ale i své nevýhody, jednou z nich je i to, že nejsou (nebyly) standardy pro tvorbu e-learningových kurzů. Další nevýhoda plynula ze zpřístupnění kurzů velkému množství účastníků. Ve WBT nebyly žádné nebo přesněji takřka žádná administrační nástroje.  $[10, 8]$ 

#### 2.8.3 LMS

LMS (Learning Management System) je souhrnné označení pro systémy řízení výuky nebo řízeného vzdělávání. Obvykle přímo vychází z WBT s tím, že jsou obohaceny o další administrační nástroje. Tedy nástroje pro:

- $\bullet$  tvorbu a správu kurzu,
- verifikaci,
- administraci,
- standardizaci,
- evaluaci,
- komunikaci.

Nástroje pro tvorbu a správu kurzu – pod tímto pojmem je třeba si představit administrační část, která umožňuje vytváření a modifikaci jednotlivých modulů a disciplín(lekcí) kurzu a sledování studia v daných kurzech.

Nástroje pro verifikaci – patří mezi velmi důležitou část e-learningových systémů. Umožňují pomocí testů či různých prací a úkolů získávat zpětnou vazbu od studentů a sledovat tak jejich vývoj při studiu.

Nástroje pro administraci – umožňují celkovou administraci kurzů, je li jich více ne jeden, zpřístupňují různé informace o disciplínách, o studijních výsledcích, případně o činnosti tutorů či autorů kurzu.

Nástroje pro standardizaci – umožňuje export a následný prodej námi vytvořených kurzů a nebo import kurzů vytvořených třetí stranou, pokud se ukáže, že náklady na vlastní výrobu kurzu jsou příliš vysoké.

Nástroje pro komunikaci – představují různé webové nástroje pro komunikaci mezi studenty, tutory a případně autory. Zahrnují jak synchronní tak i asynchronní způsoby komunikace.

Nástroje pro evaluaci – představují různé formuláře a dotazníky, pomocí kterých studenti hodnotí úroveň a kvalitu kurzu, kterých se účastnili.  $[10, 6]$ 

#### 2.8.4 LCMS

Learning Content Management System – v definici často splývá s LMS, oproti němu se však více zaměřuje na samotný proces tvorby výukových materiálů. Zahrnuje v sobě prvky z CMS (Kontent Manager Systém – redakčních systémů), které LMS dále rozšiřují, nelze ale přímo říci že LCMS je lepší než LMS, pouze zahrnuje další rozšíření, které v některých případech může být více či méně žádoucí. Obsahuje nástroje pro řízení a tvorbu distančního textu, umožňuje změny uživatelského rozhraní vzhledem k obsahu – tedy vytvoření určitého osobního studijního plánu. LCMS by měly zahrnovat řešení těchto úkolů:

- $\bullet$  týmový proces tvorby obsahu,
- $\bullet$  správu a znovupoužití zdrojů,
- dekompozici a kompozici obsahu na učební jednotky,
- detailní sledování aktivit uživatelů nad učebními jednotkami,
- $\bullet$  podporu integrace výukových strategií e-learningu.

#### [10, 15]

## Kapitola 3

## Použité nástroje a prostředky

Kapitola se zaobírá prostředky, které jsem použil pro vytvoření funknčího prototypu e-learnigového systému.

#### 3.1 HTML

První definici jazyka HTML vytvořil v roce 1991 Tim Berners-Lee jako součást projektu WWW, který měl umožnit vědcům komunikaci a sdílení výsledků výzkumů. Projekt vznikl v CERNu (Centre Européenne de Rechere Nucléaire, Evropské centrum jaderného výzkumu).

Verze HTML z tohoto období je známá pod označením HTML 0.9. Umožňovala text rozčlenit do několika logických úrovní, použít několik druhů zvýraznění textu, zařadit do textu odkazy a obrázky.

Požadavky uživatelů se zvyšovaly a producenti prohlížečů začali vytvářet HTML nové prvky. Tim Berners-Lee všechny používané prvky shrnul do standardu HTML 2.0 (specifikace v RFC 1866), který již vyhovuje standardu SGML (ISO 8879, r. 1986). V roce 1996 vzniklo HTML 3.0. V roce 1997 HTML 4.0 a o dva roky později opravná verze HTML 4.01, která je také poslední vývojovou verzí HTML. [11]

#### 3.2 PHP

PHP je skriptovací jazyk pro tvorbu dynamických webových stránek. Jeho počátky spadají do roku 1994. V té době si Rasmus Lerdorf vytvořil jednoduchý systém pro počítání přístupu ke svým stránkám. První verze byly napsány v PEARLu, následně byly přepsány do jazyka C pro velkou zátěž serveru PEARLovym interpretem. Sada těchto skriptů byla ještě téhož roku vydána pod názvem "Personal Home Page Tools".<br>V r 1905 dežle ke recise (z delžím nástrciam tekst

V r.1995 došlo ke spojení s dalším nástrojem toho samého autora a sice s "Form In-<br>vector" nekoli FL FL FL devžil h zadánáná SOL nžíleznů de mehoriála tránala Telescritle terpreter" neboli FI. FI sloužil k zadávání SQL příkazů do webových stránek. Tak vzniklo PHP/FI 2.0, systém který se po zveřejnění stal populární po celém světě.

Ke konci roku 1998 byla k dispozici PHP verze 3.0, která byla oproti předchozí verzi výkonnější a byla dostupná i pod OS Windows. 4 a 5-ková verze přidává řadu dalších funkcí a rozšíření, které by melo mimo jiné i podporovat objektově rozhraní pro práci s databází MySQL. PHP se v souˇcasn´e dobˇe oznaˇcuje jako je rekurzivn´ı akronym pro " PHP: hypertext preprocesor".

Důvodů proč je PHP tak oblíbené a úspěšné je hned několik. Je relativně jednoduché na pochopení. Syntaxí je velmi podobné jazyku C nebo Javě, čímž je blízké mnoha vývojářům.

PHP podporuje mnoho souvisejících technologii, formátů či standardů, je to otevřený projekt s širokou základnou nadšenců pro vývoj. Na internetu je dostupných mnoho zdrojových kódů již hotových prací. Dále snadno spolupracuje s databázemi jako je MySQL nebo PostgreSQL. Je multiplatformní a může se provozovat na většině dnešních webových serverů a OS.

Má ale i své nevýhody. PHP je interpretovaný jazyk. Program se tedy nijak nepřekládá (nekompiluje) a vykonává se přímo ze zdrojového kódu. Uvedený přístup má výhodu ve své jednoduchosti a snadné modifikovatelnosti programů. Důležitou nevýhodou tohoto přístupu však je, že ke spuštění programů v PHP musel být nainstalován jeho interpret. Kdokoliv má přístup k serveru, má přístup i ke zdrojovým kódům vytvořených aplikací. Mezi další nevýhody (ale i výhody) lze zařadit i aktivní (prudký?) vývoj. Některé vlastnosti, funkce a podobně se mohou ještě změnit a tedy se může stát, že aplikace, která funguje na verzi současné, již nemusí fungovat ve verzích následujících, nebo se minimálně mohou chovat "jman". S vimo problemem se povyka mnoho vyvojana pri preenoda 2 i 111° verze 4 na i 111°<br>verzi 5, které sebou přináší značnou podporu OOP (objektově orientovaného programování). "jinak". S tímto problémem se potýká mnoho vývojářů při přechodu z PHP verze 4 na PHP [11, 13, 16]

#### 3.3 JavaScript

JavaScript je programovací jazyk, který se používá v internetových stránkách. Kratší skripty se zapisuje přímo do HTML kódu, složitější je výhodnější vložit do html jako externí soubor, v případě xhtml je to i vyžadováno. Jedná se o klientský skript. To znamená, že se program odesílá se stránkou do klienta (do prohlížeče) a teprve tam je vykonán, což je právě největší přínos JavaScriptu. V případě informačního systému se může postarat o validaci formulářů, aniž by bylo třeba odesílat data mezi klientem a serverem a tím šetřit datový přenos a čas uživatelům, případně data pomocí AJAX a tedy minimalizovat nutný přenos dat na minimum.

Nevýhodou je, že JavaScript může být na straně klienta zakázán a například případné ověřování správnosti odeslaných dat se stejně musí provést serverovým skriptem nebo uživatelem k tomu pověřeným. Další nevýhodou pro větší použití je fakt, že JavaScript a všechny jeho vymoženosti nejsou v současné době plně podporovány ve všech prohlížečích na stejné úrovni.  $[4]$ 

#### 3.4 MySQL

MySQL je databázový systém vytvořený firmou MYSQL AB. Licence pro použití je duální, tedy MySQL je přístupné pod licencí GPL a zároveň i v komerční placené verzi.

MySQL je multiplatformní databáze (s API pro mnoho programovacích jazyků) a běží na systémech GNU/Linux, Microsoft Windows, FreeBSD, Sun Solaris, IBM's AIX, Mac OS X, HP-UX, AIX, QNX, Novell NetWare, SCO OpenUnix, SGI Irix, and Dec OSF. Ve verzi pro Windows umožňuje využívat rozhraní ODBC 2.5.

MySQL se řadí k nejrozšířenějším databázovým systémům hlavně díky svému multiplatformnímu rozšíření, vysokému výkonu a možností stažení pod GPL licencí. Velmi oblíbená a často nasazovaná je kombinace MySQL, php a Apache jako základní software webového serveru. Proto i tato ověřená kombinace byla zvolena pro implementaci LMS systému autoškoly.

Z počátku byla MySQL optimalizována na maximální rychlost na úkor nutnosti databázový systém poněkud zjednodušit. Nebyly v něm zahrnuty pohledy, trigger a uložené procedury. Tyto "doplňky" se pod vlivem požadavků vývojářů v novějších verzích již<br>-- Šínaií innlanentent [7] začínají implementovat. [7]

#### 3.5 Apache Web Server

V současně době velmi oblíbený webový server, jeho původ se datuje do roku 1994 k projektu NSCA http. Po odchodu Roba McCoola z NCSA university v Illinois došlo ke zpomalení vývoje.

Mnoho webmasterů tak bylo donuceno vyvíjet vlastní rozšíření nebo opravovat chyby ve stávajícím httpd. Následně skupina těchto webmasterů založila původní skupinu Apache, vedenou Brianem Behlendorfem a Cliffem Skolnickem.

Zakldem byl použit NSCA http sever poslední verze  $(1.3)$ , ke které byly přidány veškeré zveřejněné opravy a rozšíření. Po otestování tak vznikl první Apache Web Server verze 0.6.2.

Po jeho ještě větším rozšíření došlo k kompletní revizi kódu. Nová architektura zahrnovala modulární strukturu a API pro lepší rozšiřitelnost. V současné době má něco okolo 62 % z celkového počtu, což je jeden z důvod mé volby pro využití na tento projekt. Stejně tak ale bude použít jiný www server na kterém bude nastavena interpretace jazyka php.  $[4]$ 

## Kapitola 4

## Návrh systému

Návrhu systému jsem se věnoval přesně v pořadí následujícíh kapitol. K ujasnění zákaldní myšlenky a fungování systému byla vytvořena neformální specifikace, obsahují přímý slovní popis požadavků na systém. Z tohoto popisu jsem následně vytovřil Use-case diagram, tedy diagram případů použití, aby byly při dalším návrhu patrné jednotlivé role uživatelů v systému a co bude moci každý od systému očekávat.

Dalšími kroky bylo vytvoření ER diagramu modelující vztahy mezi jednotlivými entitami a návrh databáze ukazující datový model systému.

Dynamické modely jsou zahrnuty v poslednich dvou podkapitolách, diagram aktivity ukazující stavy systému pro většinu činností a diagram toku obrazovek, tedy obrazovky, které budou na základě jeho požadavků uživateli zobrazovány.

#### 4.1 Neformální specifikace

LMS systém pro autoškolu má za úkol podpořit a zefektivnit stávající výuku v autoškole. Umožní příjmout více studentů, které z důvodu časových a prostorových – omezený počet studentů na místnost – doposud nebyl možný a tím zvýší profit autoškoly. Čas a prostor ušetřený výukou pomocí e-learningu by se měl efektivněji využít při plánování praktických ukázek, jízd a zkoušek. Přístup do systému budou mít čtyři typy uživatelů, každý s odpovídajícími funkcemi.

Manager/administrátor kurzu – jeho hlavním úkolem je založení kurzu, správa uživatelů, koordinace a vedení autorů a tutorů, vyhodnocování evaluačních dotazníků. Manager může vkládat aktuality zobrazované všem uživatelům.

Autor – hlavním úkolem autora bude vytvoření a vložení obsahu kurzu do systému, rozčlenění kurzu do jednotlivých kapitol (modulů) a lekcí (disciplín). Autor obdobně jako manager bude moci vytvářet, mazat a upravovat tutory svých kurzů. Taktéž autor může zastávat naprosto všechny funkce tutora.

Tutor – může upravovat obsah jemu svěřených kurzů, má administrátorský/moderátorský přístup v diskusích/fórech pro studenty. Spolu s autorem se podílí na vytváření testů. Tutor může vkládat aktuality zobrazované všem uživatelům zapsaným ve zvoleném kurzu. Může rozeslat informační mail studentům v kurzu.

Student – za studenta je považován schválený zaregistrovaný účastník kurzu. Student má přístup ke zveřejněným studijním materiálům a multimediálním souborům, testům a dotazníkům jednotlivých kapitol a lekcí kurzu.

Výuka bude rozčleněna do jednotlivých částí – kapitol (modulů), které se budou skládat

z lekcí(disciplín). Každá kapitola, případně dle potřeby i lekce, bude mít pro studenty přístupnou tutory moderovanou diskusi. Nepředpokládá se, že by zapsaný student musel mít vysoké vzdělání orientace v menu tedy musí být intuitivní a jasné, klíčová slova obsažená v textu se budou odkazovat do rejstříku pojmů, kde budou vysvětlena.

Každý uživatel si bude moci nastavit svůj individuální profil, ve kterém si bude moci nastavit informace, které budou o něm veřejně dostupné ostatním uživatelům.

#### 4.2 Use-case diagram

Use-case diagram jsem pro přehlednost u popisu rozdělil do tří částí, v příloze A je zobrazen úplný diagram. Use-case diagram pro managera/administrátora:

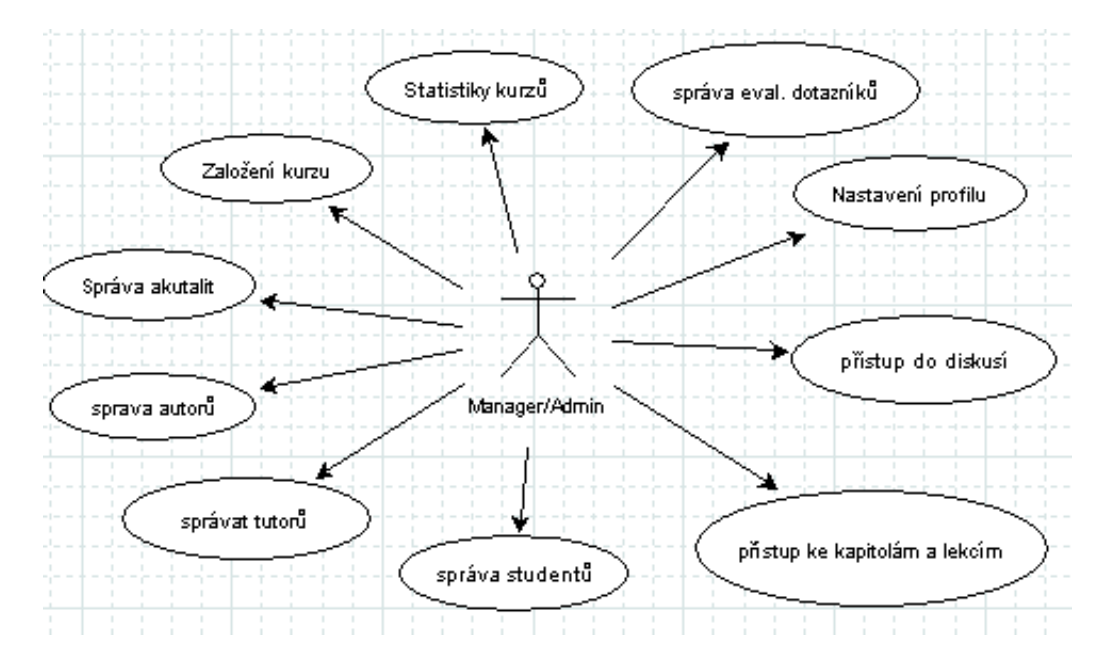

Obrázek 4.1: Usa-case diagram pro managera

**Založení kurzu** – manager kurzu ve formuláři zadá název kurzu a jeho autora. Po zpracování formuláře se vytvoří potřebné struktury pro upload souborů, vytvoření kapitol a lekcí.

**Správa aktualit** – manager kurzu může vkládat do systému aktuality zobrazované všem uživatelům nebo dle volby jen uživatelům s přístupem do vybraných kurzů. Aktuality může přidávat, odebírat a upravovat. Managerovi kurzu jsou implicitně zobrazovány všechny aktuality ze všech kurzů, v profilu si může nastavit zobrazování aktualit vztahujících se jen k určitému typu události.

Správa uživatelů – manager může do systému přidat, upravit nebo smazat uživatele. Uživatel je buď manager, autor, tutor nebo student Ke smazání může dojít pouze v případě, že na uživatele nejsou nějaké závažné odkazy. Pokud tomu tak je, na uživatele,který má být smazán, jsou v systému důležité odkazy, bude mu pouze zneplatněn přístup ke všem jeho funkcím, ale informace o uživateli i nadále zůstanou v systému.

Přístup ke kapitolám a lekcím – umožňuje managerovi kurzu přístup k studijním materiálům z pohledu studenta.

Přístup do diskusí – manager kurzu může přispívat do diskusí kursu, nemá však moderátorská práva.

Nastavení profilu – umožňuje nastavení informací jako například zobrazovaná osobní data, která budou přístupná ostatním uživatelům, typ zobrazovaných aktualit

Správa evaluačních dotazníků – manager kurzu může vytvářet, upravovat, zveřejnit, znepřístupnit nebo smazat evaluační dotazník. Může si nechat zobrazit graf s výsledky evaluačních dotazníků. Dotazník lze smazat/upravit pouze do doby než byl zveřejněn studentům k zodpovězení.

Statistiky kurzu – umožní zobrazit statistické informace o kurzech, bodový stav studentů, úspěšnost studentů v jednotlivých/závěrečných testech.

#### Use-case diagram pro autora a tutora :

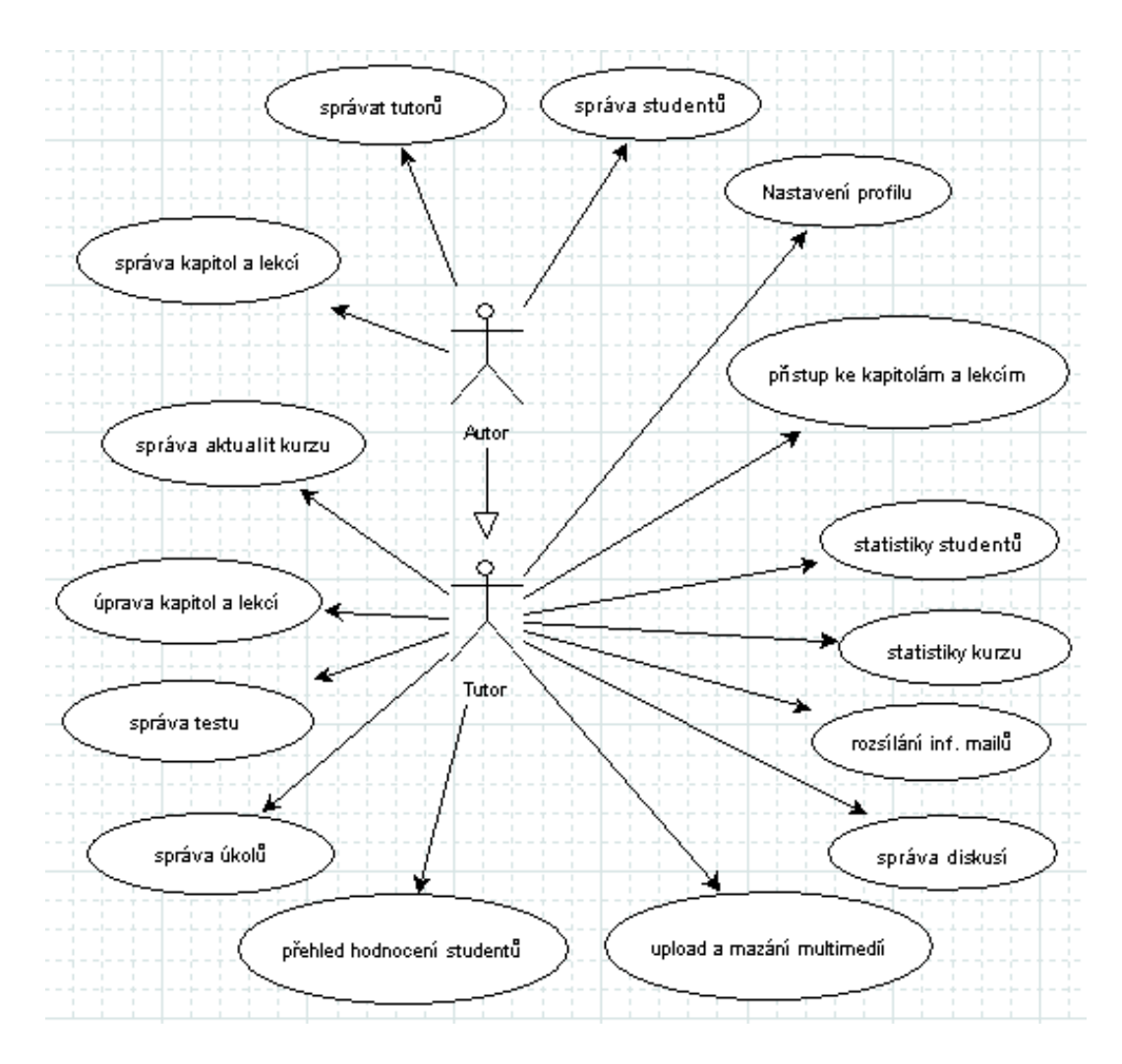

Obrázek 4.2: Usa-case diagram pro tutora a autora

#### Autor:

Správa studentů – může do systému přidat, upravit nebo smazat studenta. Ke smazání může dojít pouze v případě, že na studenta nejsou nějaké závažné odkazy. Pokud tomu tak je a na studenta, který má být smazán, jsou v systému důležité odkazy, bude mu pouze zneplatněn přístup ke všem jeho funkcím, ale informace o studentovi i nadále zůstanou v systému.

Správa tutorů – může do systému přidat, upravit nebo smazat tutora. Ke smazání může dojít pouze v případě, že na tutora nejsou nějaké závažné odkazy. Pokud tomu tak je a na tutora, který má být smazán, jsou v systému důležité odkazy, bude mu pouze zneplatněn přístup ke všem jeho funkcím, ale informace o tutorovi i nadále zůstanou v systému.

Správa kapitol a lekcí – může do systému přidat, upravit nebo smazat kapitolu nebo lekci. V případě smazání jsou smazány i příslušné diskuse vázány ke kapitole/lekci.

Dále autor může vykonávat všechny akce tutora:

Správa aktualit – tutor kurzu může přidávat, odebírat a upravovat do systému aktuality zobrazované všem uživatelům s přístupem do kurzu, ve kterém je tutorem.

**Úprava kapitol a lekcí** – může v systému upravit kapitolu nebo lekci. Funkce bude využita obzvláště při aktualizaci informací v studijních materiálech.

Správa testů – tutor kurzu může vytvářet, upravovat, zveřejnit, znepřístupnit nebo smazat testy pro studenty. Může si nechat zobrazit graf s výsledky testů. Test lze smazat/upravit pouze do doby než byl zveřejněn studentům ke zpracování.

Správa úkolů – tutor kurzu může vytvářet, upravovat, zveřejnit, znepřístupnit nebo smazat úkoly pro studenty. Ukol lze smazat/upravit pouze do doby než byl zveřejněn studentům ke zpracování. Přes správu úkolů je tutorovi umožněno obodovat případně slovně ohodnotit úkol.

Přehled hodnocení studentů – tutor má možnost zobrazit souhrnné nebo jednotlivé statistiky zobrazující hodnocení studentů v kurzech, které mu přísluší.

Upload a mazaní multimédií – tutor má možnost uploadnout nebo odstranit multimédia, na které se může odkazovat při editaci kapitol případně lekcí.

Správa diskusí – tutor kurzu může vytvářet nebo smazat jednotlivé příspěvky nebo celé diskuse v kapitolách případně lekcích.

**Rozesílání informačních emailů** – tutor má možnost rozeslat informační email s informacemi týkajícími se kurzu, jako například tutoriály, či jiné význačné události pro studenty, aby se zamezilo jejich přehlednutí v novinkách. Emaily budou rozeslány na registrační emailové adresy všech studentů účastnících se daného kurzu, případně zvolené studijní skupiny.

**Statistiky kurzů** – umožní zobrazit statistické informace o kurzech, bodový stav studentů, úspěšnost studentů v jednotlivých/závěrečných testech v kurzech, které mu přísluší. Statistiky se týkají všech studentů a ne jednotlivců.

Statistiky studentů – umožní zobrazit statistické informace o jednotlivých studentech, bodový stav studentů, úspěšnost studentů v jednotlivých/závěrečných testech v kurzech, které mu přísluší.

Přístup ke kapitolám a lekcím – umožňuje tutorovi kurzu přístup k studijním materiálům z pohledu studenta.

Nastavení profilu – umožňuje nastavení informací jako například zobrazovaná osobní data, která budou přístupná ostatním uživatelům, typ zobrazovaných aktualit.

Use-case diagram pro studenta:

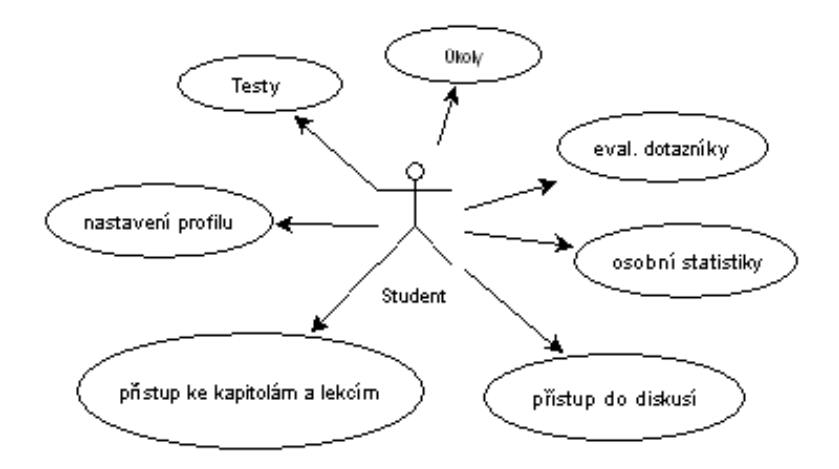

Obrázek 4.3: Usa-case diagram pro studenta

Testy – možnost vyplnit test k dané lekci. Testem může student projít právě jednou a jeho výsledky jsou po odeslání okamžitě přístupně v osobních statistikách, nejednalo-li se o cvičný test. Pokud se jednalo o cvičný test jsou po odeslání zvýrazněny dobré a špatně odpovědi.

Nastavení profilu – umožňuje nastavení informací jako například zobrazovaná osobní data, která budou přístupná ostatním uživatelům.

Přístup ke kapitolám a lekcím – zpřístupňuje studijní materiály napsané autory.

Přístup do diskusí – umožňuje vkládat příspěvky do diskusí v kurzech, ve kterých je student zaregistrován. Své příspěvky může student i upravovat. Pokud je upraví je na závěr příspěvku dopsána informace o tom kým a kdy byl příspěvek upraven.

Osobní statistiky – umožní zobrazit svůj aktuální bodový stav, úspěšnost v testech a úkolech.

Evaluační dotazníky – po zveřejnění evaluačního dotazníku jej může student vyplnit, dokud je dotazník zpřístupněn může v něm i své data měnit. Po znepřístupnění dotazníku jsou studentovi namísto formuláře pro vyplnění zobrazeny statistické výsledky.

Ukoly – student vypracovává úkoly zadané tutorem, jedná se o zpravidla o textovou odpověď, kterou tutor následně vyhodnotí a výsledky se poté zobrazí v osobních statistikách.

#### 4.3 ER - diagram a návrh databáze

ER diagram byl vytvořen v programu deZign for Databases, proto návrh entit a vazeb odpovídá struktuře databáze. Názvy atributů entit jsou shodné s názvy sloupců tabulek. Program neumožňoval přímé zobrazení typů, proto jsem u atributů použil několik prefixů, které odpovídají datovým typům.

- nl číselný typ int/float,
- $s_{-}$  string/varchar,
- d<sub>-</sub> datum/čas,
- $\bullet$  t<sub>-</sub> text,
- $\bullet$  b nezáporné číslo nabývající hodnot jen  $0/1$ .

Detailní strukturu databáze si je možné prohlédnout v příloze - C.

ER diagram jsem zde pro popis rozdělil do tří částí (kompletní ER diagram si je možné prohlédnout v příloze - A) podle oblastí systému, kterou zahrnují:

- uživatelé a uživatelská práva,
- studium,
- $\bullet$  testování.

#### Uživatelé a uživatelská práva

Uživatelé a uživatelská práva zahrnují několik entit. Jádrem této části je entita s user. Entita obsahuje všechny základní potřebné údaje o uživateli, tedy jeho identifikátor (nl user id), jeho login a heslo (s login, s password), uživatelovo jméno a příjmení (s first, s\_last) a email (s\_email) a příznak, zda-li je uživatel v systému aktivní nebo byl "smazán"<br>(k active) (b active).

Další informace o uživateli jsou zahrnuty v entitě **t\_user\_info**. Konkrétně identifikátor doplňkové informace

(nl info id), identifikátor uživatele, kterému informace přísluší (nl user id), požadovaná informace (t\_info) a nakonec určení typu informace (nl\_info\_type\_id). Typ informace není zadán pomocí enum, aby bylo možné do budoucna jednoduše rozšířit systém o další možné doplňkové informace, aniž by se muselo zasahovat do struktury databáze.

Entita **t\_c\_info\_typ** představuje číselník/výčet dostupných typů doplňkových informací (další email, telefon, adresa, jabber, icq, skype, vlastní popis, ...). Obsahuje dva atributy sv˚uj identifik´ator ( nl info type id) a " hodnotu informace" (s label). s label bude pouˇzit jako klíčové slovo pro lokalizaci.

Vztah mezi t<sub>-c</sub> info<sub>-typ</sub> a t<sub>-user-info je 1:n.</sub>

Uživateli mohou být přiřazeny role. Role jsou reprezentovány entitou s role, role obsahuje svůj identifikátor (nl role id) a své jméno (s name). Jméno role pro případy lokalizace textu do požadovaného jazyka je použito jako klíčové slovo pro lokalizaci.

Uživatelé a role jsou mezi sebou ve vztahu m:n, reprezentovaným entitou s user has role.

Další je entita s uživatelskými pravý s rights. Obsahuje svou identifikaci (nl right id), písemný kód práva(s right), krátký popis práva (s description) a identifikátor typu práva.

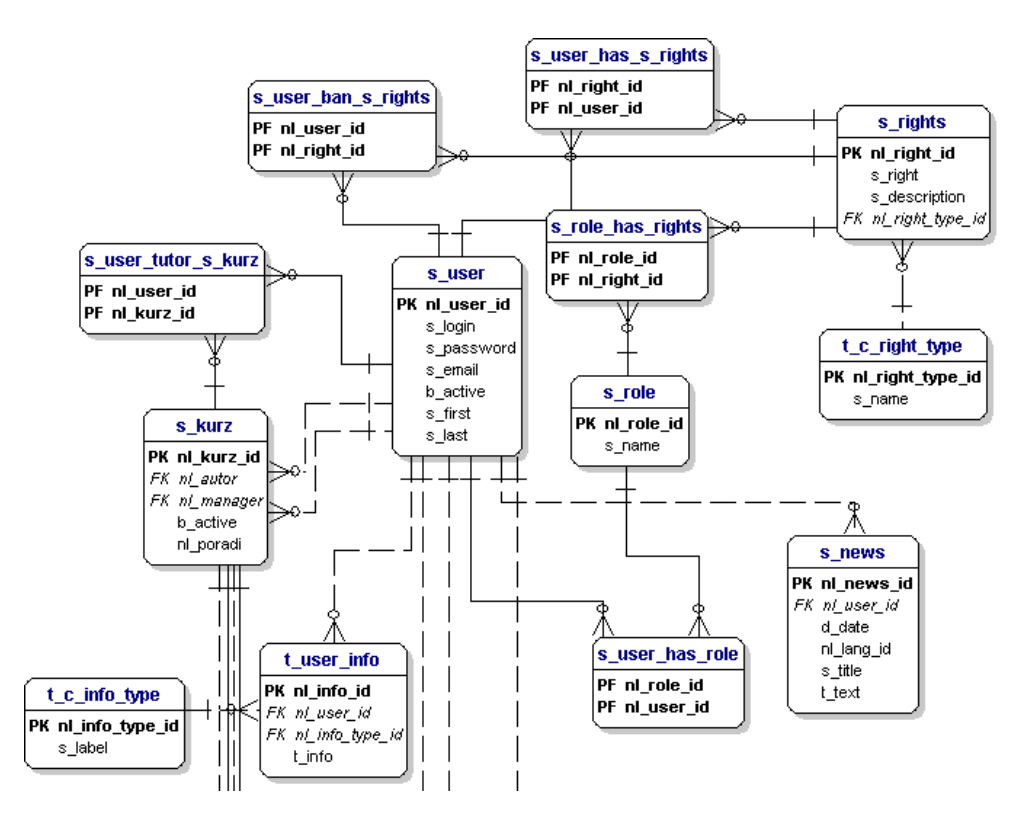

Obrázek 4.4: ER diagram - uživatelé a práva

Typ práva se projevuje hlavně v administraci, kde je přidělování a odebírání práv rozděleno do kategorií. Předejde se tak příliš dlouhým výpisům a případné potřebě stránkování u tak důležité záležitosti, jako je přidělování práv. Pro definici typů jsem nepoužil výčtový typ enum, ale samostatnou entitu. Umožní to do budoucna jednoduše přidávat/odebírat role, aniž by se musela upravovat struktura databáze.

Následující entitou je t c right type, jedná se o entitu představující jen číselník/výčet s identifikátorem typu (nl right type id) a názvem sloužícím jako klíč pro lokalizaci textu  $(s_$ name $).$ 

Mezi entitami s rights a t c right type je vztah m:1, konkrétní právo muže být jednoho typu. Zvolený typ může být u "m" práv.<br>Mezi sutitemi s viakte s s vals iz vet

Mezi entitami s rights a s role je vztah m:n reprezentovaný tabulkou s role has rights. Vztah označuje množinu práv, která jsou dané roli přiřazena.

Obdobně mezi entitami s user a s rights, tedy vztah je m:n a označuje množinu práv přiřazenou konkrétním uživateli.

Mezi entitami s user a s rights je ještě jeden m:n vztah představovaný entitou s\_user\_ban\_s\_right. Představuje množinu práv, která nebudou uživateli přiřazena, přestože budou uživatelé patřit do role, kterým toto právo bylo přiděleno.

Další entita (s kurz) představuje jednotlivé kurzy. Obsahuje svůj identifikátor (nl kurz id), příznak určující přístupnost kurzu (b active), pořadí kurzu ve výpisu kurzů (nl poradi) a odkazu na uživatele, kteří jsou manager a autor kurzu (nl manager, nl autor). Kurz může mít jen jednoho managera a jen jednoho autora.

Vztahy mezi s kurz a s user jsou m:1 v případě autora (autor může být jen jeden, ale může být autorem více kurzů) a stejně tak m:1 v případě managera. Protože uživatel může být ještě tutorem kurzu, je vztah m:n reprezentován entitou s user tutor s kurz, kde několik uživatelů může být tutorem jednoho kurzu a stejně tak jeden uživatel může být tutorem kurzů více.

#### Studim

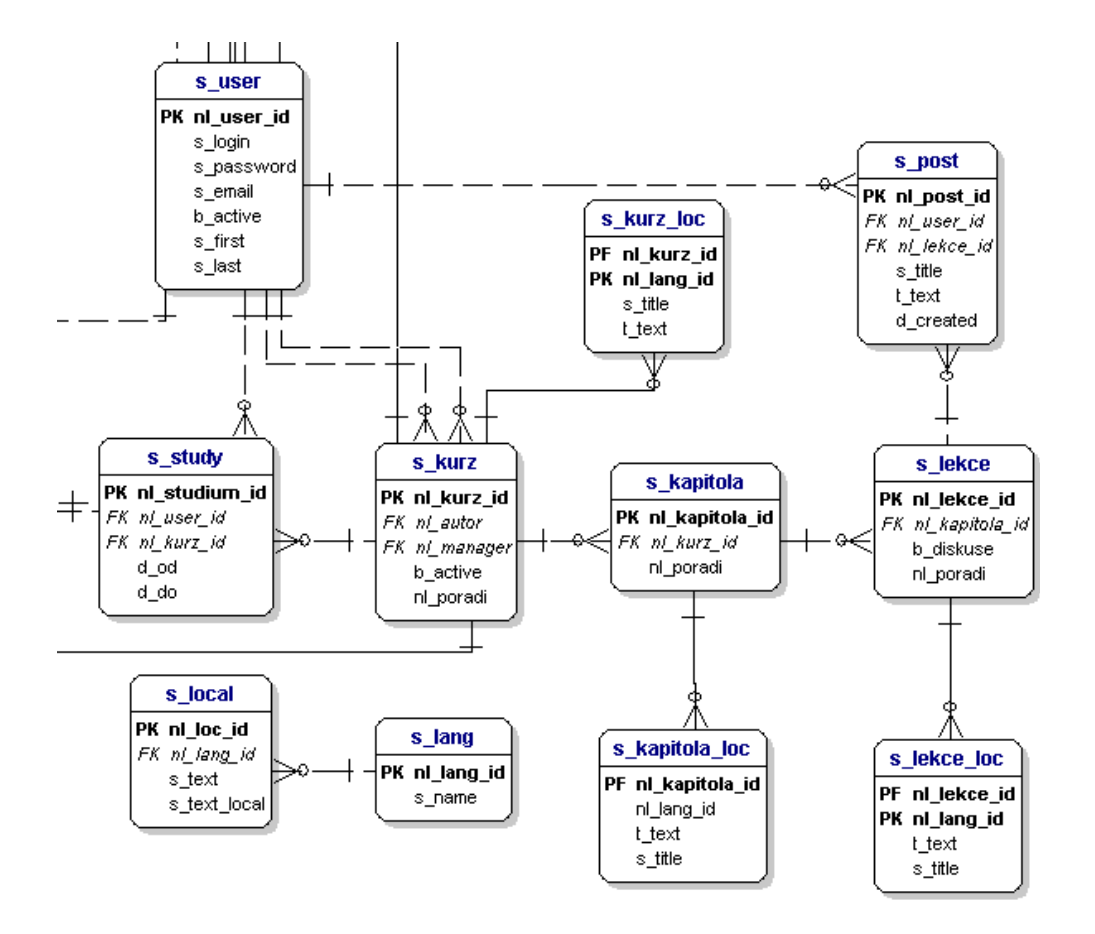

Obrázek 4.5: ER diagram - studium

Obrázek 4.5 znázorňuje druhou část ER diagramu věnovanou studiu. Studium je m:n vztah mezi s kurz a s uzivatel reprezentovaný entitou s study. S study má svůj identifikátor (nl\_study\_id), uživatele, ke kterému se studium vztahuje (nl\_user\_id), kurz, který uživatel studuje (nl kurz id), a časový interval, pro který je studium platné (d od, d do).

Textový obsah, tedy popis kurzu představuje entita s kurz loc, kteý má svůj identifikátor (nl kurz id) a dále údaj o jazyku, v kterém je kurz popsán (nl lang id), titulek kurzu (s title) a t\_text (textový popis kurzu).

Vztah mezi s\_kurz a s\_kurz\_loc je 1:m, kde kurz může mít více lokalizací a daná lokalizace patří k jednomu kurzu.

Následuje entita s kapitola. S kapitola představuje kapitoly kurzu, má svou identifikaci (nl kapitola id), své pořadí ve výpisu (nl poradi) a odkaz na kurz (nl kurz id), se kterým je propojena.

S kapitola je ve vztahu s s kurz 1:m, kde kurz může mít mnoho kapitol a daná kapitola může náležet jen k jednomu kurzu.

S kapitla loc je entita představující lokalizovaný obsah kapitoly. Má svou identifikaci (nl kapitola id) a jazyk, ve kterém obsahuje data, nadpis (s title) a textový obsah kapitoly  $(t_{\text{.text}})$ .

S kapitola loc je ve vztahu k s kapitola 1:m, tedy kapitola může mít mnoho lokalizací a jedna lokalizace vždy patří jen k jedné kapitole.

Dále je entita s lekce. S lekce má opět svou identifikaci (nl lekce id), kapitola - ke které patří (nl kapitola id), pořadí v jakém se má zobrazovat (nl poradi) a informaci, zda-li se má pod lekcí zobrazit diskuse.

S lekce loc je entita s lokalizovanými daty lekcí, má svou identifikaci (nl lekce id) a jazyk ve kterém obsahuje data, s title je nadpis kapitly a t text je textový obsah kapitoly.

S lekce loc je ve vztahu k s lekce 1:m, tedy lekce může mít mnoho lokalizací a jedna lokalizace vždy patří jen k jedné lekci.

Entita s post představuje jednotlivé příspěvky v diskusi. Má svou identifikaci (nl\_post\_id), odkaz na uživatele, který zaslal příspěvek (nl\_user\_id), odkaz na lekci (nl lekce id), ke které se příspěvek vztahuje, svůj titulek (s title), obsah (t text) a datum vožení příspěvku (d\_create).

Vztah s post se s user je m:1, tedy konkrétní post může být napsán jen jedním uživatelem a jeden uživatel může napsat mnoho postů.

Obdobně je vztah s post k s lekce n:1. Tedy lekce může mít mnoho postů a zvolený post patř k jedné lekci.

Entita s local představuje lokalizovaná data – překlady – používané v systému. V diagramu k této entitě nejsou zobrazeny vazby, přestože by v případě, že je některý výraz překládán a použit jako klíčové slovo, vazba být měla. Důvodem je fakt, že lokalizace není povinná a na místech, kde se lokalizace bude používat k ní nikdy nemusí dojít. Volba je tedy už na uživateli. Entita obsahuje svou identifikaci (nl loc id), jazyk ke kterému se vztahuje (nl lang id), klíčové slovo (s text) a tomu odpovídající překlad (s text loc).

S lang představuje číselník jazyků, obsahuje svou identifikaci (nl lang id) a své jméno (s\_name), které může být použito jako klíčové slovo při lokalizaci.

S lang a s local jsou ve vztahu 1:n, tedy zvolený jazyk může mít mnoho přeložených textů a zvolený překlad náleží vždy jen do jednoho jazyka.

#### Testy

Poslední část ER diagramu ukazuje strukturu testů a evaluačních dotazníků. Oním pomyslným základem je zde entita s zadání. Představuje obecné zadání všech typů testů, které může student vyplňovat, tedy testy, slovní úlohy i evaluační dotazníky. Má proto svou identifikaci (nl\_zadani\_id), odkaz na uživatele (nl\_created\_by), který ho vytvořil, údaj o tom, jestli zadání může být zveřejněno v kurzech (b\_active), a maximální možné bodové hodnocení, které lze za správně vyplněné zadání získat.

S zadani je ve vztahu m:n k entitě s kurz, tedy kurzy obsahuji mnoho zadání. Stejně tak zadání mohou být sdílena několika kurzy.

Další důležitou entitou je s question, otázky. Ta obsahuje tři atributy - svou identifikaci (nl quest id), odkaz na typ otázky (nl type id) a bodové hodnocení otázky.

S question je ve vztahu m:n s entitou s zadani. Tento vztah je znázorněn entitou s zadaní contains s question. Jedno zadání tak obsahuje mnoho otázek a zároveň jedna otázka může být součástí několika zadání.

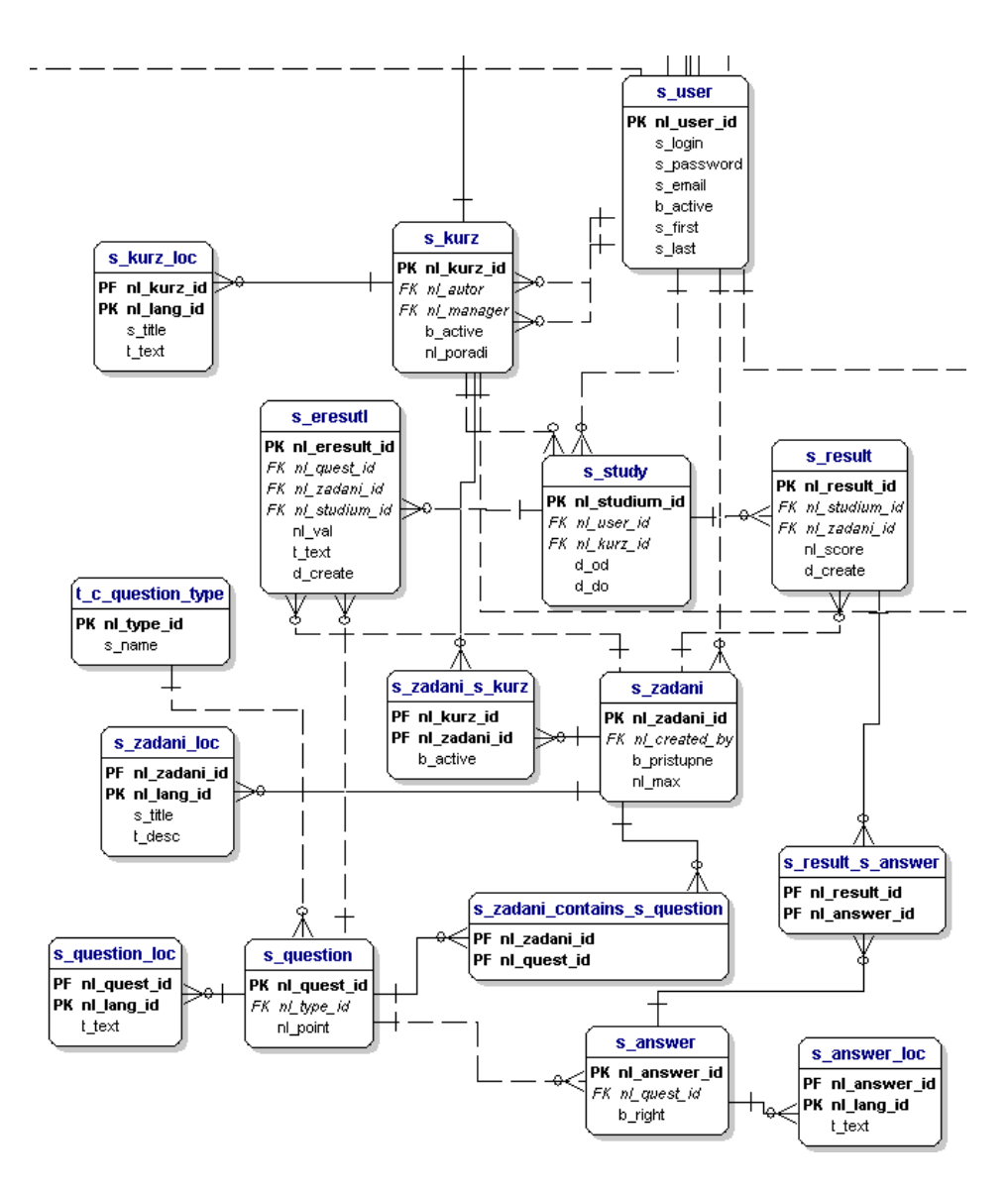

Obrázek 4.6: ER diagram - testy

Entita s question loc obsahuje lokalizovaná data pro otázky. Ta obsahují svou identifikaci (nl quest id), jazyk, v kterém je překlad (nl lang id), a lokalizovaný textový obsah otázky  $(t_{\text{.text}})$ .

S question loc je ve vztahu m:1 k entitě s qestion. Tedy otázka může mít mnoho překladů a jeden překlad se vztahuje k jediné otázce.

Entita t c question type je představuje číselník dostupných typů otázek. Má svou identifikaci (nl\_type\_id) a své jméno (s\_name), které je použito jako klíčové slovo při lokalizaci.

Entita t c question type je ve vztahu 1:m k s question, tedy otázka je jednoho konkrétního typu a typ může náležet k více otázkám.

Následujcí entitou je s answer. Entita reprezentuje odpovědi na testové otázky. Entita má svou identifikaci (nl answer id), odkaz na otázku, ke které se vztahuje (nl question id), a příznak, zda-li je odpověď správná (b right).

Entita s asnwer má s entitou s question vztah 0:n ,otázka nemusí mít žádnou odpověď nebo může mít odpovědí více. Odpověď vždy patří právě k jedné otázce.

Entita s answer loc obsahuje lokalizovaná data pro odpovědi. Obsahují svou identifikaci(nl\_answer\_id), jazyk, ve kterém je překlad (nl\_lang\_id), a lokalizovaný textový obsah odpovědi (t\_text).

S answer loc je ve vztahu m:1 k entitě s answer. Tedy odpověď může mít mnoho překladů a jeden překlad se vztahuje k jedné odpovědi.

Následuje entita s result. Tato entita představuje něco jako souhrnný výsledek pro určité zadání. Obsahuje svou identifikaci (nl\_result\_id), odkaz na studium ke kterému se vztahuje (nl\_studium\_id), odkaz na zadání ke kterému se vztahuje (nl\_zadaní\_id), získané bodové hodnocení (nl score id) a datum vytvoření (d create).

Entita s result je ve vztahu m:n s entitou s answer, což představuje entita s reult s asnwer. Výsledky tak mohou obsahovat mnoho odpovědí a stejné odpovědi se mohou vyskytovat v mnoha zadáních.

Dále pak ve vztahu 1:n s entitou s study. Výsledky se vždy musí vztahovat k jednomu existujícímu studiu a studium může obsahovat více výsledků.

Obdobně to platí i pro 1:n vztah se zadáním. Výsledky se vždy musí vztahovat k jednomu existujícímu zadání a zadání může obsahovat více výsledků v případě, že student daný test opakuje a může tak dojít k porovnání výsledků testu.

Poslední entitou je s eresult. Entita představuje odpovědi studenta na evaluační dotazník. Evaluační dotazník je zadání obsahující otázky typu evaluační dotazník. Entita obsahuje svou identifikaci (nl eresut id), odkaz na otázku, ke které se odpověď vztahuje (nl quest id), odkaz na zadání, ke kterému se vztahuje (nl zadani id), odkaz na studium, ke kterému se vztahuje (nl\_studium\_id), bodové hodnocení otázky studentem (nl\_val), textové hodnocení otázky studentem (t text) a datum vytvoření (d create). Z výše uvedeného plyne, že student, který navštěvuje dva kurzy, bude mít možnost vyplnit stejný evaluační dotazník dvakrát.

S eresult je ve vztahu 1:n k entitě s zadani, tedy zadání může obsahovat více odpovědí a konkrétní odpověď se vždy vztahuje k určitému zadání.

S eresult je ve vztahu 1:n k entitě s studium, tedy studium může obsahovat více odpovědí a konkrétní odpověď se vždy vztahuje k určitému studiu.

S eresult je ve vztahu 1:n k entitě s question, tedy otázka se může vztahovat k více odpovědím a konkrétní odpověď se vždy vztahuje k jedné otázce.

#### 4.4 Diagram aktivity

Tato část je věnovaná typickým modelovým aktivitám, které probíhají při chodu systému. Jedná se o tyto činnosti:

- vytvoření kurzu (obdobné jako kapitoly, lekce, novinky),
- vytvoření testu,
- $\bullet$  vyplňování testu,
- $\bullet$  ohodnocení písemné úlohy.
- $\bullet$  zobrazení grafu,

#### Vytvoření kurzu

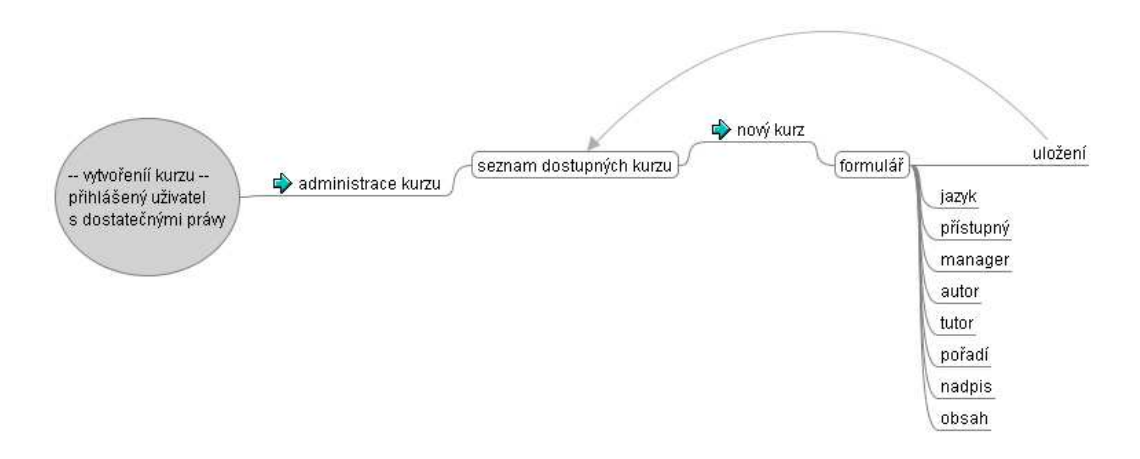

Obrázek 4.7: Diagram aktivity - vytvoření kurzu

Na obrázku 4.7 je názorně ukázána aktivita, kterou je třeba vykonat pro vytvoření kurzu. Základním předpokladem je, že uživatel je přihlášen a má dostatečné oprávnění. Pokud je tento předpoklad splněn, jsou mu po přihlášení zobrazena potřebná menu.

Uživatel zvolí administraci kurzu, je mu vypsán seznam dostupných kurzů v požadovaném pořadí a lokální menu s nabídkou dalších akcí. Je tedy třeba zvolit volbu nový kurz.

Uživateli bude zobrazen nový formulář, ve kterém bude moci zadat veškeré potřebné parametry kurzu. Konkrétně jazyk, ve kterém bude zapsána daná jazyková lokalizace, zda-li bude kurz okamžitě přístupný studentům, manager, autor a tutor - v daných elementech formuláře se zobrazí jen uživatelé, kteří mají roli autor/manager/tutor. Další částí formuláře bude samozřejmě název kurzu, textový popis kurzu a pořadí, ve kterém se bude zobrazovat.

Volba uložit uloží zadaný kurz do databáze a přesměruje na výpis dostupných kurzů.

#### Vytvoření testu

Obrázek 4.8 zobrazuje vytváření nového testu. Předpokladem je opět přihlášený uživatel s dostatečnými právy. Tomuto uživateli se v menu zobrazí příslušné volby.

Zvolí tedy administraci testů. Uživateli se zobrazí výpis dostupných testů s dalšími možnostmi. Zvolí volbu nový test. Uživateli se zobrazí formulář se základními prvky pro existenci testu. Tedy ve formuláři bude jazyk, ve kterém bude test zapsán, dále přístupnost – údaj o tom, jestli test bude možno vyplňovat studenty, a samozřejmě titulek a slovní popis testu. V případě slovních úloh slouží popis testu taktéž jako textové zadání úkolu, do kterého by měl autor/tutor uvést, jakým způsobem ho mají studenti kontaktovat případně předat vypracování kvůli hodnocení testu.

Po uložení je uživatel přesměrován na výpis testů. Nejnovější test bude ve výpisu první.

V případě, že zadání má obsahovat testové otázky, uživatel vstoupí do editace testu. Bude mít možnost upravit všechny volby, které měl při vytváření testu. Navíc uživateli bude zobrazen seznam kurzů, se kterými je test provázán. U těchto testů bude mít možnost test pro zvolený kurz zpřístupnit.

Změna nebude jen ve formuláři, ale i v lokálním menu. Přibude volba "přiřadit otázky".<br>Pribude volta "prichád" (prichád "prichád" v lokálním menu. Přibude volba "prichád" (prichád "prichád"). Po zvolení této možnosti se uživateli zobrazí seznam dostupných otázek. U každé otázku

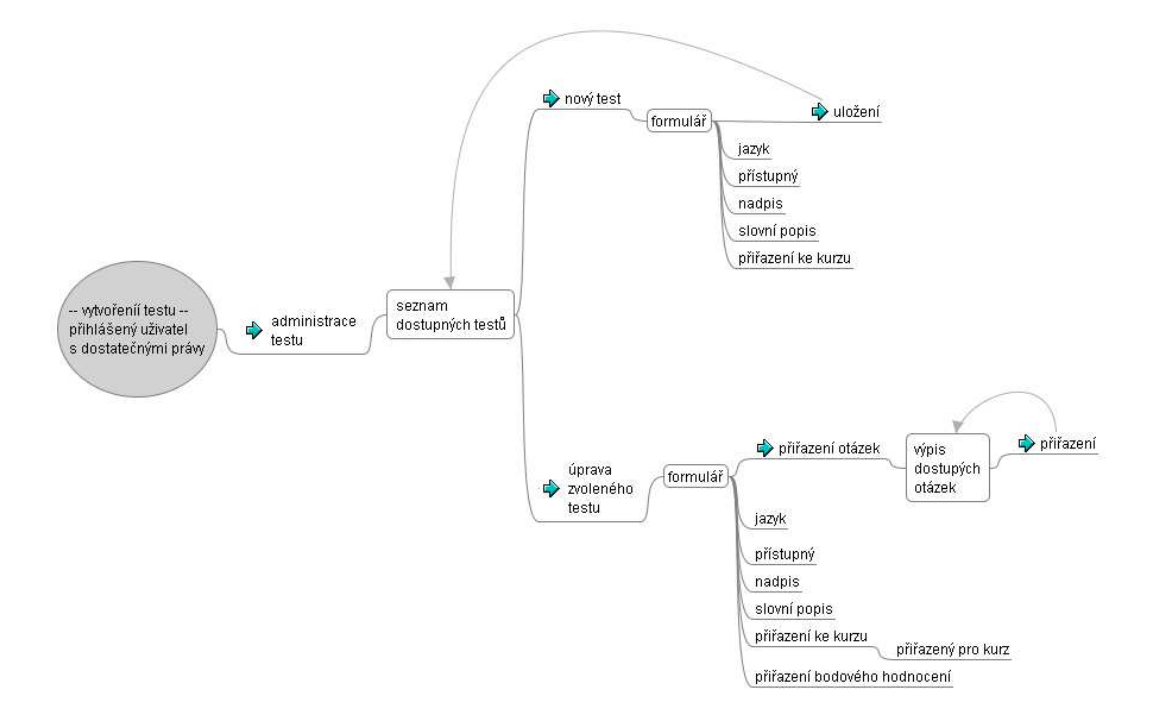

Obrázek 4.8: Diagram aktivity - vytvoření testu

bude checkbox. V lokálním menu bude jediná volba a to přiřadit otázky. Zvolením této možnosti se k zadání přiřadí všechny otázky, které měly zatrhnutý checkbox.

Ve výpisu detailu zadání je pak zobrazen seznam přiřazených otázek s možností tyto otázky od zadání zase odebrat.

#### Testování

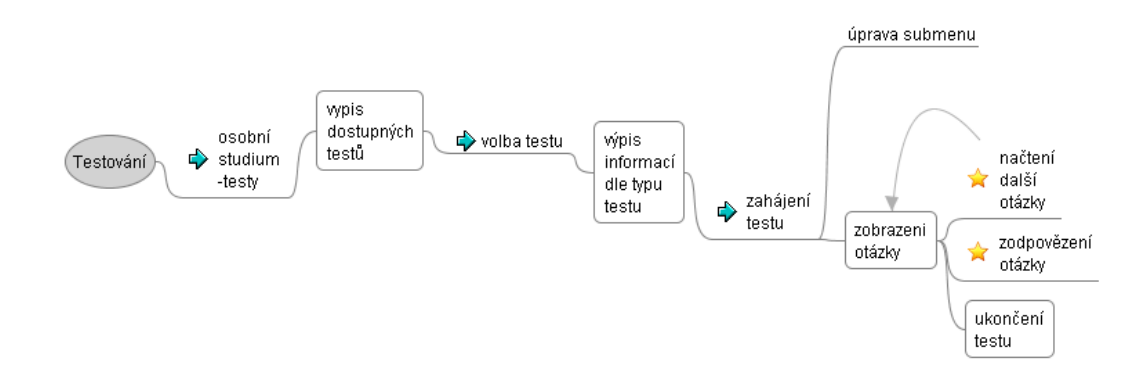

Obrázek 4.9: Diagram aktivity - průběh testování

Testování znázorněné na brázku 4.9 přestavuje hned po pročítání kurzů nejčastější činnost, prováděnou běžným studentem.

Student tedy musí být přihlášen, aby se mu v menu zobrazily potřebné volby. V hlavním menu tedy zvolí osobní studim a testy. Zobrazí se mu seznam dostupných testů pro jeho studium. Pokud studuje zároveň více kurzů, které mají některé testy společné, jsou mu tyto společné testy zobrazeny vícekrát a to pro každý kurz, ke kterému se váže studentovo aktivní studium. Před zahájením testu studentovi musí být jasné, ke kterému kurzu se test, který chce začít vyplňovat, váže.

U každého vypsaného testu bude mít volbu "přejít k testu". Kliknutí na odkaz stu-<br>test nakoná namin danáho testu a hadará hadrogená která iz mažna záklat. V něčnadě dentovi zobrazí popis daného testu a bodové hodnocení, které je možno získat. V případě evaluačních dotazníku zobrazí všechny otázky spolu s možností otázku ohodnotit na stupnici 1-10 a možností textové odpovědi na otázku. V ostatních případech se zobrazí slovní popis testu, aby student věděl, co od testu očekávat. Jen připomenu, že pro případ slovních/písemných úloh se jedná o kompletní zadání a je na tutorovi, jakou zvolí další formu komunikace se studentem.

V případě, že se jedná o klasický "test", je zobrazeno lokální menu s volbou "zahájit"<br>" V té skrálá kida k siste komunikaci se semenum kida se našta nékaduž is dna s nasad test". V té chvílí dojde k ajax komunikaci se serverem, kde se načte náhodně jedna z nezodpovězených otázek k testu a současně se upraví lokální menu uživatele. V menu teď budou dostupné dvě volby – "načtení další otázky" a "zodpovězení otázky".<br>Velka nas za dveržený stázky a dažk zvolná admenški ajmeny na

Volba pro zodpovězení otázky odešle zvolné odpovědi ajaxem na server, kde se vyhodnotí jejich správnost, odpověď se uloží do databáze, přepočítá se bodové hodnocení za probíhající test a výsledky jsou záslány do prohlížeče uživatele. Uživateli se okamžitě zobrazí aktuální bodové hodnocení. Taktéž dojde ke zvýraznění případných špatných odpovědí červeně a správných odpovědí zeleně. Správných odpovědí může být 1-n, tvorba testu je plně v kompetenci tutora a je tedy programově nezávislá na aktuální legislativě (zda-li bude v testu právě jedna odpověd nebo možnost více odpovědí).

Volba pro načtení další otázky je řešena opět pomocí ajaxu. Načte náhodně jednu z nezodpovězených otázek. Student nemusí okamžitě odpovídat na otázku která je mu zobrazena, může si nechat zobrazit další a tato otázka mu bude zobrazena v některém dalším kroku testu. Z toho plyne, že se může stát, že bude načtena otázka, která nebyla zodpovězena a je právě zobrazena.

Jakmile dojde k zodpovězení všech otázek, bude studentovi zobrazeno aktuální bodové hodnocení a doporučena kontrola stavu v osobních statistikách.

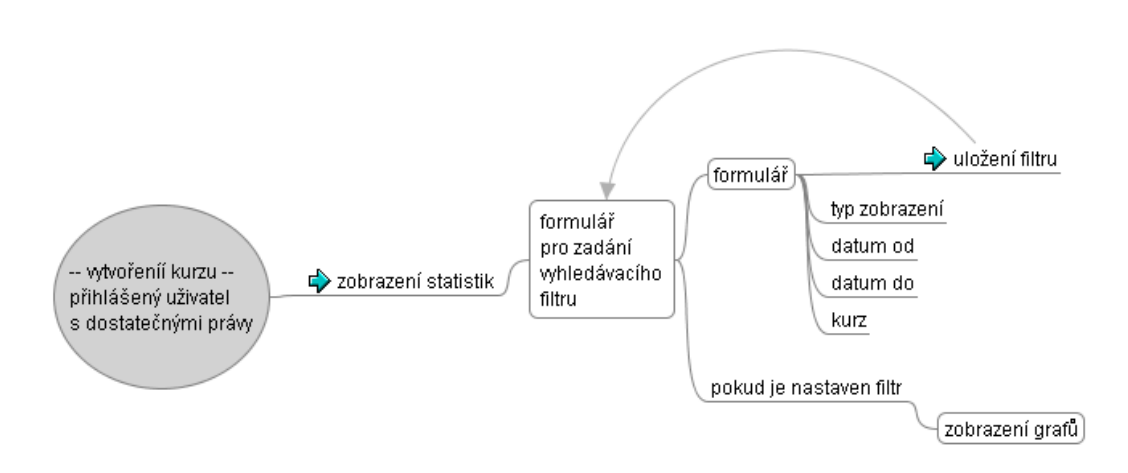

#### Zobrazení statistiky detailu kurzu

Obrázek 4.10: Diagram aktivity - Zobrazení statistiky detailu kurzu
Poslední z diagramů aktivity je možné si prohlédnout na obrázku 4.10. Představuje zobrazení detailní statistiky kurzu, tedy průměrné hodnocení

Uživatel opět musí být přihlášen a mít potřebné oprávnění. V menu zvolí volbu statistiky. Uživateli je zobrazen formulář pro vyplnění filtru zobrazení. Pokud zatím neměl nastaven žádný filtr, není zobrazen ani žádný graf.

Ve formulářovém filtru má možnost zvolit typ zobrazení. Tím určí chce-li:

- $\bullet$  obecnou statistiku pro kurzy tedy jeden sloupcový graf v kterém se zobrazí průměrné výsledky studentů z testů s maximálním hodnocením větším než nula,
- nebo detailní statistiku jednotlivých kurzů každý kurz má samostatný sloupcový graf. Jednotlivé sloupce grafu odpovídají testům s nenulovým maximem a "studiím" - uživatelům ve zvoleném časovém intervalu.
- Evaluační dotazníky volba, která zobrazí pro každý kurz samostatný graf, a do sloupců vynese průměrné hodnocení za jednotlivé otázky evaluačních dotazníků přiřazených k daným kurzům.

Z tohoto výběru tedy zvolí volbu detailní statistika kurzu. Nastaví si časový interval a kurzy na které se má vztahovat. Po odeslání formuláře se filtr uloží do vnitřní struktury v session a pod formulářem se zobrazí sloupcový graf odpovídající zadaným požadavkům.

#### 4.5 Diagram posloupnosti obrazovek - mapa webu

Kapitola popisuje základní schéma a rozmístění obrazovek. Diagram posloupnosti obrazovek tak přímo odpovídá mapě www stránek, proto bude dále o obrazovkách psáno jako o stránkách.

Diagram je opět rozdělen do několika částí podle svého umístění v menu. Hlavní kostra menu a s tím spojené umístění případně požadavky na oprávnění, jsou vidět ve všech částech diagramu – grafu. Uzly grafu představují zobrazovanou stránku, pojmenované hrany volby v menu, které nezobrazí samostatnou stránku, ale pouze shlukují související stránky.

Obrazek 4.11 představuje první část diagramu.

Novinky – stránka bude zobrazena i nepřihlášeným uživatelům. Obsahuje výpis aktualit, novinek či událostí, o kterých bude chtít oprávněný uživatel informovat veřejnost, ale i studenty.

O nás – stránka bude zobrazena i nepřihlášeným uživatelům. Obsahovat bude představení autoškoly, obecnou nabídku či popis firmy, kontakty na autoškolu případně kontakty na uživatele oprávněné přidávat uživatele do sytému.

Dostupné kurzy – stránka bude zobrazena i nepřihlášeným uživatelům. Obsahovat bude výpis přístupných kurzů. Přihlášený uživatel nebo uživatel s právy pro přístup do kurzu bude mít oproti nepřihlášenému uživateli možnost vstoupit do kurzu a přejít tak k výpisu kapitol kurzu.

Osobní studium – souhrnné označení pro skupinu stránek věnujících se studiu studenta. První z nich je Mé studium. Studentovi bude vypsán seznam a popis kurzů, které studuje. Tedy oproti výpisu "dostupné kurzy" už mu nebudou zobrazeny i další nabízené<br>luvere kurzy.

Výpis kapitol – stránka bude zobrazena jen uživateli s potřebným oprávněním. Zobrazen bude seznam kapitol zvoleného kurzu. U každé kapitoly bude vypsán její název, popis a možnost vstoupit do kapitoly.

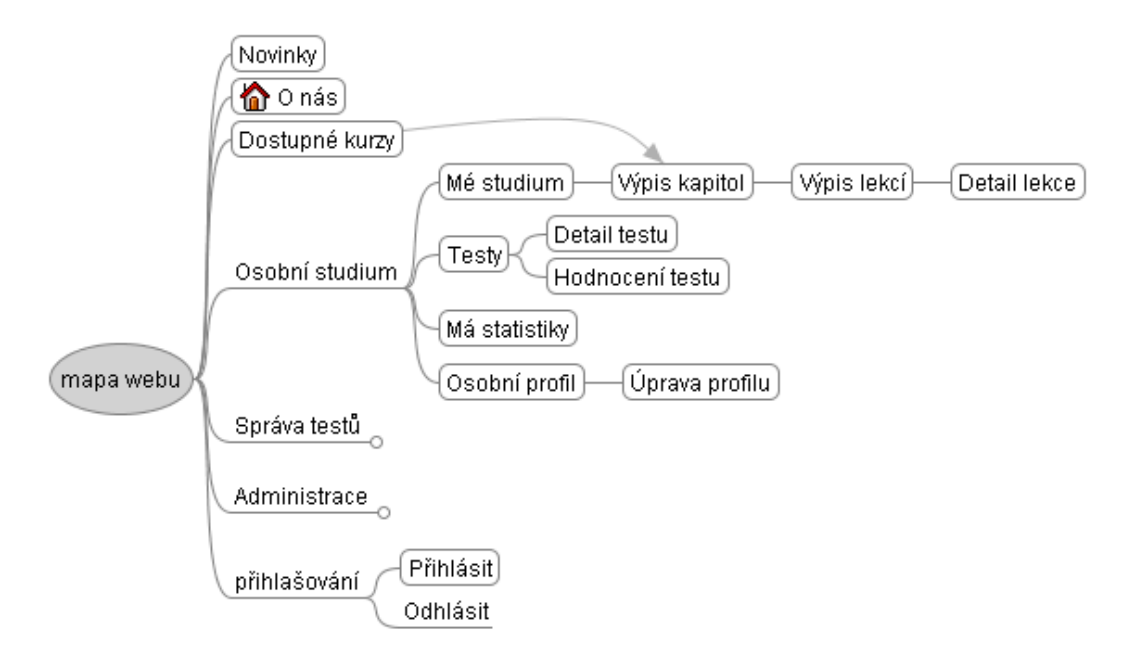

Obrázek 4.11: Diagram posloupnosti obrazovek - mapa webu - část 1.

Výpis lekcí – stránka bude zobrazena jen uživateli s potřebným oprávněním. Zobrazen bude seznam lekcí zvoleného kapitoly. U každé lekce bude vypsán její název, popis a možnost vstoupit do lekce.

Detail lekce – stránka bude zobrazena jen uživateli s potřebným oprávněním. Zobrazen bude obsah lekce, tak jak byla vytvořena tutorem/autorem. Pokud byla u lekce povolena diskuse, bude pod lekcí zobrazen seznam příspěvků a uživateli s právy přispívat do diskuse i formulář pro vložení příspěvku. Jména uživatelů pod diskusí budou odkazovat na zobrazení jejich osobních profilů. Za jménem bude zobrazen taktéž kontakt na uživatele, email, icq, jabber, pokud tento typ kontaktu mají uvedený ve svém profilu.

Testy – stránka bude zobrazena jen uživateli s potřebným oprávněním. Zobrazen bude seznam dostupných testů pro všechna studia uživatele. Pokud má uživatel potřebná oprávnění, jsou mu zobrazeny možnosti přejít k vyplňování testů nebo zadávání hodnocení testu.

Detail testu – stránka bude zobrazena jen uživateli s potřebným oprávněním. Zobrazen bude popis zvoleného testu. Jedná-li se o evaluační dotazník jsou rovnou zobrazeny všechny otázky s možností ohodnotit zvolený kurz na stupnici 1-10 a k otázce připojit textový komentář.

Jedná-li se o slovní úlohu, je popis zadání zároveň samotným zadáním. V tomto případě je na tutorovi/autorovi testu, aby do zadání vložil způsob odevzdání či způsob případné komunikace potřebné k ohodnocení výsledků.

Jedná-li se o testové zadání bude se obsah stránky dynamicky měnit na základě požadavků studenta. Tedy načítání dalších otázek, zobrazování aktuálních výsledků, atp.

Mé statistiky – stránka bude zobrazena jen uživateli s potřebným oprávněním. Zobrazen bude sloupcový graf s přehledem výsledků testů pro každé aktivní studium, které uživatel má.

**Osobní profil** – stránka bude zobrazena jen uživateli s potřebným oprávněním. Zobrazen bude osobní profil požadovaného uživatele. Konkrétně se jedná o jméno, příjmení, email a doplňkové informace, které o sobě uživatel chce uvést.

Má-li uživatel dostatečná oprávnění nebo je to jeho osobní profil, je mu zobrazena volba pro editaci profilu. Uživateli s právy editace uživatele je namísto volby editace profilu zobrazena volba pro editaci uživatele.

Uprava profilu – stránka bude zobrazena jen uživateli s potřebným oprávněním. Zobrazen bude seznam doplňkových informací, které o sobě může uživatel zadávat.

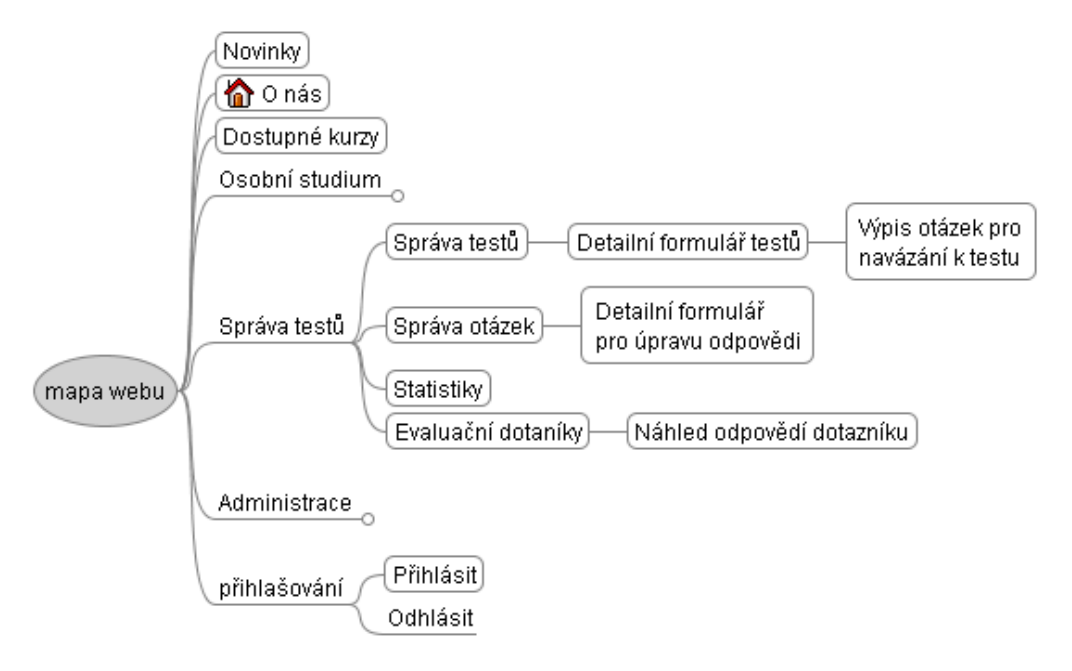

Obrázek 4.12: Diagram posloupnosti obrazovek - mapa webu - část 2.

Obrazek 4.12 představuje druhou část diagramu.

Správa testů – souhrnné označení pro skupinu stránek věnujících se správě testů. Správa testů – stejnojmenná je i první dostupná stránka. Stránka bude zobrazena jen uživateli s potřebným oprávněním. Zobrazen bude seznam testů s informací, je-li test přístupný a maximálním hodnocením za správné vyplnění testu. V lokálním menu bude volba s možností odstranění zvolených testů a volba pro vytvoření nového testu.

**Osobní profil** – stránka bude zobrazena jen uživateli s potřebným oprávněním. Zobrazen bude osobní profil požadovaného uživatele. Konkrétně se jedná o jméno, příjmení, email a doplňkové informace, které o sobě uživatel chce uvést.

Detailní formulář testu – stránka bude zobrazena jen uživateli s potřebným oprávněním. Zobrazen bude formulář se všemi potřebnými údaji pro vytvoření nového testu a možnosti přiřazení/odebrání testu ke kurzu. Jedná-li se o editaci testu, přibude volba pro přiřazení otázek.

Výpis otázek pro navázání otázek k testu – stránka bude zobrazena jen uživateli s potřebným oprávněním. Zobrazen bude seznam otázek s checkboxy. V lokálním menu bude volba přiřadit otázky. Označené otázky se po zvolení volby "přiřadit" propojí se zadáním.<br>Sznácz atázaky stránky hude akuseny im všivateli a natřekném analogicky. Zak

Správa otázek – stránka bude zobrazena jen uživateli s potřebným oprávněním. Zobrazen bude seznam otázek. V lokálním menu budou volby pro vytvoření nové otázky a smazání vybraných otázek. Kliknutí na otázku zobrazí okno pro editaci otázky.

Správa otázek – stránka bude zobrazena jen uživateli s potřebným oprávněním. Zobrazen bude formulář se všemi potřebnými prvky pro vytvoření nebo editaci otázky. V editaci lze otázce přidávat nebo odebírat odpovědi. U odpovědi bude volba určující, zdali je odpověď správná.

Statistiky – stránka bude zobrazena jen uživateli s potřebným oprávněním. Zobrazen bude formulář s nastavením pro filtrování zobrazení statistik. Nebyl-li před vstupem na stránku zadán filtr, žádná statistika se nezobrazí.

Evaluační dotazníky – stránka bude zobrazena jen uživateli s potřebným oprávněním. Zobrazen bude seznam vyplněných evaluačních dotazníků. Lze vidět průměrné hodnocení v dotazníku, minimální a maximální hodnotu. Uživatel může zvolit volbu pro zobrazení celých detailů dotazníku.

Náhled odpovědí evaluačního dotazníku – stránka bude zobrazena jen uživateli s potřebným oprávněním. Zobrazeny budou kompletní odpovědi na všechny otázky dotazníku včetně hodnocení.

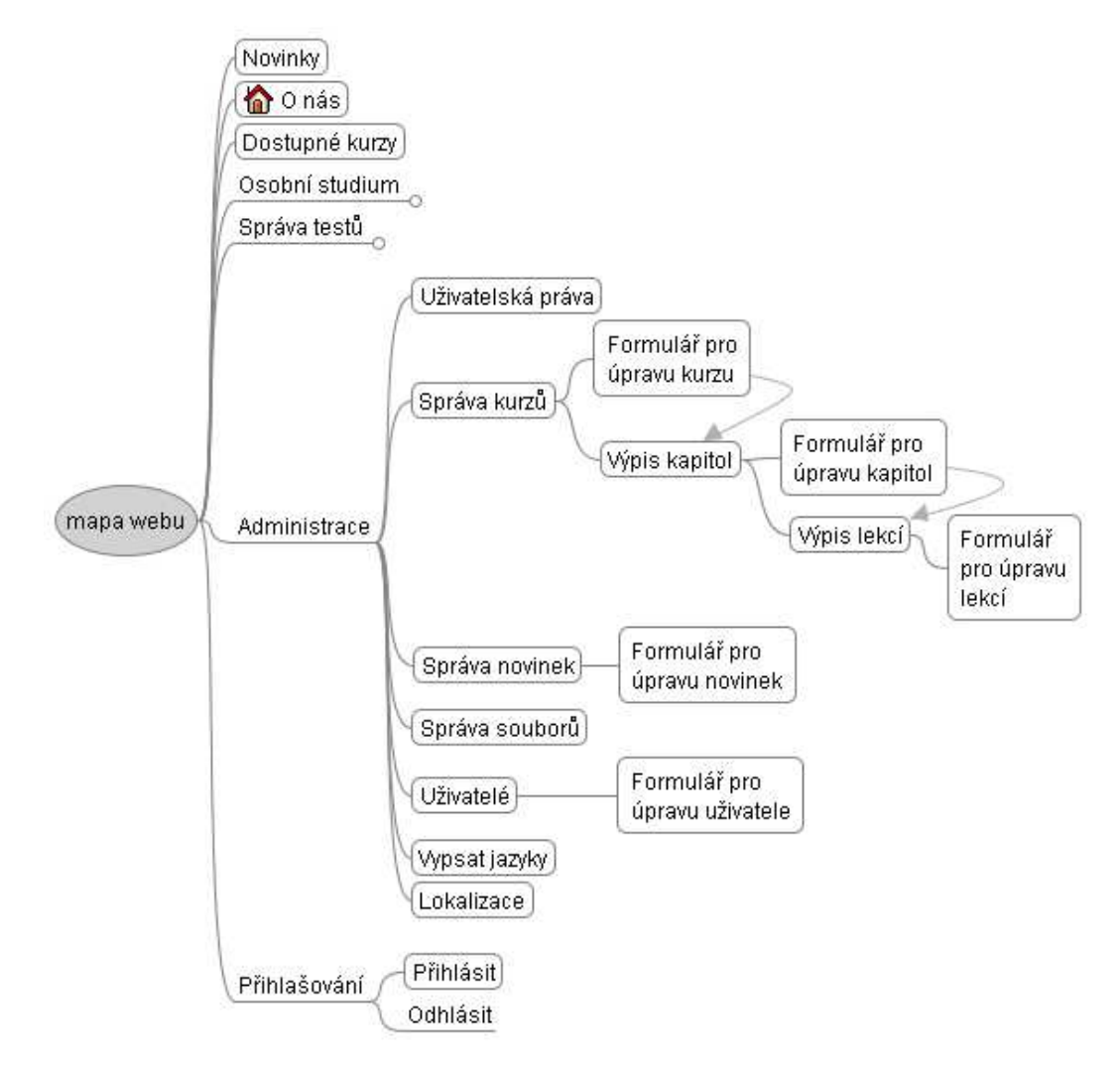

Obrázek 4.13: Diagram posloupnosti obrazovek - mapa webu - část 3.

Obrazek 4.13 představuje poslední část diagramu toku obrazovek – mapy webu. Administrace – souhrnné označení pro skupinu stránek věnujících se administraci systému. Uživatelská práva – Stránka bude zobrazena jen uživateli s potřebným oprávněním. Zobrazen bude formulář pro vypsání a úpravu jednotlivých práv jak pro konkrétní uživatele, tak i pro jednotlivé role. Uživateli bude možno navíc zvolená práva i zakázat. Rolím půjdou práva pouze přidávat nebo odebírat.

Správa kurzů – stránka bude zobrazena jen uživateli s potřebným oprávněním. Zobrazen bude seznam dostupných kurzů. Ze stránky bude možno přejít k editaci/tvorbě nového kurzu, do výpisu kapitol případně zvolené kurzy zpřístupnit nebo uzavřít.

Formulář pro úpravu kurzu – stránka bude zobrazena jen uživateli s potřebným oprávněním. Zobrazen bude formulář se všemi potřebnými údaji pro editaci nebo tvorbu nového kurzu. Bude možno nastavit autora, managera a tutory. Z editace kurzu bude možné přejít do výpisu kapitol nebo přímo do vytváření nové kapitoly.

Výpis kapitol – stránka bude zobrazena jen uživateli s potřebným oprávněním. Zobrazen bude seznam dostupných kapitol. Ze stránky bude možno přejít k editaci/tvorbě nové kapitoly, do výpisu lekcí, případně zvolené kapitoly odebrat.

Formulář pro úpravu kapitol – stránka bude zobrazena jen uživateli s potřebným oprávněním. Zobrazen bude formulář se všemi potřebnými údaji pro editaci nebo tvorbu nové kapitoly. Z editace kapitoly bude možné přejít do výpisu lekcí nebo přímo do vytváření nové lekce.

Výpis lekcí – stránka bude zobrazena jen uživateli s potřebným oprávněním. Zobrazen bude seznam dostupných lekcí. Ze stránky bude možno přejít k editaci/tvorbě nové lekce, případně zvolené lekce odebrat.

Formulář pro úpravu lekcí – stránka bude zobrazena jen uživateli s potřebným oprávněním. Zobrazen bude formulář se všemi potřebnými údaji pro editaci nebo tvorbu nové lekce. Ve formuláři musí být volba pro informaci o přidání diskuse k lekci. Z editace lekce bude možné přejít do výpisu lekcí nebo kapitol.

Správa novinek – stránka bude zobrazena jen uživateli s potřebným oprávněním. Zobrazen bude seznam novinek. V lokálním menu bude volba pro odstranění zvolených novinek a zadání nové novinky. Kliknutím na název novinky se zobrazí editace novinky.

Formulář pro úpravu novinek – stránka bude zobrazena jen uživateli s potřebným oprávněním. Zobrazen bude formulář se všemi potřebnými údaji pro editaci nebo tvorbu nové novinky.

**Správa souborů** – stránka bude zobrazena jen uživateli s potřebným oprávněním. Zobrazen bude seznam kategorií/podkategorií a v nich uložených souborů. V lokálním menu bude volba pro vytvoření nebo smazání nové (pod)kategorie. Konkrétní soubory se zobrazí až ve chvíli kdy uživatel zvolil patřičnou podkategorii.

Ve výpisu souborů nesmí chybět adresa souboru, kterou je třeba zadat ve WYSIWYG editoru kurzů, kapitol, lekcí a novinek pro zobrazení obrázku či odkazu na sdílený soubor. Taktéž by neměl chybět odkaz na soubor, aby bylo možné okamžitě ověřit správnost uploadu obrázku.

Správa uživatelů – stránka bude zobrazena jen uživateli s potřebným oprávněním. Zobrazen bude seznam uživatelů. V lokálním menu bude volba pro odstranění zvolených uživatelů a zadání vytvoření nového uživatele. Kliknutím na název uživatele se zobrazí editace uživatele. Dále bude v lokálním menu volba pro zobrazení kurzu a volba pro přidání vybraných uživatelů zvoleného kurzu.

Formulář pro úpravu uživatele – stránka bude zobrazena jen uživateli s potřebným oprávněním. Zobrazen bude formulář se všemi potřebnými údaji pro editaci nebo tvorbu nového uživatele. Ve výpisu nesmí chybět seznam aktivních i neaktivních studií, které uživatel má.

Vypsat jazyky – stránka bude zobrazena jen uživateli s potřebným oprávněním. Zob-

razen bude formulářový seznam jazyků a jejich názvů. Názvy lze použít jako klíčová slova pro lokalizaci. Jazyky bude možno přidat, odebrat či upravit.

Lokalizace – stránka bude zobrazena jen uživateli s potřebným oprávněním. Zobrazen bude formulář pro zadání nového překladu, formulář pro filtrování výpisu překladů a seznam jednotlivých překladů. Po zvolení jednoho překladu z výpisu ze předvyplní formulář pro editaci daného překladu.  $\,$ 

### Kapitola 5

## Implementace

Rozhodl jsem se pro implementaci LMS, jehož jádrem bude komplexní vícejazyčný redakční systém, který bdue možné díky používání rozšiřujících modulů rozšířit o pro LMS natolik důležité vlastnosti, jako je je správa, vyhodnocování a statistiky testů.

#### 5.1 Jádro systému

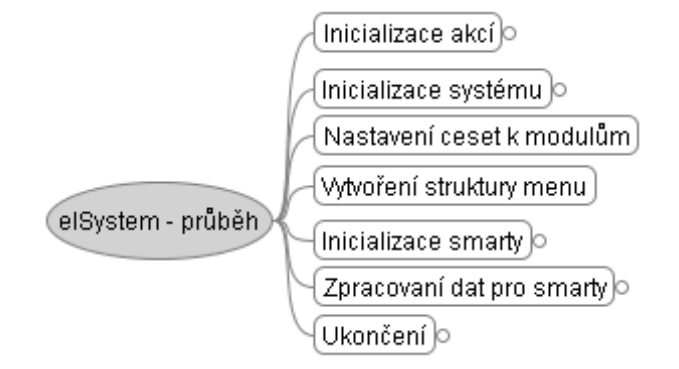

Obrázek 5.1: Základní funkce systému

Na obrázku 5.1 je názorně vidět posloupnost akci, kterými systém prochází při analýze vstupu a generování výstupu. V prvním kroku proběhne načtení dostupných akcí, na které systém může nějak reagovat. Následuje inicializace systému, nastavení základních vnitřních proměnných. Jakmile je systém takto inicializován, dojde k zaznamenání cest k modulům, které se budou v LMS používat. Spolu s moduly se načte struktura pro vygenerování menu.

V této fázi bude připraven pro inicializaci Smarty, předpřipravení dat a jejich případné zobrazení.

V posledním kroku dochází ukončovacím funkcím a uzavírání databázového spojení. Dále detailněji popíšu průběh jednotlivých kroků práce programu.

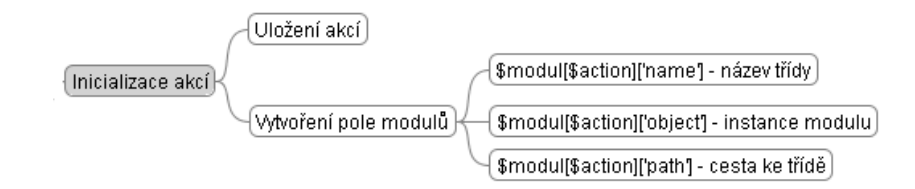

Obrázek 5.2: Inicializace akcí

#### Inicializace akcí:

Obrázek 5.2 zobrazuje detailneji inicializace akcí. V konfiguračním souboru settings.php je obsaženo pole se všemi potřebnými informacemi pro pro obsluhu každé jednotlivé akce. Akcí je myšlen požadavek na zobrazení/zpracování libovolné stránky v elearningovém systém. Obdrží-li tedy systém metodou GET parametr action=NEWS, dojde k zobrazení novinek. Struktura pole s nastavením akcí je:

\$actions =array( " MOJE AKCE" ⇒ array ( , "label" ⇒ "název v menu"<br>, "label" ⇒ "název v menu" menu" ⇒ 3  $\ldots$ ,  $\ldots$   $\ldots$  $,$  "  $,$  "  $,$  "  $\ldots$ "  $,$  "  $\ldots$ "  $\ldots$ "  $, \dots, \text{template} \rightarrow \text{trop.} \$ " , right" <sup>⇒</sup> " STUDY" " , " redirect" <sup>⇒</sup> " NAZEV JINE AKCE" )

);

Položka menu představuje pořadí umístění v hlavním menu. Pokud se vyskytne více položek se stejným umístěním, bude při generování menu vytvořeno podmenu. Obdobně p okud nebude menu zad´ano, v hlavn´ım a tedy ani v podmenu se odkaz nezobraz´ı. Label představuje text, který bude zobrazen v menu. Jedná se o klíčové slovo, které bude použito pro překlad.

ClassPath označuje cestu k souboru s třídou.

Class je název třídy. U třídy platí předpoklad, že je uložena v souboru se stejným jménem. Tedy třída mojeTrida obsluhující akci MOJE\_AKCE bude uložena

v " /cesta/ke/tride/mojeTrida.php". Template obsahuje cestu k šabloně, která bude použita při generování stránky. Zde oddělení cesty a názvu nebylo potřeba.

Right zaznamenavá potřebná právo pro vykonání akce. Pokud uživatel nemá zapsané právo, nezobrazí se odkaz v menu a akci ani nelze vykonat. Pokud není údaj zadán znamená to. že k vykonání akce není třeba žádné speciální oprávnění.

Redirect představuje akci, na kterou má dojít k přesměrování po vykonání akce a ještě před vygenerováním stránky.

V prvním kroku tedy dochází k načtení těchto akcí do systému a vytvoření struktury \$modul, pro rychlejší přístup k jednotlivým modulům a jejich instancím, pro obsluhu každé akce.

#### Inicializace systému:

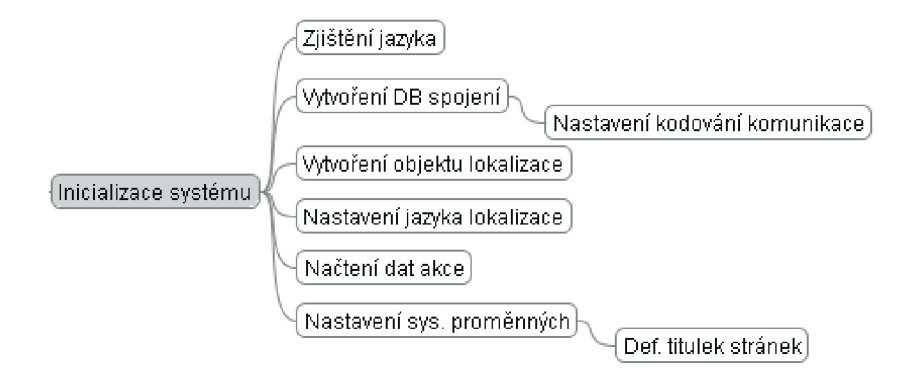

Obrázek 5.3: Inicializace systému

Jak je vidět na obrázku 5.3, probíhá nastavení důležitých proměnných systému v několika krocích. Ze vstupu (GET) se načítá další proměnná – lang – určující v jaké jazykové mutaci se budou stránky zobrazovat, implicitním zobrazovacím jazykem je čeština.

Následuje vytvoření objektu pro obsluhu databázového připojení a zadání znakové sady pro komunikaci s DB serverem. Nastaven´ı konstant pˇripojen´ı, tedy adresa DB serveru, databáze, login a heslo jsou taktéž uloženy v konfiguračním souboru settings.php.

Po té je vytvořen objekt obstarávající lokalizaci textu do zadaného jazyka.

Dále jsou ze vstupu načtena data z proměnné elData (GET), elData představuje určité zapouzdření různých dat, která bude třeba při činnosti systému uchovat. Méně znalému uživateli zabrání i úmyslné či neúmyslné změně obsahu, která by nebyla žádoucí. Proměnná je serializované pole o dvou složkách, "data" a "sig". Data obsahuje konkrétní data, která<br>iz těch a něméct, as sig je mel<sup>e</sup> stiel něméční složek det. které se kontrelnie někoněje něj naštené je třeba přenést, v \_sig je md5 otisk přenášených dat, který se kontroluje vždy při načtení.

Posledním krokem této fáze je nastavení systémových proměnných, které už ale nemají vliv na chod systému, ale doplňují zobrazení www stránky. V tomto případě dojde k nastavení implicitního titulku stránky.

#### Nastavení cest k modulům

Nastaví se kořenový adresář k modulům. Daná cesta se dá změnit v souboru settings.php.

#### Vytvoření struktury menu

Jak již bylo naznačeno při načítání akcí, je z pole \$actions vygenerována struktura, z které se v poslední fázi vykreslí menu.  $m = \text{array}($ menu  $id \Rightarrow \text{array}($ 

```
items ⇒ array("link" ⇒ url, "label" ⇒"popis"),
label \Rightarrow,,popis")
```

```
)
```
Obsahuje-li pole items pouze jeden prvek, je při vypisování menu label prvku použit jako popis hlavního menu. Obsahuje-li pole items více prvků, je jako popis hlavního menu

použita hodnota z "label" odpovídajícího poli items a pro jednotlivé prvky v podmenu je použit label daných prvků. Při generování url jsou odstraněna všechna data předávaná přes GET, vyjma nastavení jazyku.

#### Inicializace smarty:

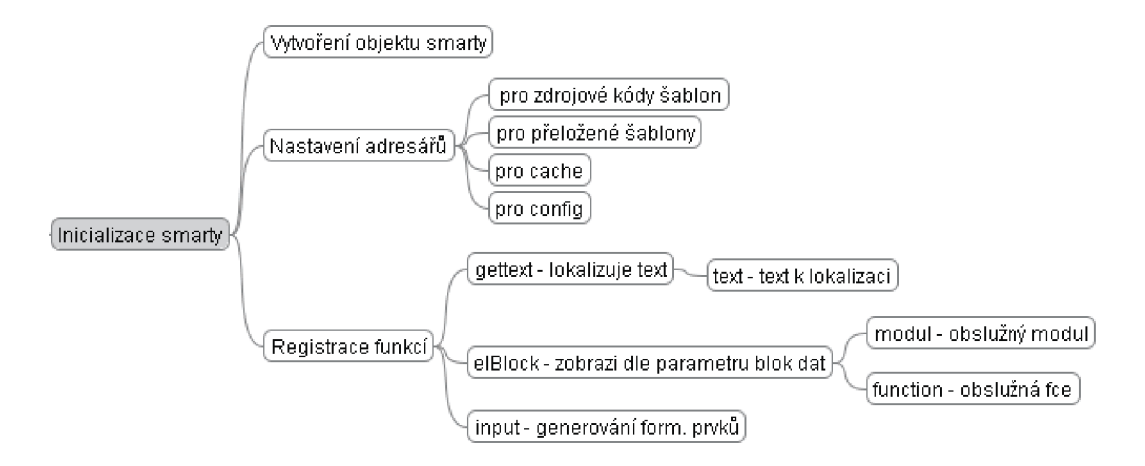

Obrázek 5.4: Inicializace smarty

V tomto kroku dochází k inicializaci smarty objektu. Pro správnou funkčnost je třeba nastavit odpovídající cesty ke kořenovému adresáři se šablonami, k adresáři, do kterého se budou ukládat překompilované šablony, cache a připadně "smarty" konfigurační soubory.<br>Ních v roce "

Následuje zaregistrování obslužných funkcí s vlastními smarty-tagy. Kokrétně se jedna o funkci na lokalizaci textu:

{gettext text=, KlicoveSlovoProPreklad"  $[...$  další aprametry] })

- vyhledá odpovídající jazykový překlad pro zadané klíčové slovo, vygenerovani bloku dat.

{elBlock modul=" obsluznyModul" function=" obsluznaMetodaObjektu" [..dalsi volitelne parametry] }

- často používaný tag obzvláště v případech, kdy je třeba vygenerovat opakovaně stejný kód (s různým obsahem dle parametrů) na jedné či více stránkách. A velmi užitečné generování formulářových prvků (input, select, textarea) přes jednotné rozhraní:

 ${\text{input type}} = {\text{select}}^{\text{u}}$  id= ${\text{mid}}^{\text{u}}$  value=\$poleDat selected= ${\text{mid}}^{\text{u}}$  } {input type=,,submit" id=,,sBtn" value=,,Odeslat" }.

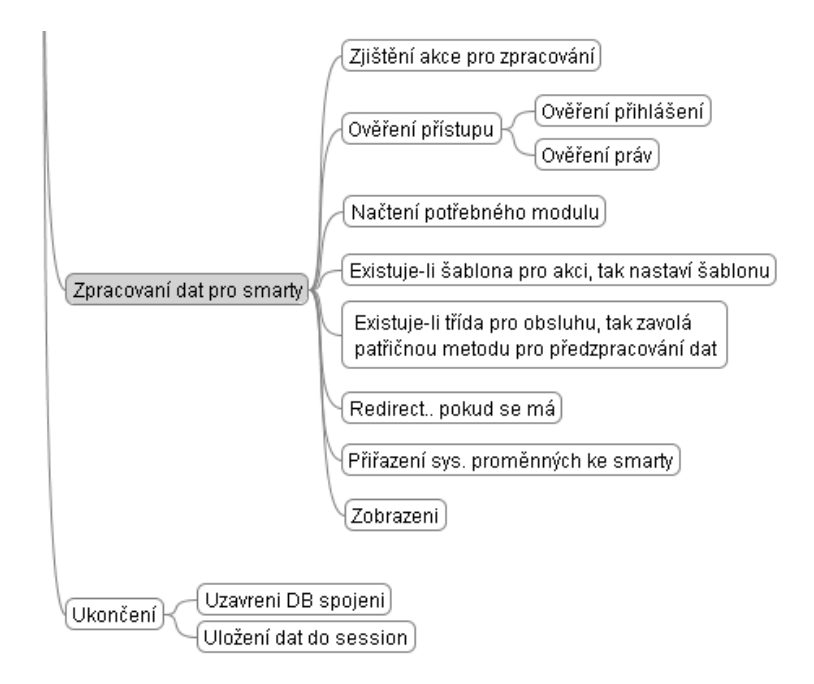

Obrázek 5.5: Zpracování dat pro smarty

#### Zpracování dat pro smarty:

Jakmile je smarty inicializován dochází k přípravě a propojení dat se smarty. V první řadě se zjistí akce, která se má vykonat (proměnná \$ GET['action']). Pokud je známa akce je možné ověřit, jestli uživatel má práva pro zobrazení požadované www stránky. V případě, že tato práva nemá, je otestováno, zda-li je uživatel přihlášen a podle toho je přesměrován na akci zobrazující stránku pro "nepřihlášené" nebo pro uživatele s nedostatečným oprávněním<br>c skanžití skazžení kžk serinty a okamžité ukončení běh scriptu.

Pokud byl v konfiguračním souboru údaj o šabloně, která se má pro danou akci použít, vytvoří se o tom v systému záznam.

Má li tedy uživatel práva pro další postup, dojde k načtení požadovaného modulu, pokud daný modul již nebyl načten. V dalším kroku se vytvoří nová instance modulu. Pokud akce nebo modul nebyly rozpoznány je načten implicitní modul, který zobrazí chybové hlášení.

V této fázi je známa akce, šablona a modul pro obsluhu akce. Každý modul musí implementovánu metodu preSmarty, v které určí metoda pro zpracování akce. Tyto obslužné metody mají vždy prefix smarty...

Tedy metoda pro obsluhu akce mojeAkce bude smarty\_mojeAkce( $&$ \$smarty). V této metodě dojde ke všem potřebným úkonům, načtení/uložení dat v databázi, výpočty, atp., a případné propojení výsledných dat se smarty objektem.

Poté co byly takto zpracována data systém ověří, jestli se má akce přesměrovat (viz. Inicializace akcí.

Pokud v předchozím kroku nedošlo k přesměrování provede se vygenerování stránky na základě šablony.

#### Ukončení:

Poslední části v chodu systému je ukončení. To představuje uzavření databázového spojení a uložení potřebných proměných udržujících kontext do \$\_SESSION.

#### 5.2 Uživatelská práva

V administračním rozhraní pro editaci uživatele je možné uživateli přiřadit roli. Každé roli je přiřazena potřebná skupina oprávnění. Práva pro role lze nastavit v administračním rozhraní práv. Pokud to bude zapotřebí lze přiřadit určitá práva i konkrétnímu uživateli. V případě uživatelů lze i vybraná práva zakázat, přestože mu to jeho role povoluje. Umožní to například zakázání vkládání příspěvků do diskuse nebo naopak přidat běžnému uživateli část práv tutora.

#### 5.3 Správa kurzů, kapitol, lekcí a novinek

Učivo dostupné v LMS je kategorizováno do kurzů, kapitol a lekcí. Každá část má svůj titulek, obsah a pořadí, v kterém bude zobrazovány. U lekcí je navíc volba pro umožnění diskuse pod lekcí. Pro editaci obsahu je použita freeware werze wysiwyg editoru XStandard.

#### 5.4 Studium

Studentovi nebyla umožněna automatická nebo samostatná registrace do kurzu. Tento prvek by byl začleněn až ve chvíli, kdy by bylo jasné zda-li a jak bude systém propojen s aktuální databází studentů, pokud ji autoškola v elektronické podobě má.

Vzhledem k charakteru a potřebám autoškoly (jízdy, technické znalosti, první pomoc) má systému a demonstrační data kterými je naplněn, více vlastnosti blended-learningu, tedy smíšené výuky. Některé prvky nelze dostatečně převést do elektronické podoby.

Student může mít současně aktivních několik různých kurzů. Pokud má přístup do kurzů, ma i automaticky přístup ke všem zveřejněným testům daného kurzu, který studuje a přístup do diskusí.

#### 5.5 Správa souborů

Ukládat a mazat soubory může jen uživatel s vybranými právy. Pro upload lze využít jak rozhraní dostupné přes www stránky v administrační části, tak i například libovolného ftp klienta.

Soubory jsou tříděny do kategorii a podkategorií, tedy dvou úrovní přímo odpovídající adresářové struktuře na serveru. Nahrávat soubory lze jen do nejnižší úrovně. Uživatel je tak nepřímo nucen k určité kategorizaci souborů. Soubory a adresáře začínající tečkou nejsou zobrazovány ve výpisu v administračním rozhraní.

Uživatel může nahrávat soubory libovolného typu. Ve výpisu souborů je zobrazen název souboru, cesta k souboru, kterou může použít v administraci kurzů a otázek při editaci textů, a odkaz přímo na soubor, aby se dala okamžitě zkontrolovat správnost nahraného souboru.

#### 5.6 Testy

Testy a evaluační dotazníky jsou řešeny za pomocí ajaxu. Uživatel si zvolí patřičnou volbu ve svém osobním menu, kde se zobrazí seznam dostupných testů v kurzech, které uživatel studuje. Protože testy mohou být sdílené mezi více kurzy, může student, který studuje více kurzů současně, mít přístup k jednomu testu "dvakrát".<br>De svelaní is nějmteli sekusem navis testu s jeho me

Po zvolení je uživateli zobrazen popis testu a jeho maximální hodnocení. Zahájení testu ajaxem načte jednu otázku z databáze přiřazenou k testu. Pokud uživatel zatím nechce odpovídat může si nechat načíst další náhodnou otázku.

Odpověď na otázku provede vybráním dané možnosti. Kolik odpovědí je správných určuje autor/tutor při tvorbě otázky, umožňuje se tak jednoduše reagovat na situaci se změnami v testech.

Odpověď se opět zkontroluje ajaxem, uživateli se přepíše aktuální bodové hodnocení a zvýrazní se správné případně špatné odpovědi.

Pokud se v testu již nenachází žádné nezodpovězené otázky, je uživateli doporučeno porovnání si výsledků ve statistikách.

#### 5.7 Zobrazení statistik

Volbou v osobním menu se uživateli zobrazí sloupcový graf s procentuálním přehledem výsledků (dodatek B). Zobrazení v procentech bylo zvoleno záměrně, protože autor/tutor při vytváření testu může vytvořit test s rozdílným bodovým hodnocením a tedy, aby tyto testy bylo možno porovnávat, jsou výsledky převedeny na procenta.

Pro generování grafů jsem vytvořil jednotné rozhraní umožňující jednoduchou změnou parametrů zobrazit graf s jinými barvami, s body namísto procenty, změnit hustotu dělení stupnice X, jednotky použité na ose X.

Výsledky testů se vztahují ke studentovi zprostředkovaně právě přes studium. V případě nového studia tak není studentova statistika zatížena výsledky z jiných studií. Každé studium (pokud jich studuje více současně) má zobrazeno vlastní graf.

U evaluačních dotazníků je třeba brát ohled na anonymitu uživatelů při zobrazení v´ysledk˚u. Pˇrestoˇze se k dotazn´ık˚um pˇristupuje pˇres " studium", nemˇela by u n´ahledu b´yt možnost identifikovat studenta, který dotazník vyplnil.

## Kapitola 6

# **Testy**

Následující kapitola obsahuje výpis několika testů pro případy popsané v kapitole s diagramy aktivity.

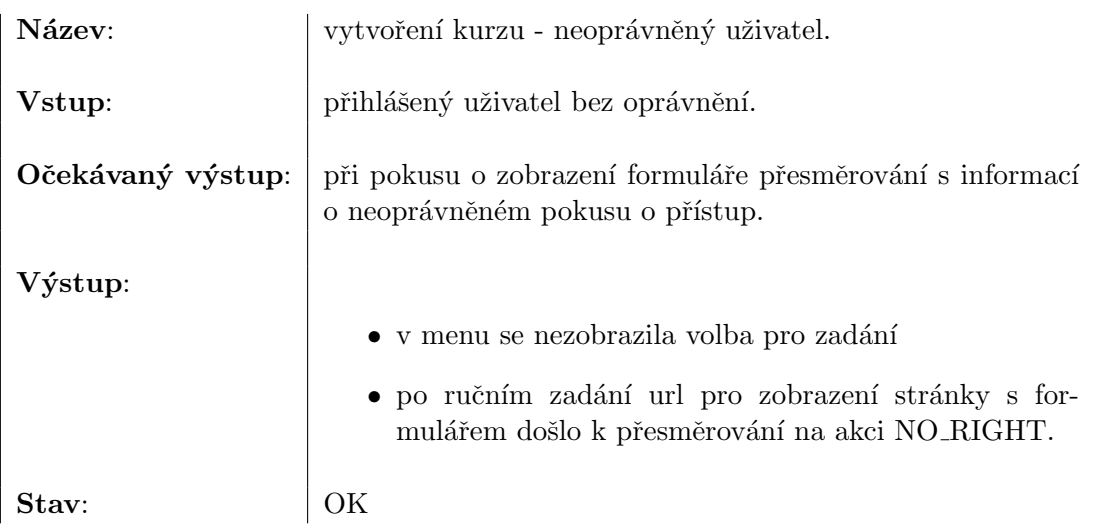

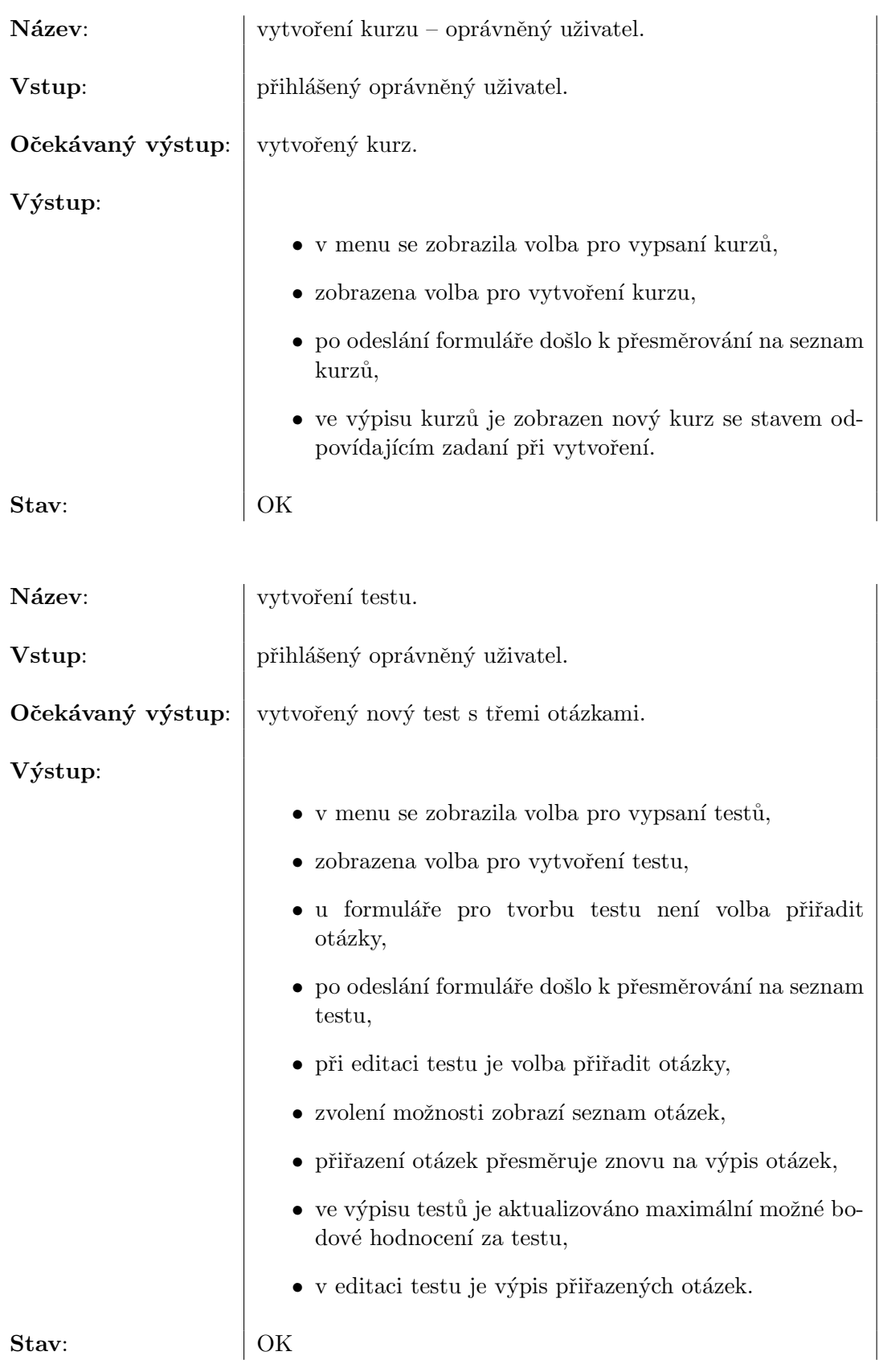

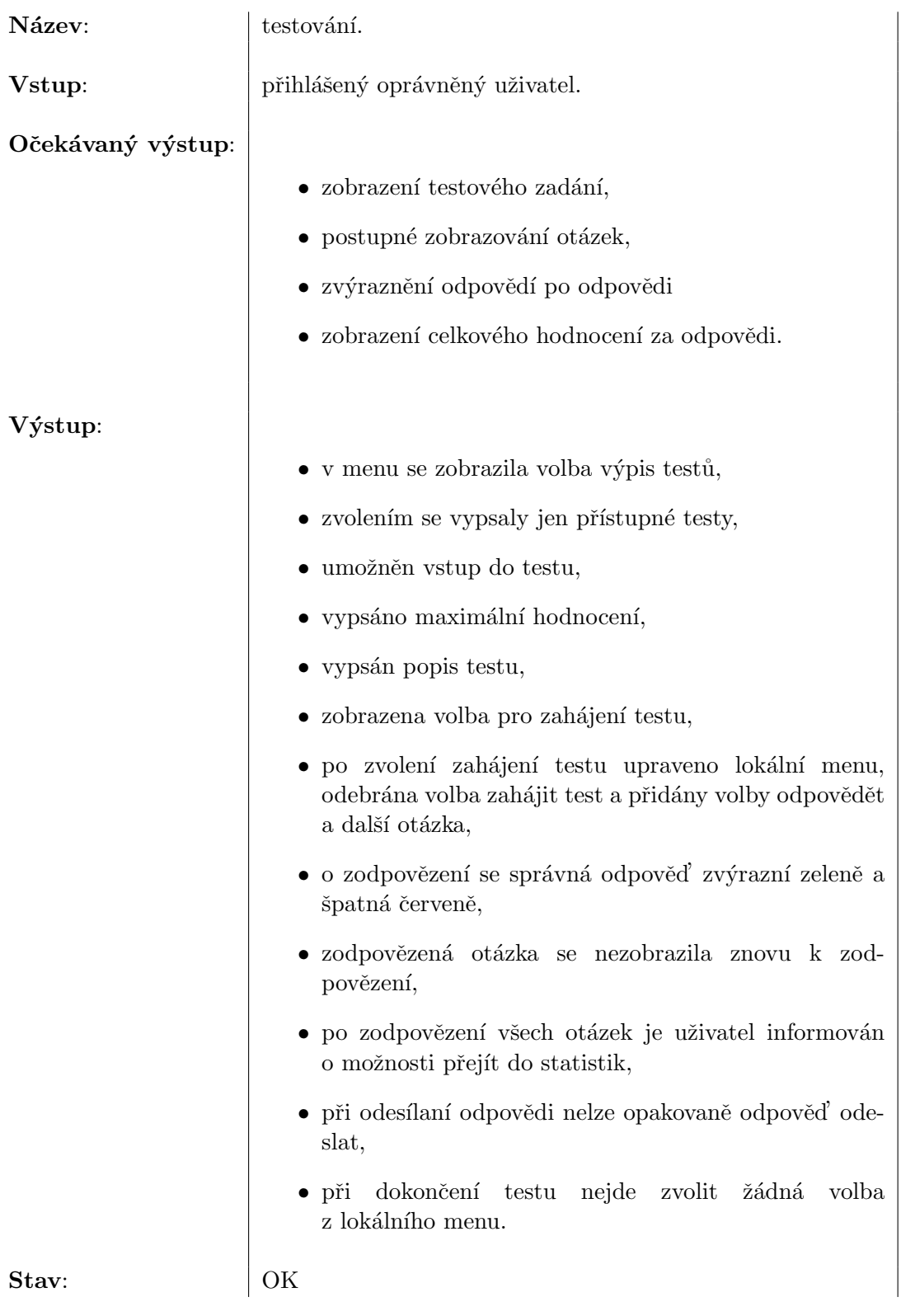

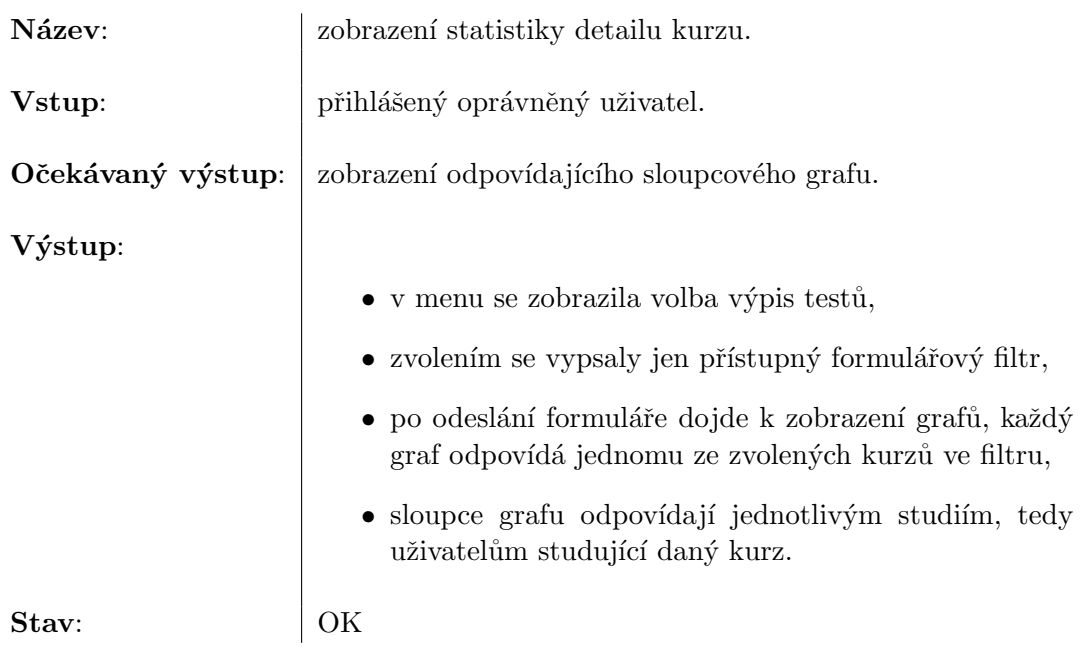

### Kapitola 7

## Závěr

Mým cílem bylo vytvoření funkčního prototypu e-learningového systému, který by umožnil studentům přístup k studijním materiálům, tutorům a autorům vytvářet a moderovat chod jednotlivých kurzů a managerům sledovat průběh kurzů. A předpokládám, že jsem i svého cíle dosáhl.

Před ostrým nasazením by systém čekalo ještě řada úprav, které by bylo nutné přímo konzultovat s uživateli či pracovníky autoškoly. Patřila by mezi ně například úprava rozhraní nebo filtrů pro výpis dat z databáze tak, aby byly na míru těm, kdo jej budou nejvíce využívat.

Stejně tak by bylo třeba v reálném nasazení aktivovat kontrolu zabezpečení, minimálně při zadávání hesel. Testování a vývoj probíhalo na web serveru, který neměl podporu pro https. V samotném systému možnost na přesměrování v případě požadavku na bezpečnou komunikaci je.

## Literatura

- [1] http://www.e-learn.cz/, prosinec 2006. Dokument dosupný na URL.
- [2] Michael Allen. Guide to E-Learning. Prentice-Hall New Jersey, 2003. ISBN 0-471-20302-5.
- $[3]$  Eva Barborková. E-learningový projekt umožní studovat napříč ČR. http://zpravy.idnes.cz/e-learningovy-projekt-umozni-studovat-napric-cr-f6i- /vysokeskoly.asp?c=A061120 135310 vysokeskoly klu, prosinec 2006. Dokument dosupný na URL.
- [4] Dušan Janovský. Úvod do JavaScriptu. http://www.jakpsatweb.cz/javascript/javascript-uvod.html, prosinec 2006. Dokument dosupný na URL.
- [5] kolektiv autorů. Computer-based training. http://en.wikipedia.org/wiki/Computer-based training, prosinec 2006. Dokument dosupný na URL.
- [6] kolektiv autorů. Learning management system. http://en.wikipedia.org/wiki/Learning management system, prosinec 2006. Dokument dosupný na URL.
- [7] kolektiv autorů.  $MySQL$ . http://cs.wikipedia.org/wiki/Mysql, prosinec 2006. Dokument dosupný na URL.
- $[8]$  kolektiv autorů. Web-based training. http://en.wikipedia.org/wiki/Web-based\_training, prosinec 2006. Dokument dosupný na URL.
- [9] kolektiv autorů root.cz. Apache Web Server. http://tutorialy.root.cz/linux-na-serveru/webserver/, prosinec 2006. Dokument dosupný na URL.
- [10] Kamil Kopecký. E-learning (nejen) pro pedagogy. HANEX Olomouc, 2006. ISBN 80-85783-50-9.
- [11] Jiří Kosek. PHP tvorba interaktivních aplikací. Grada Publishing Praha, 1998. ISBN 80-7169-373-1.
- [12] Erika Mechlová. Tvorba e-learningového kurzu. http://www.elearn.vsb.cz/cz/kurzy/Text Tvorba E-learn kurzu.pdf, prosinec 2006. Dokument dosupný na URL.
- [13] Georgie Schlossnagel. Pokročilé programování v PHP5. ZONER Press Praha, 2004. ISBN 80-86815-14-5.
- [14] Zdeňka Telnarová. *e-Learning*. Ostravská Univerzita Ostrava, prosinec 2003. ISBN 80-7042-874-0.
- [15] Martin Weiter. Elearning & využití e-learningových technologíí při výuce fyziky na FCH VUT. http://www.fit.vutbr.cz/research/pubs/TR/2005/sem uifs/s050307podklady2.pdf, prosinec 2006. Dokument dosupn´y na URL.
- [16] Petr Zajíc. PHP: Historie a budoucnost. http://www.linuxsoft.cz/article.php?id article=171, prosinec 2006. Dokument dosupný na URL.
- [17] Helena Zlámalová. *Principy distanční vzdělávací technologie a možnosti jejího využití*  $v$  pedagogické praxi na technických vysokých školách. http://icosym-nt.cvut.cz/telel/zlamalova.html, prosinec 2006. Dokument dosupný na URL.

### Dodatek A

## **ER** Diagram

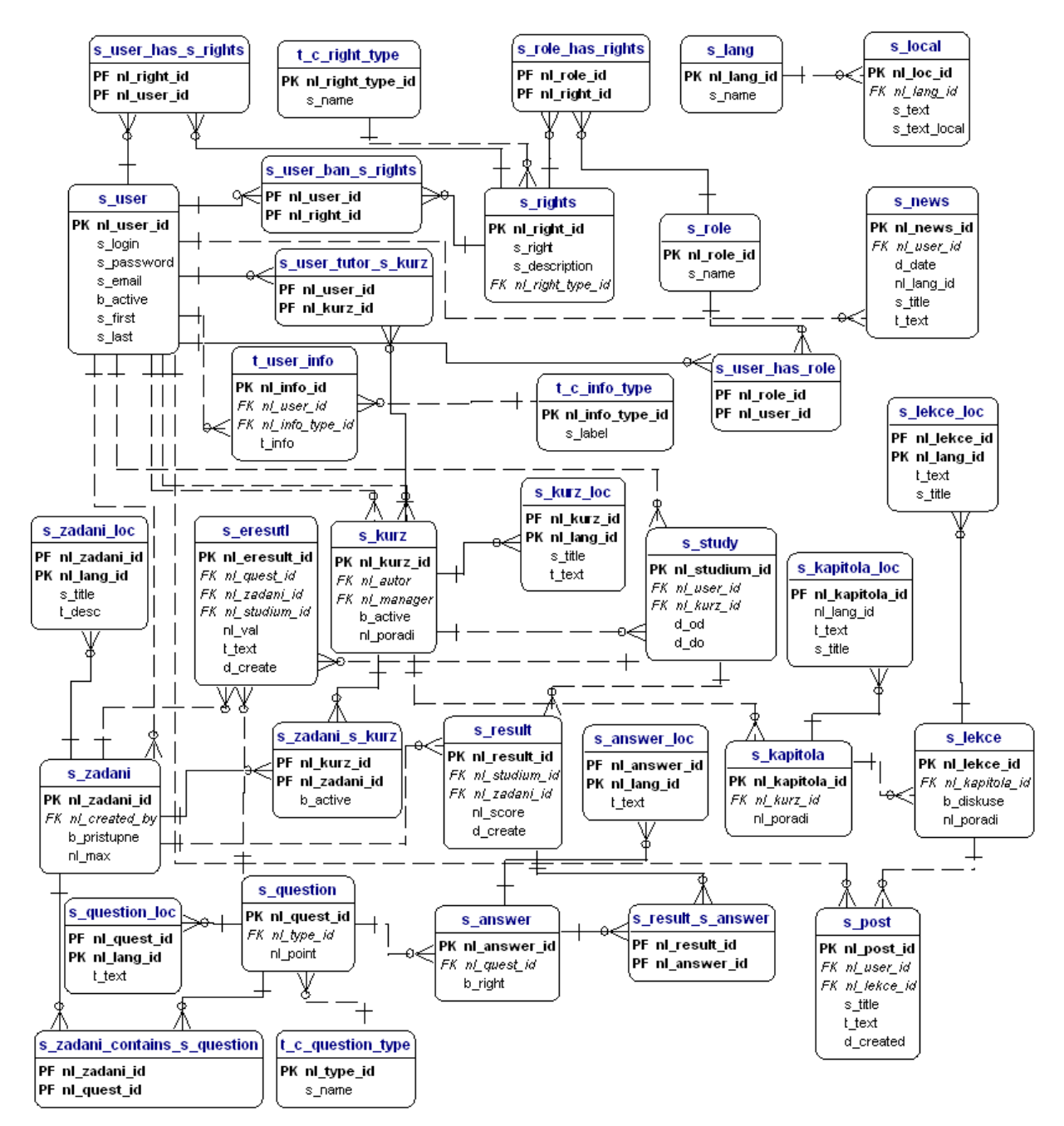

# Dodatek B

# Statistika

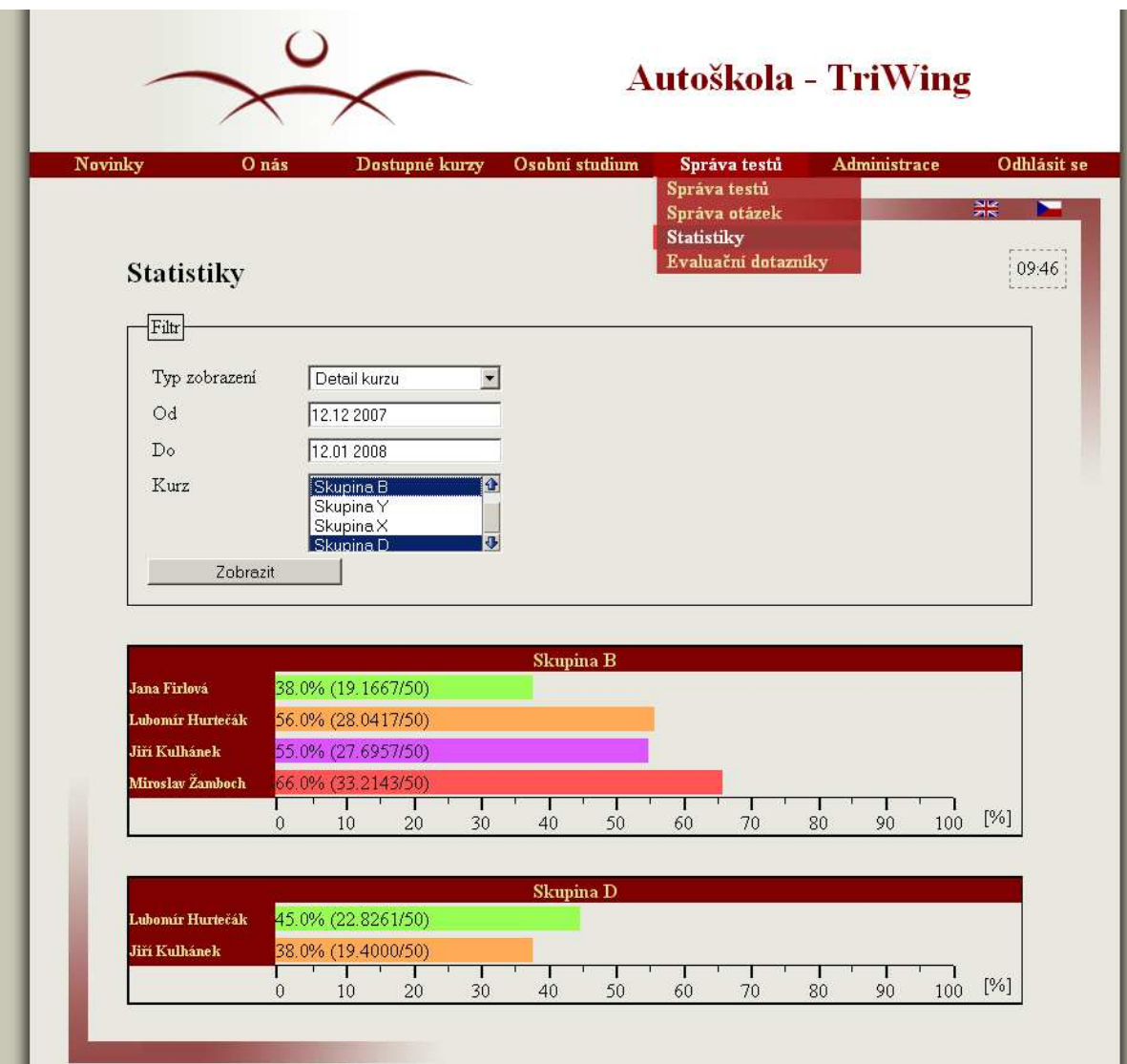

### Dodatek C

### Struktura databáze

- s\_answer
- <u>s\_answer\_loc</u>
- · s\_eresult
- · s\_kapitola
- · s kapitola loc
- $\cdot$  s kurz
- · s\_kurz\_loc
- $\cdot$  s lang
- $\cdot$  s lekce
- <u>s\_lekce\_loc</u>
- $\cdot$  s local
- $\cdot$  s news
- 
- 
- sall post<br>
Sall post<br>
Sall post sales post sales post in the sales post in the sales post of the sales post of the sales post of the sales post of the sales post of the sales post of the sales post of the sales post of the
- $\cdot$  s result
- · s\_result\_s\_answer
- $\cdot$  s rights
	-
- $\cdot$  s\_role
- · s\_role\_has\_rights · s study
- $\cdot$  s user
	-

#### · s user ban s rights

- · s\_user\_has\_role
- · s\_user\_has\_s\_rights
- · s\_user\_tutor\_s\_kurz
- · <u>s zadani</u>
- · s\_zadani\_contains\_s\_question
- · s\_zadani\_loc
- · s\_zadani\_s\_kurz
- t c info type
- t\_c\_question\_type
- $\cdot$  t c right type
- t\_user\_info

#### s\_answer

#### **Fields**

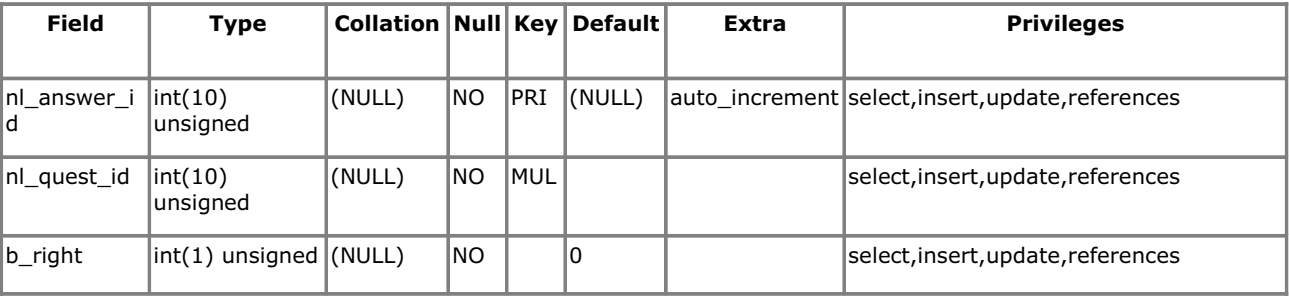

#### **Indexes**

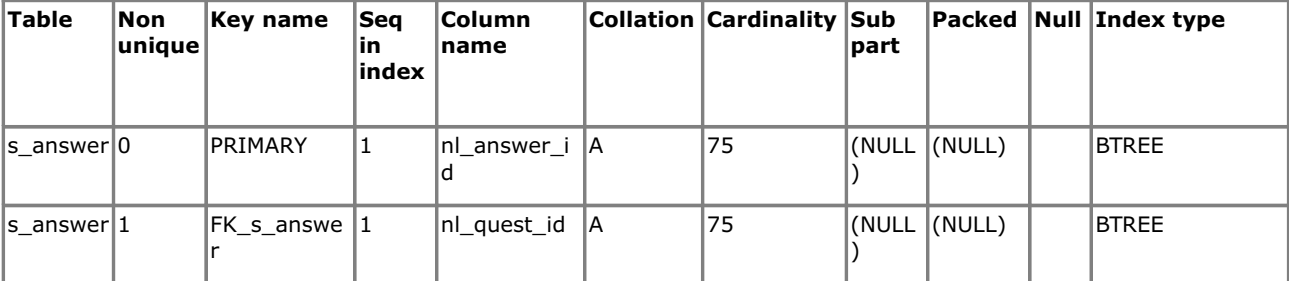

#### **Fd oreign Key Relationships**

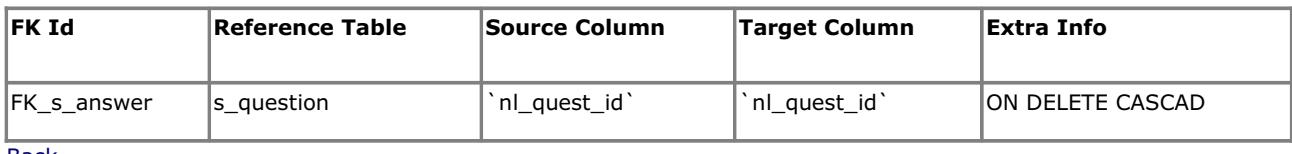

**Back** 

#### s\_answer\_loc

#### **Fields**

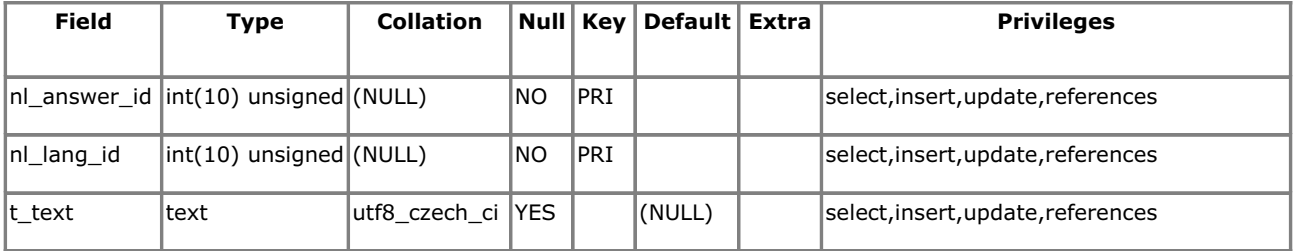

#### **Indexes**

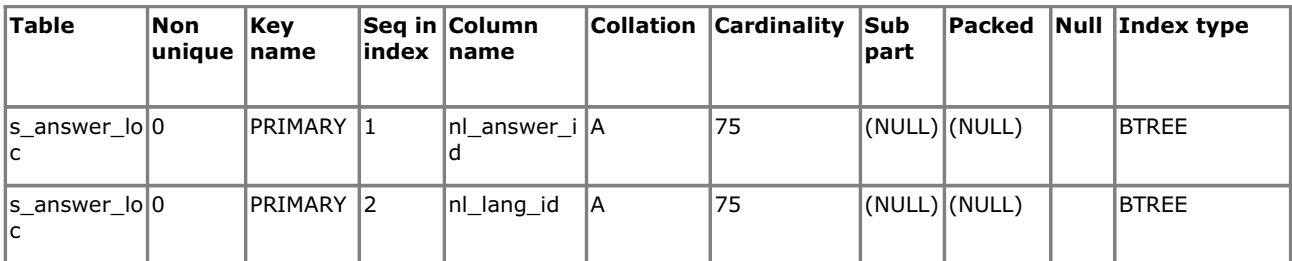

#### **Foreign Key Relationships**

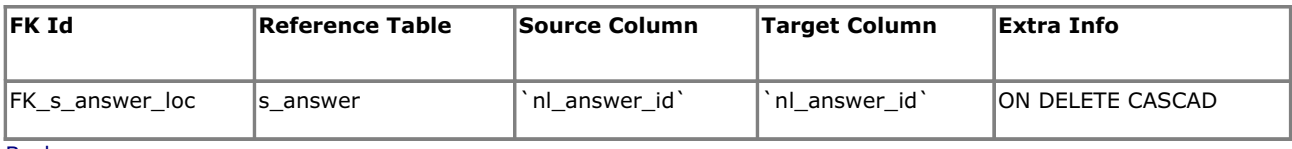

**Back** 

#### s\_eresult

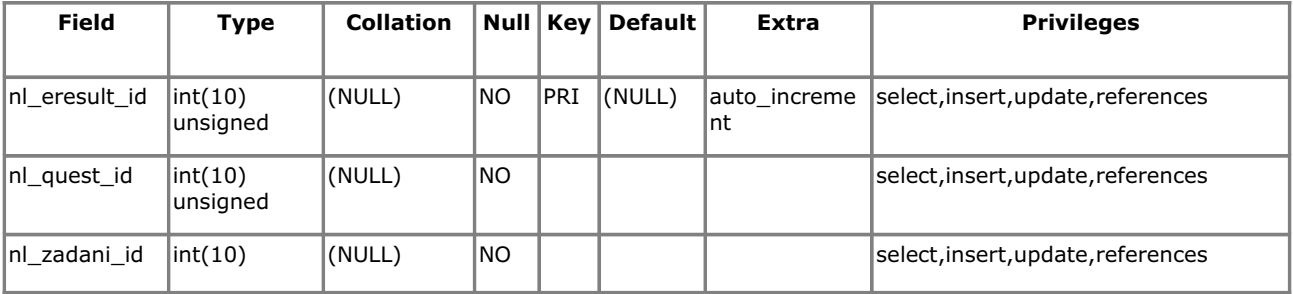

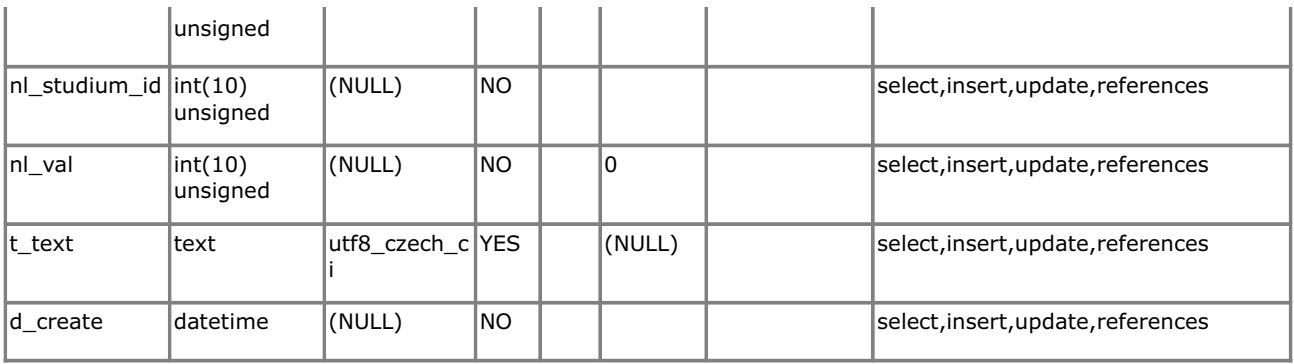

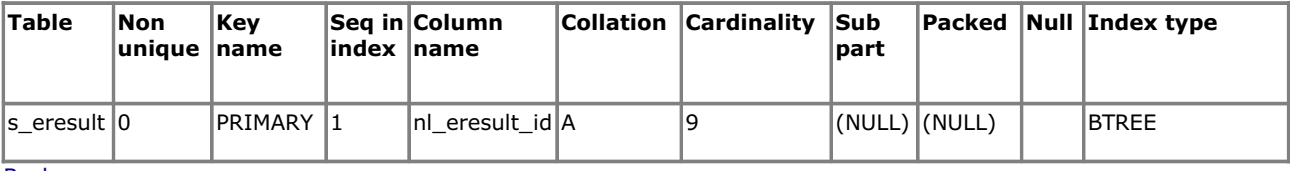

**Back** 

#### s\_kapitola

#### **Fields**

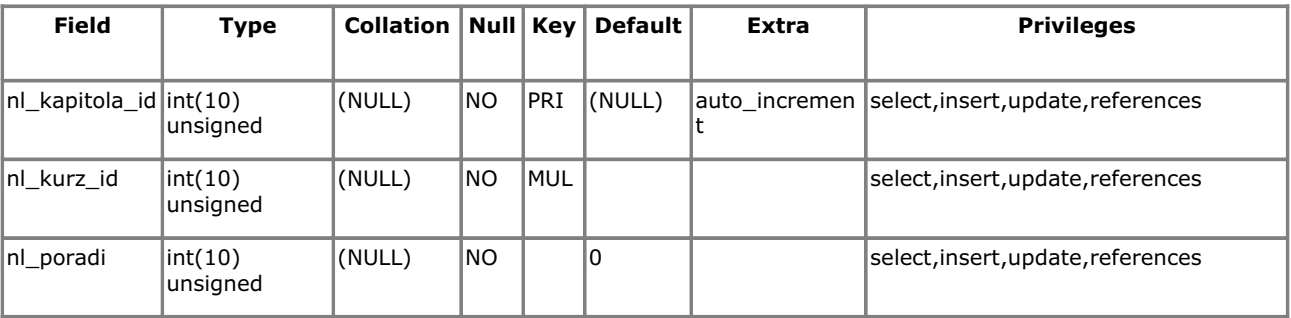

#### **Indexes**

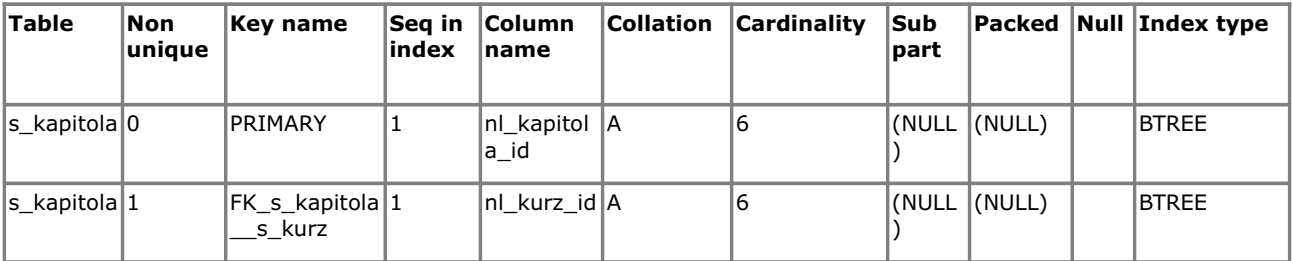

#### **Foreign Key Relationships**

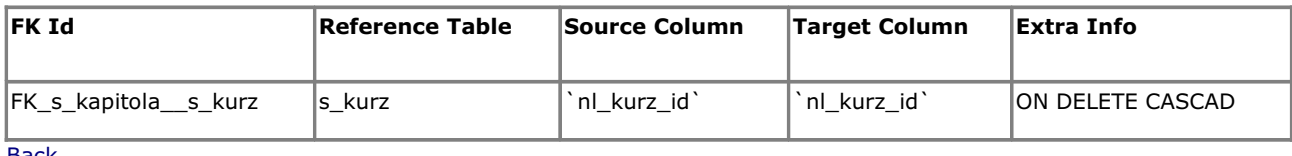

**Back** 

#### s\_kapitola\_loc

#### **Fields**

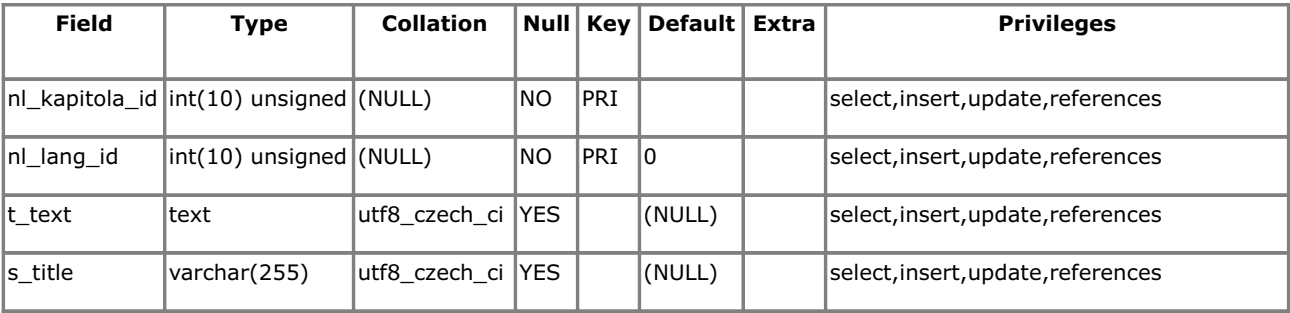

#### **Indexes**

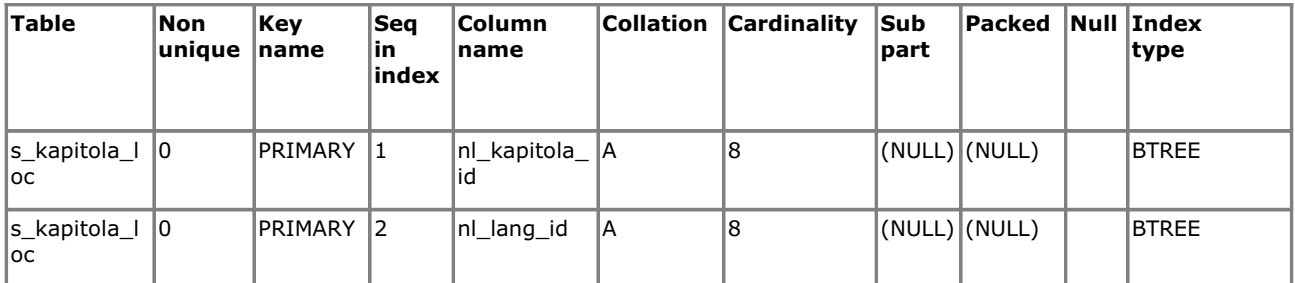

#### **Foreign Key Relationships**

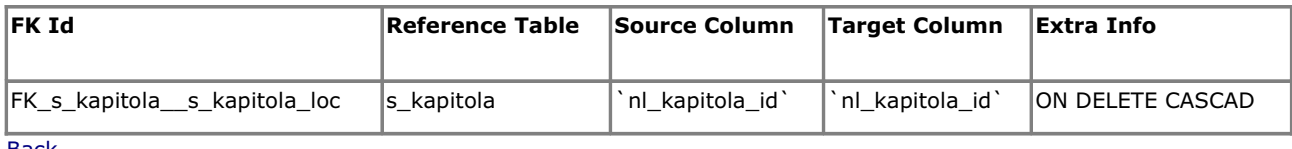

**Back** 

#### s\_kurz

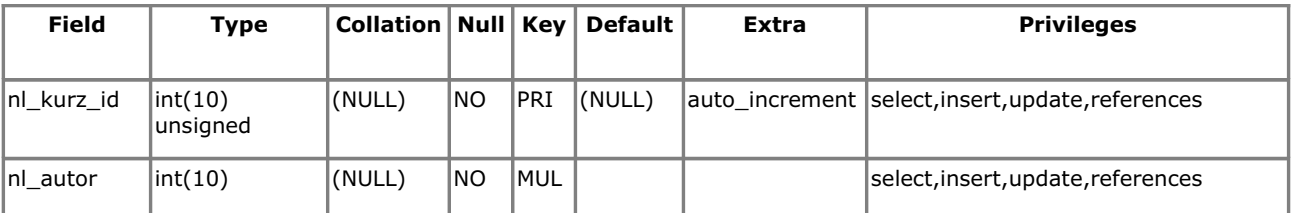

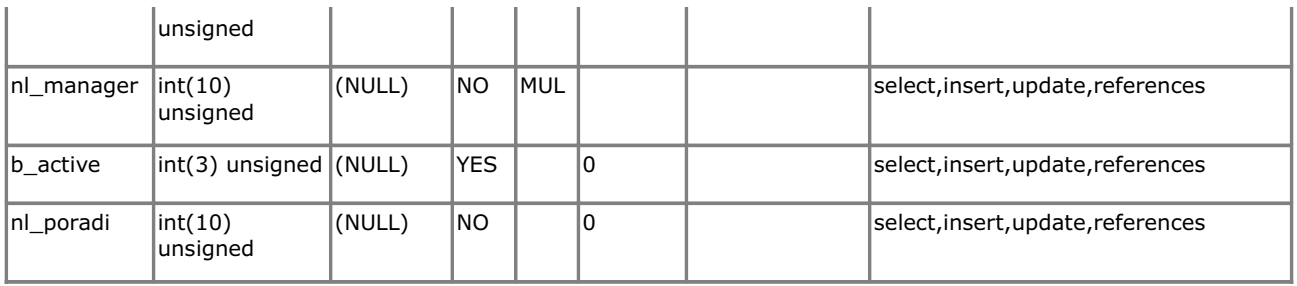

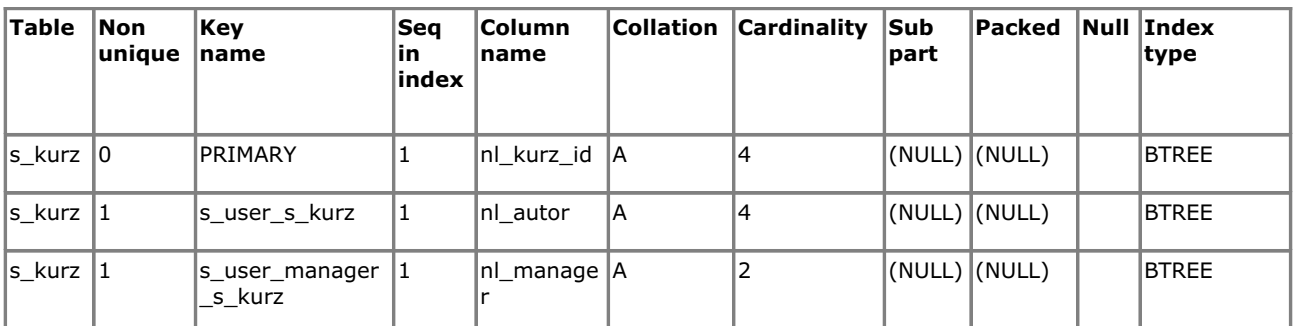

#### **Foreign Key Relationships**

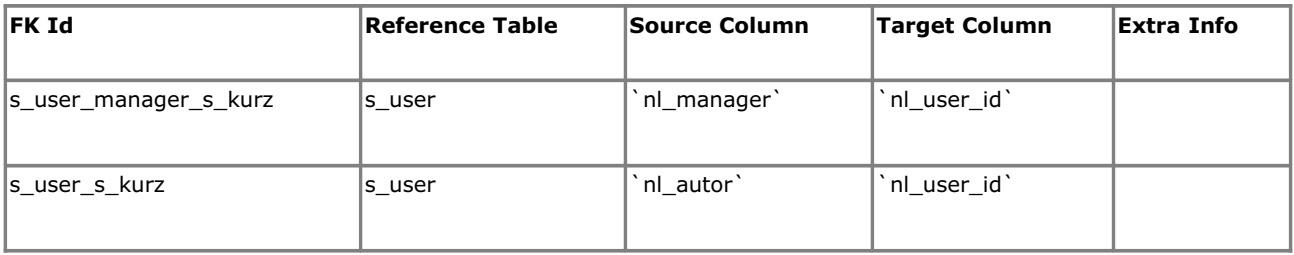

Back

#### s\_kurz\_loc

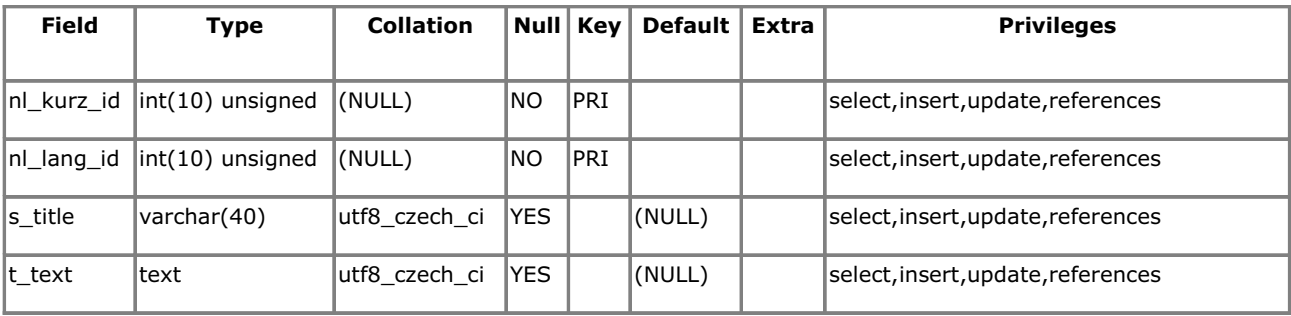

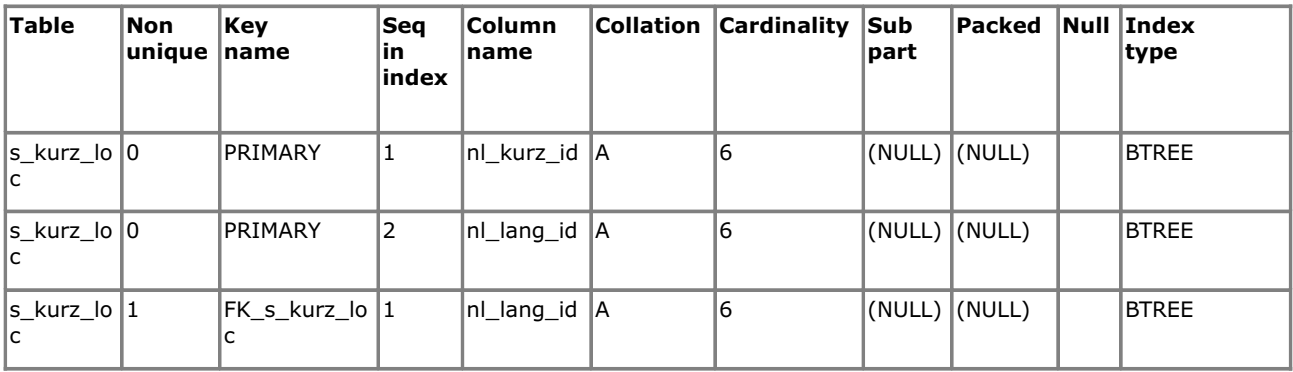

#### **Foreign Key Relationships**

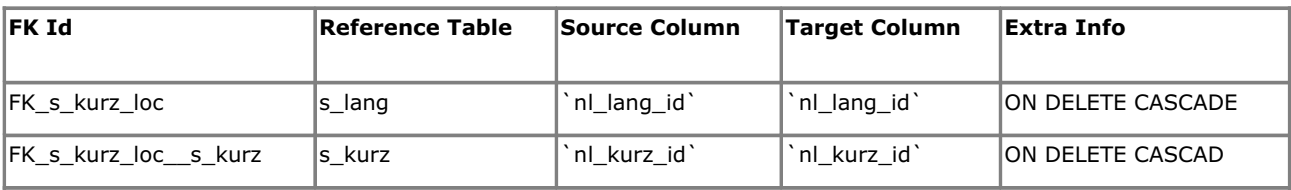

Back

#### s\_lang

#### **Fields**

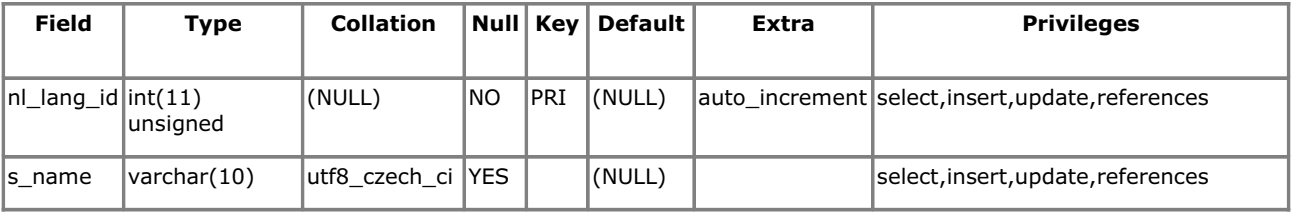

**Indexes** 

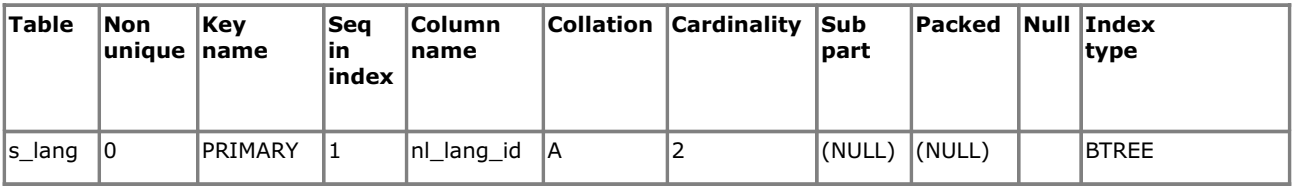

 $\overline{Back}$ 

#### s\_lekce

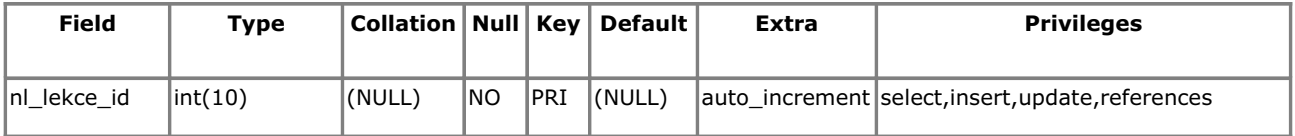

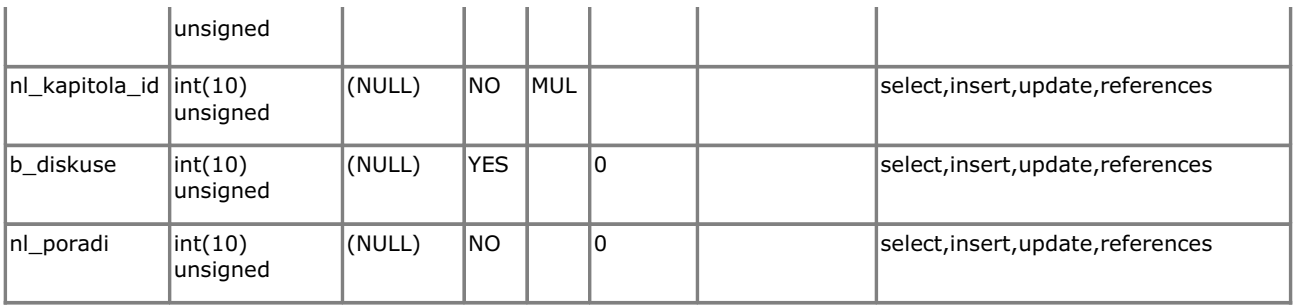

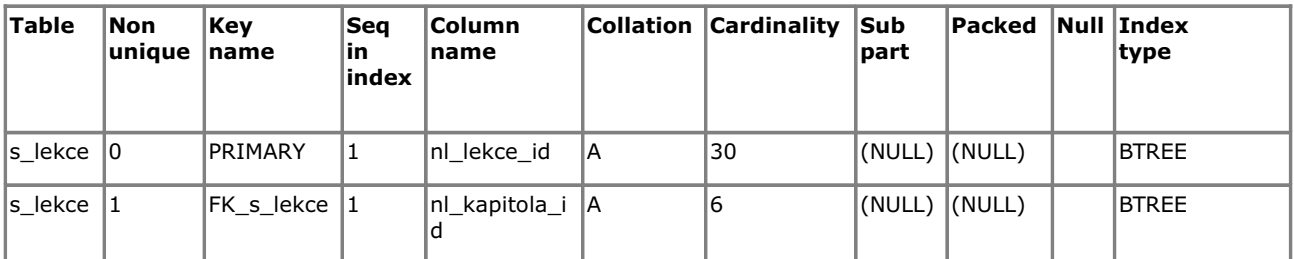

#### **Foreign Key Relationships**

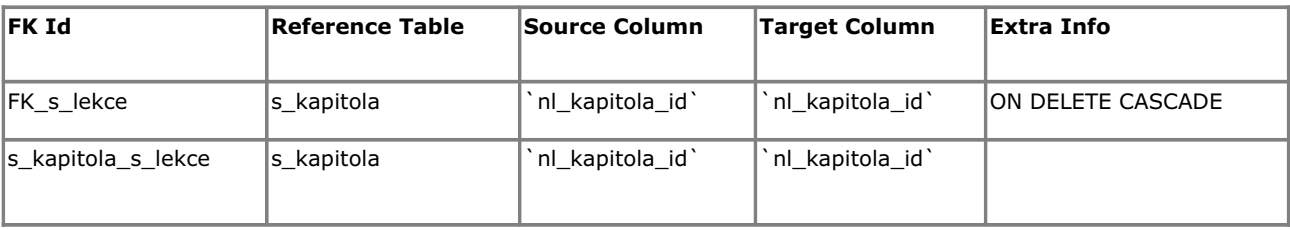

Back

#### s\_lekce\_loc

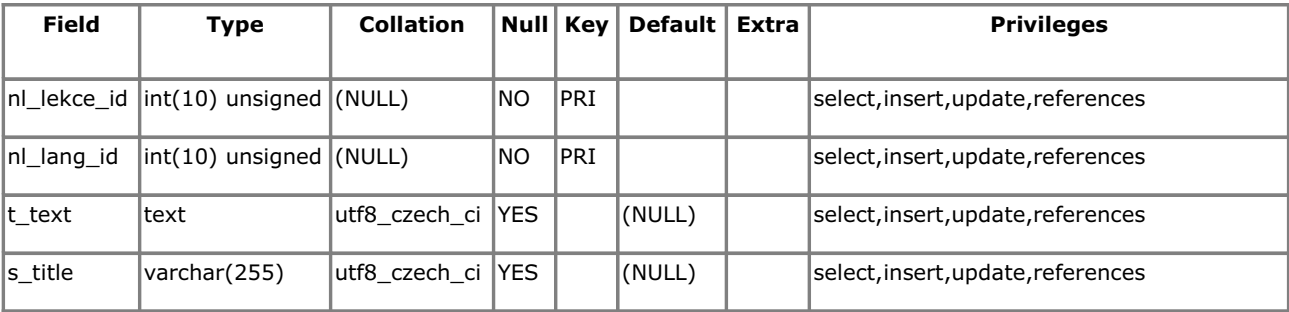

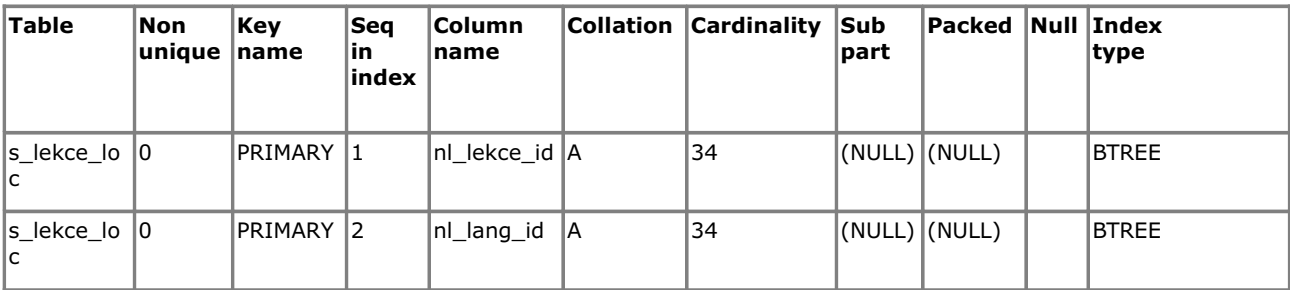

#### **Foreign Key Relationships**

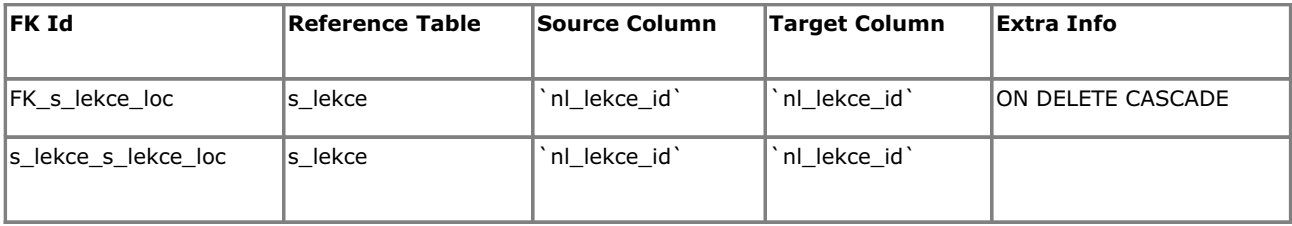

**Back** 

#### s\_local

#### **Fields**

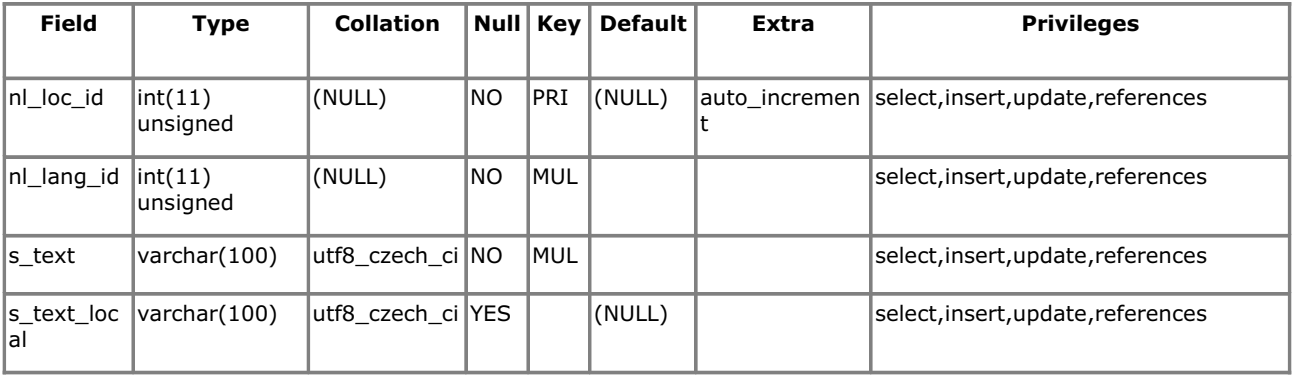

#### **Indexes**

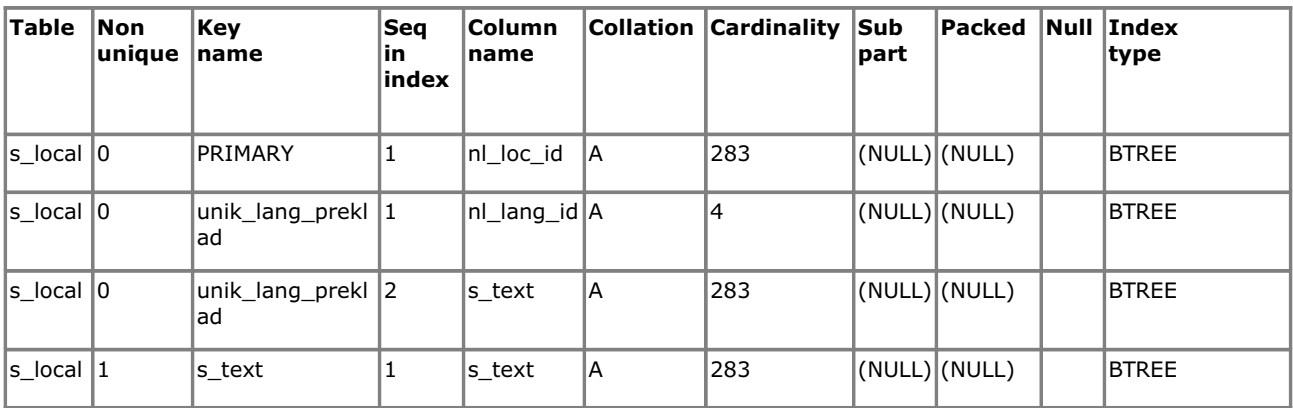

#### **Foreign Key Relationships**

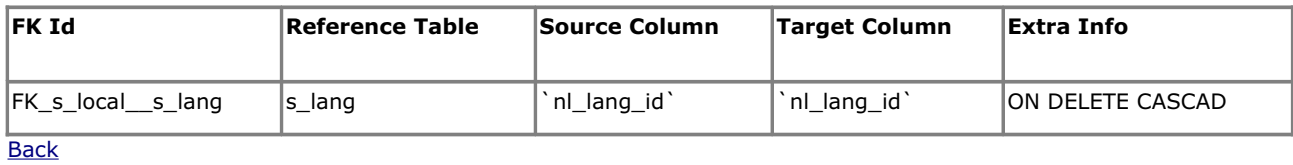

#### s\_news

#### **Fields**

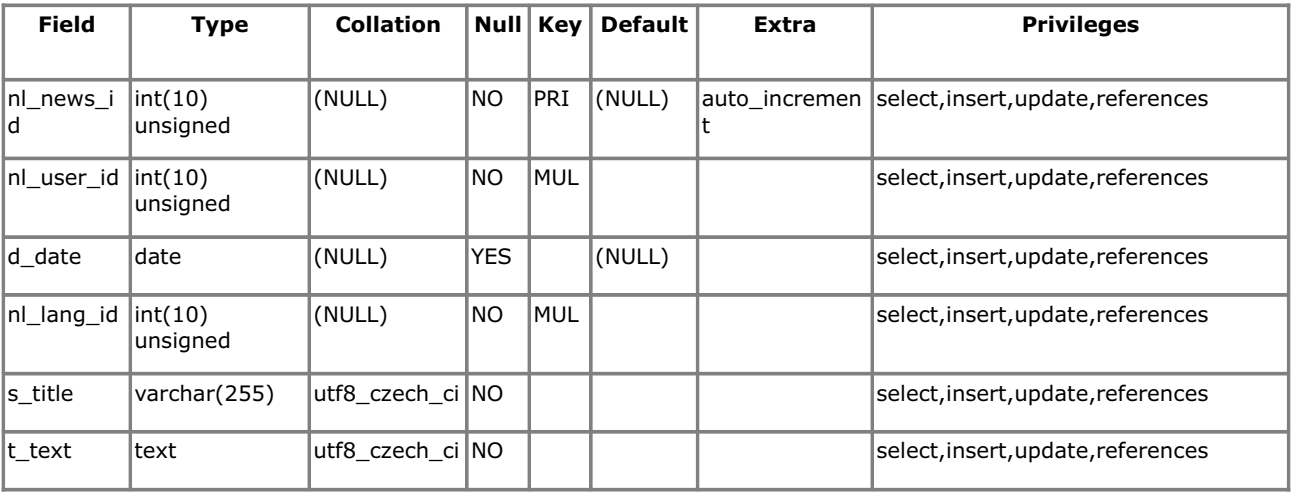

#### **Indexes**

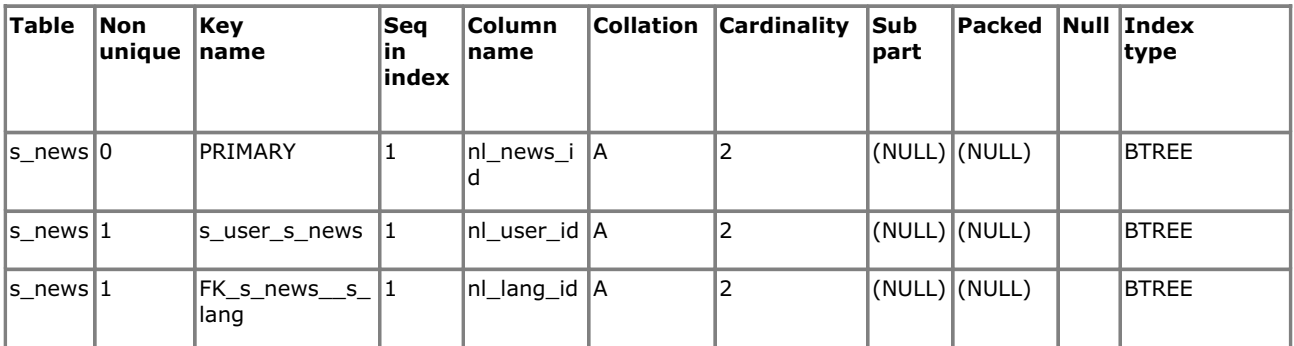

#### **Foreign Key Relationships**

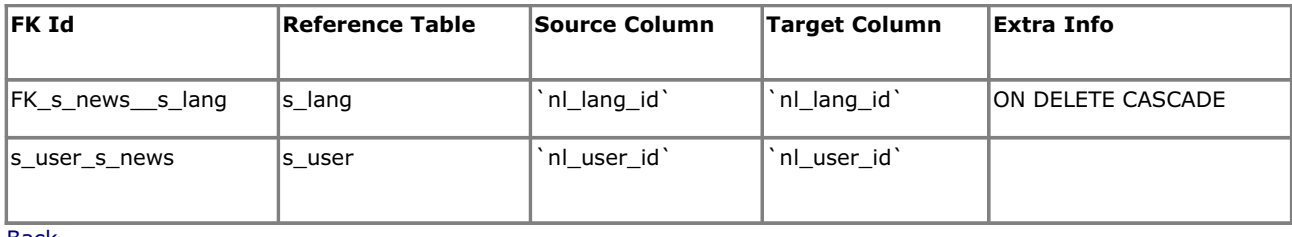

**Back** 

#### s\_post

#### **Fields**

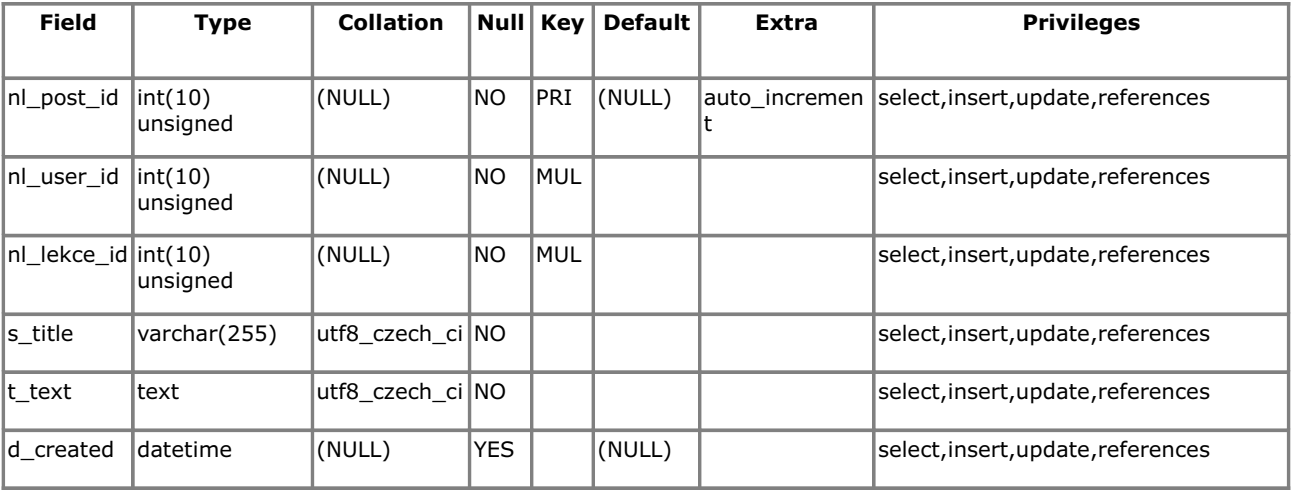

#### **Indexes**

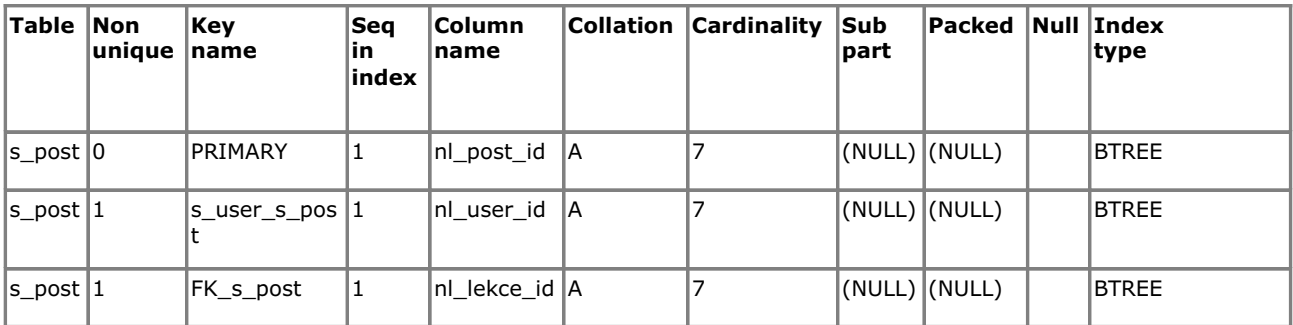

#### **Foreign Key Relationships**

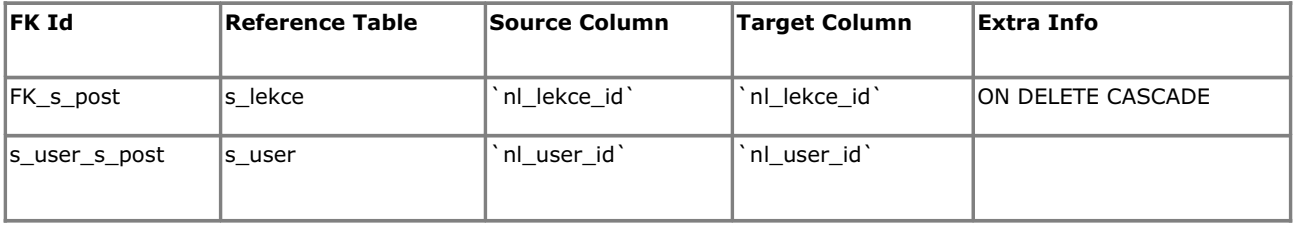

Back

#### s\_question

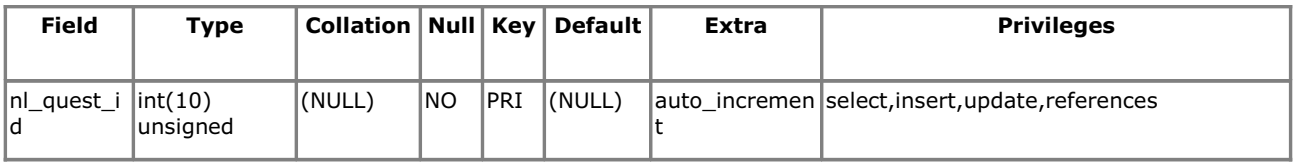

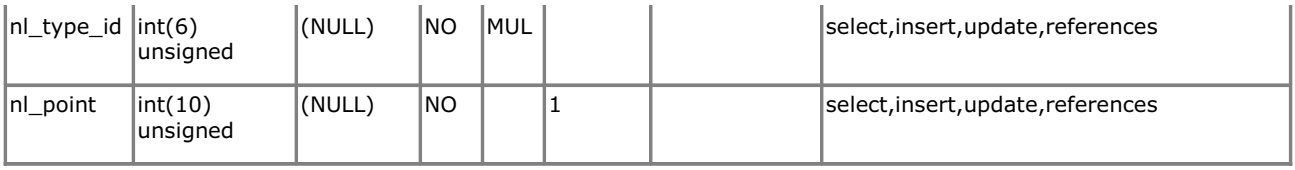

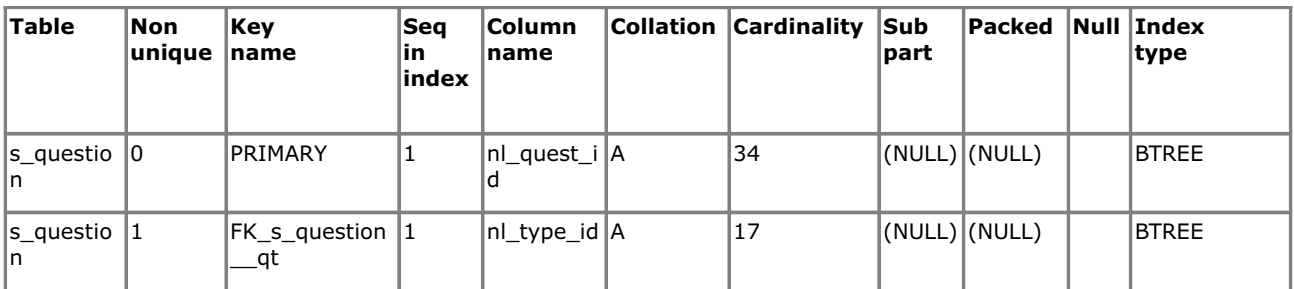

#### **Foreign Key Relationships**

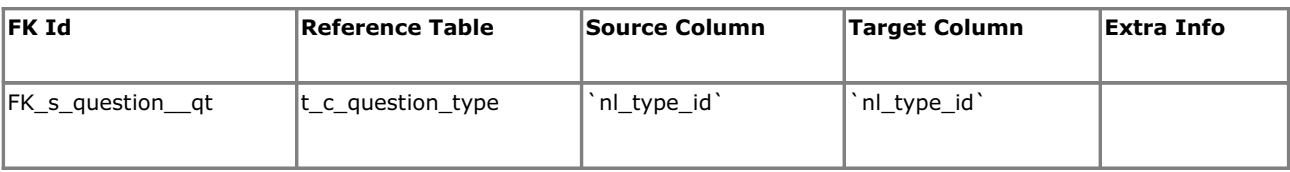

#### $\overline{Back}$

#### s\_question\_loc

#### **Fields**

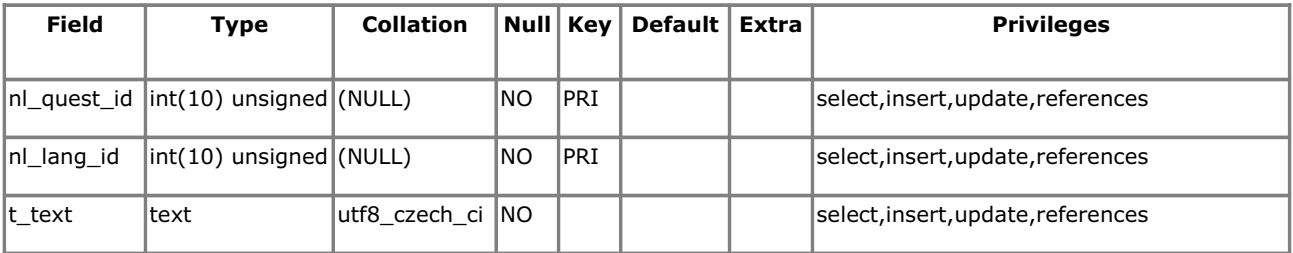

#### **Indexes**

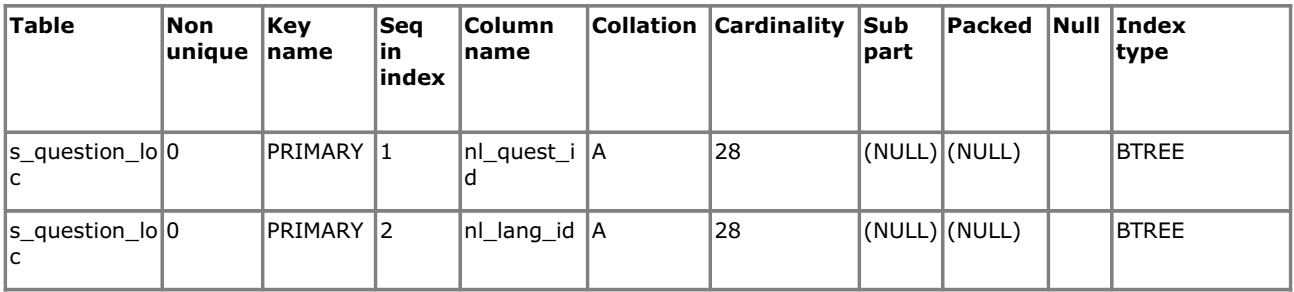

#### **Foreign Key Relationships**

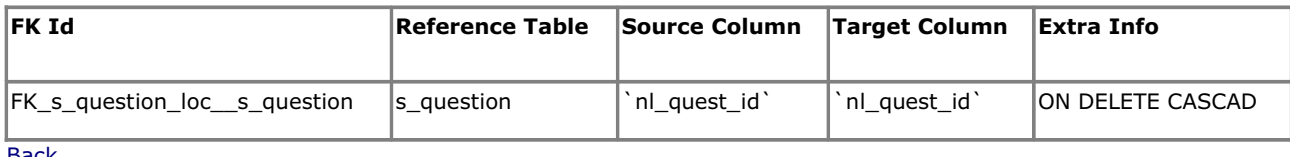

**Back** 

#### s\_result

#### **Fields**

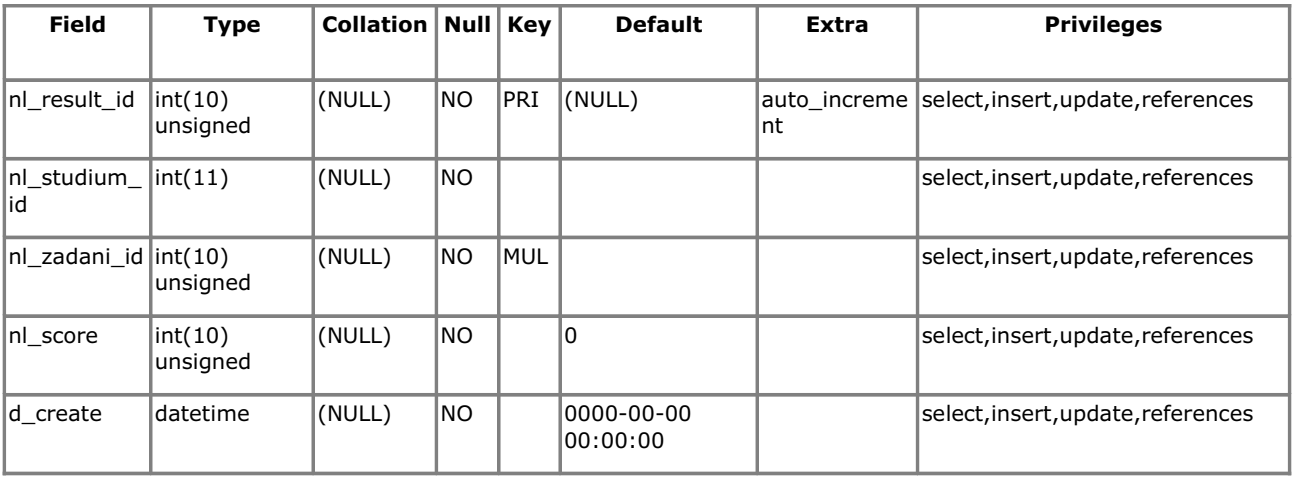

#### **Indexes**

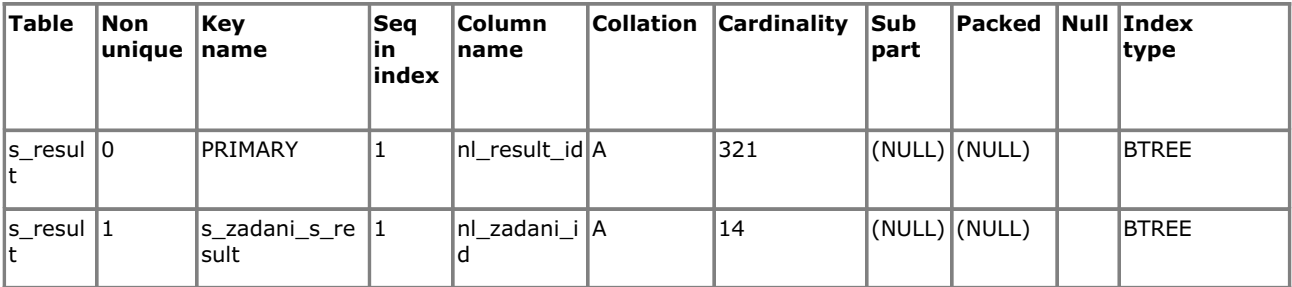

#### **Foreign Key Relationships**

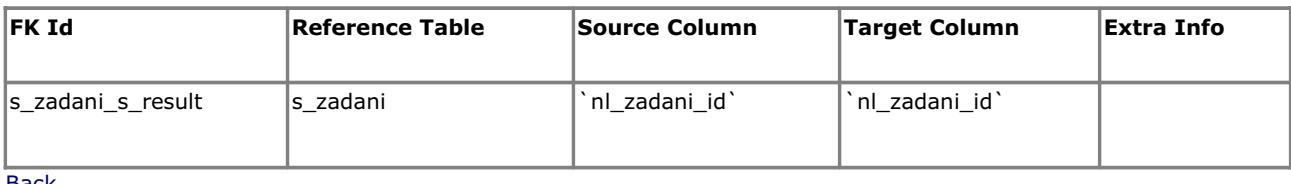

**Back** 

#### s\_result\_s\_answer

#### **Fields**

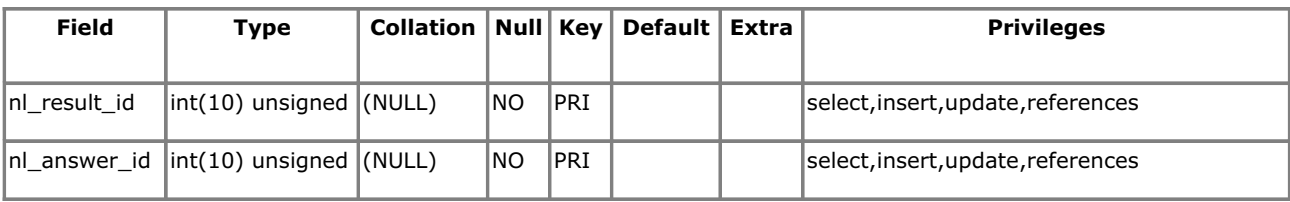

#### **Indexes**

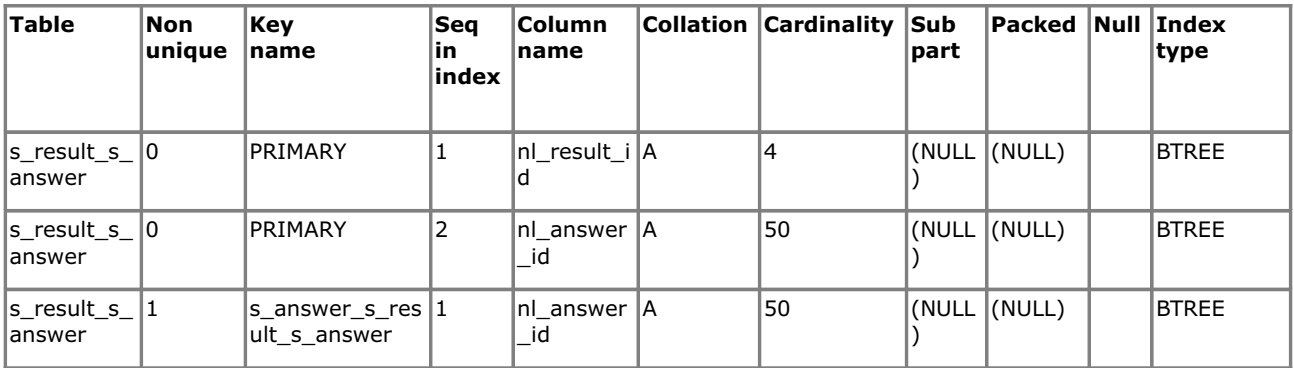

#### **Foreign Key Relationships**

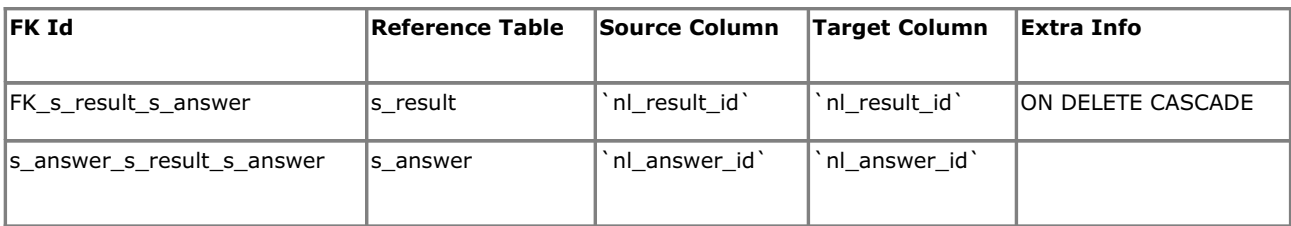

#### Back

#### s\_rights

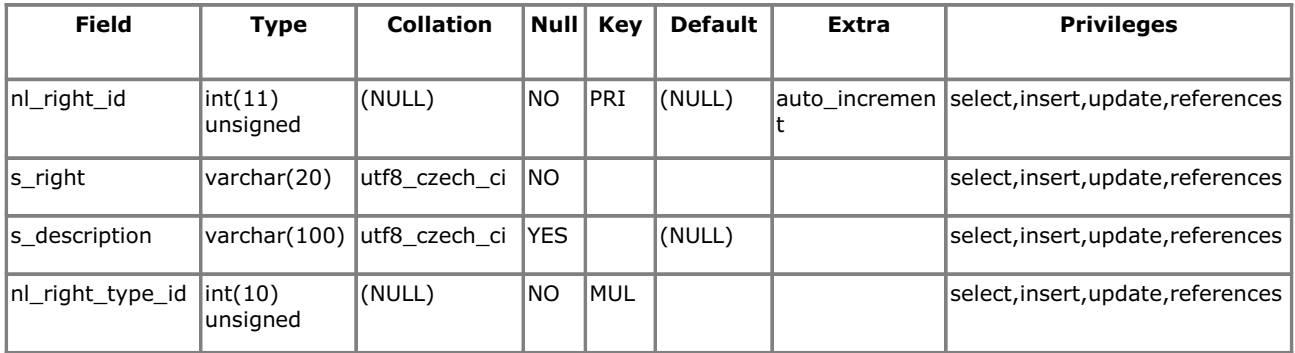

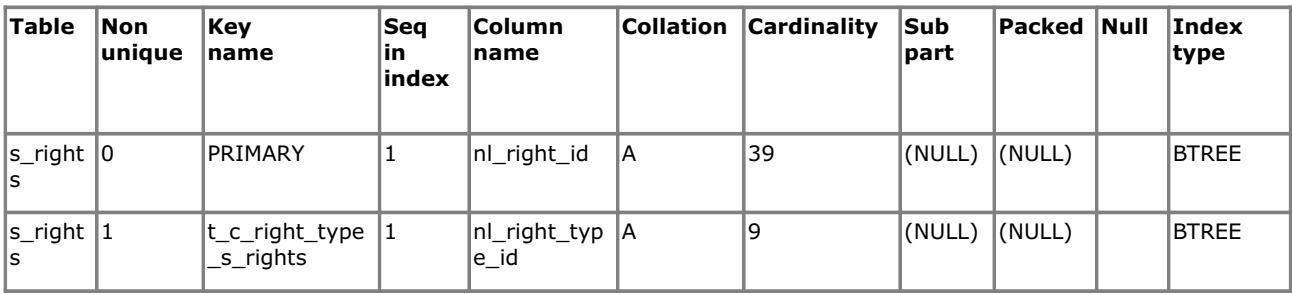

#### **Foreign Key Relationships**

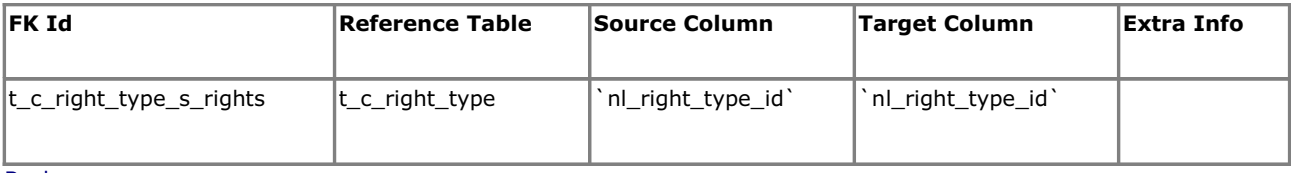

**Back** 

#### s\_role

#### **Fields**

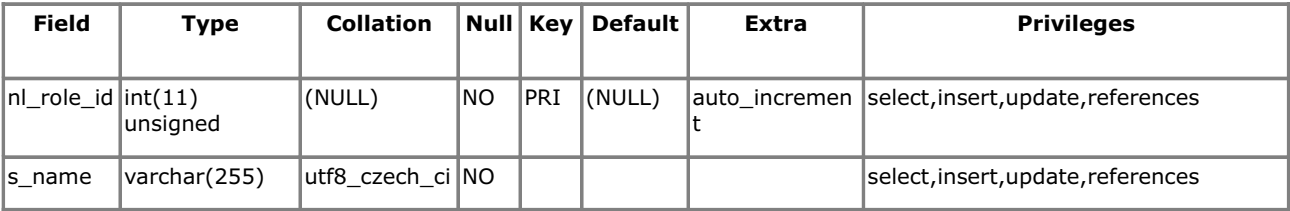

#### **Indexes**

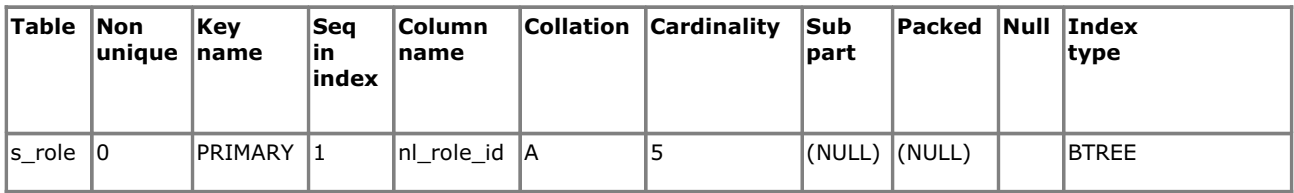

Back

#### s\_role\_has\_rights

#### **Fields**

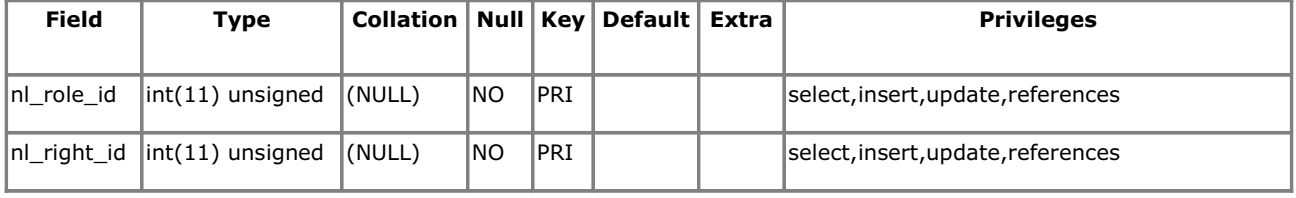

**Indexes**
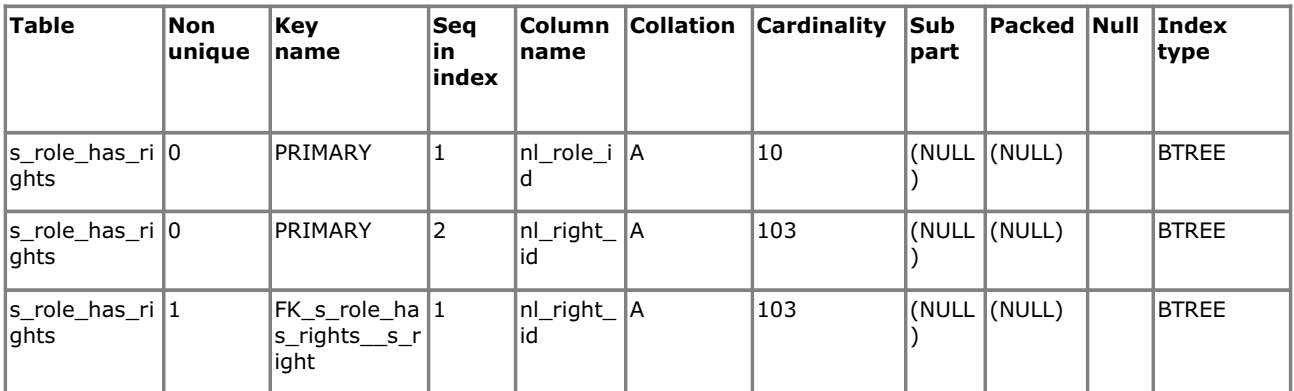

## **Foreign Key Relationships**

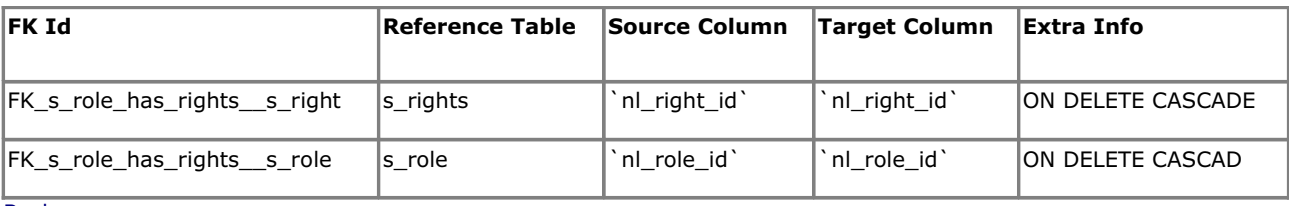

**Back** 

## s\_study

### **Fields**

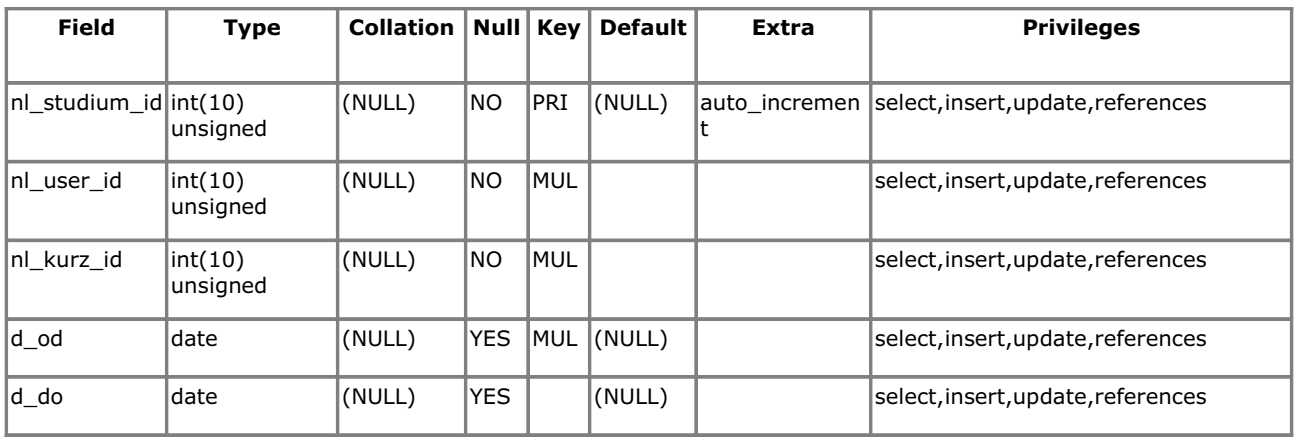

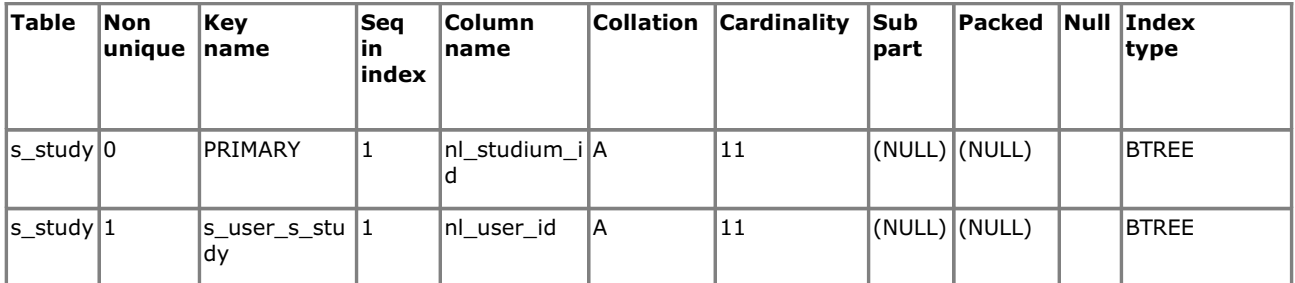

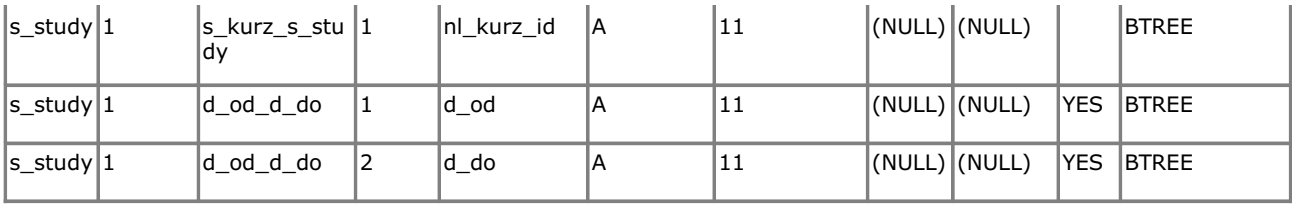

# **Foreign Key Relationships**

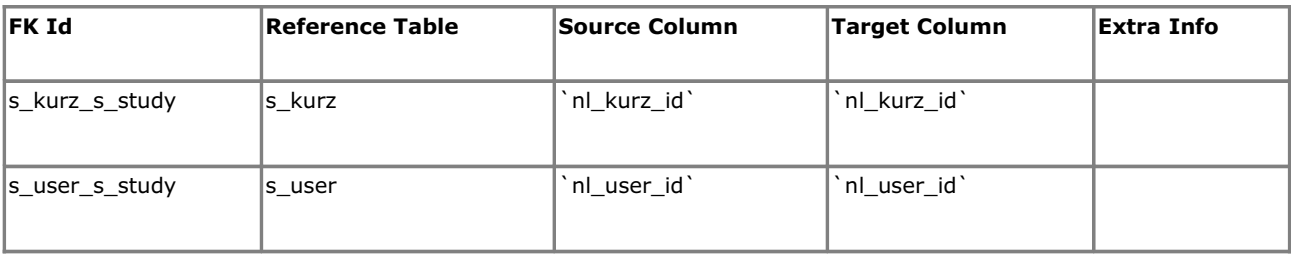

Back

#### s\_user

#### **Fields**

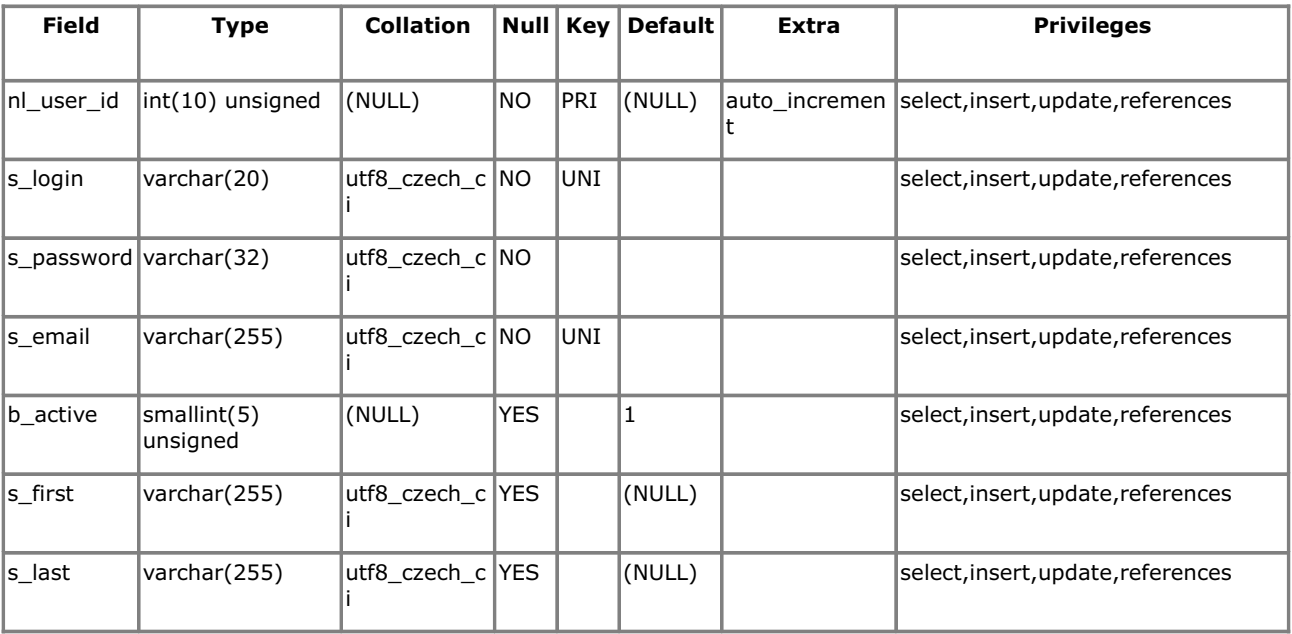

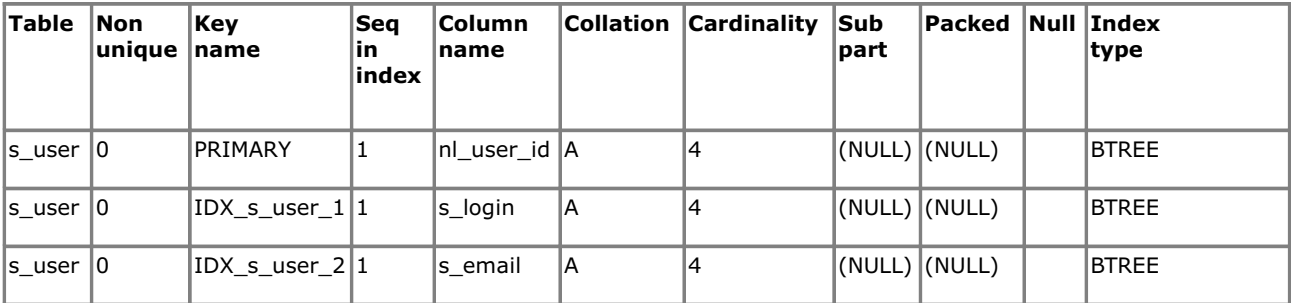

### s\_user\_ban\_s\_rights

#### **Fields**

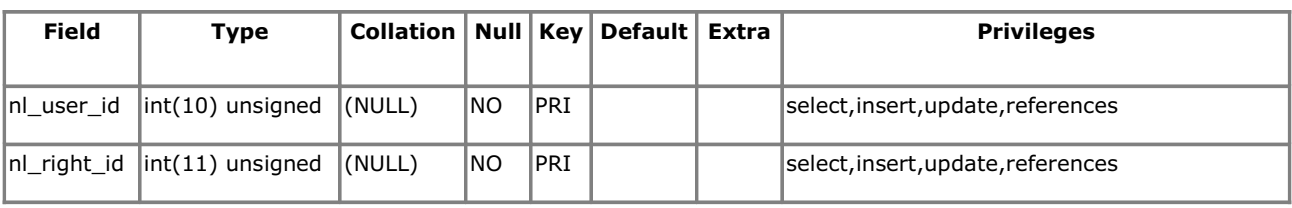

### **Indexes**

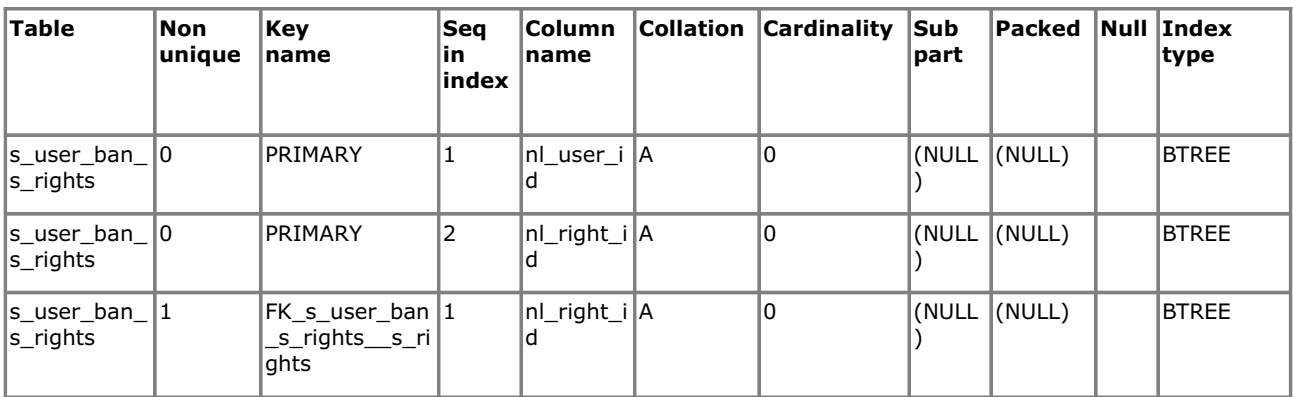

### **Foreign Key Relationships**

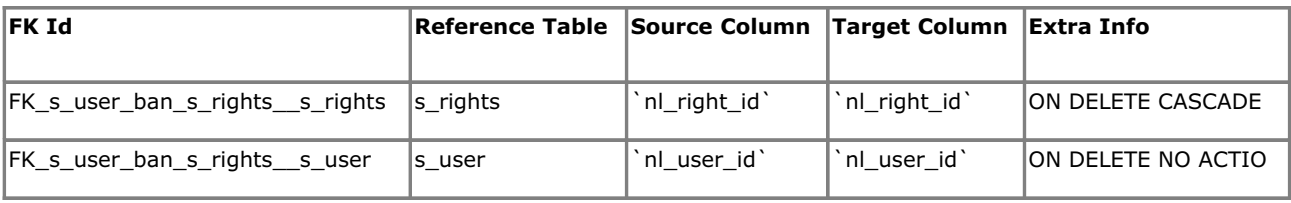

Back

### s\_user\_has\_role

### **Fields**

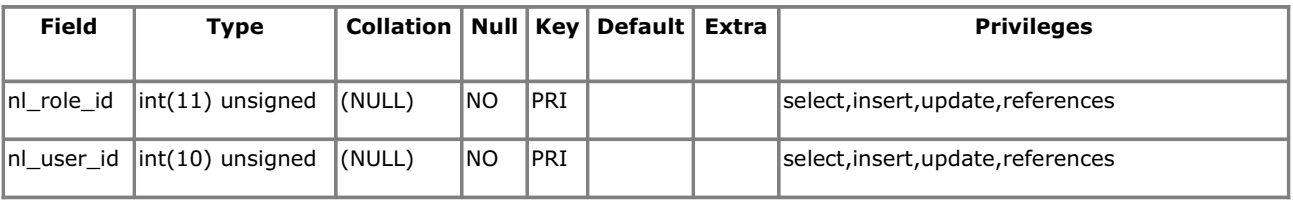

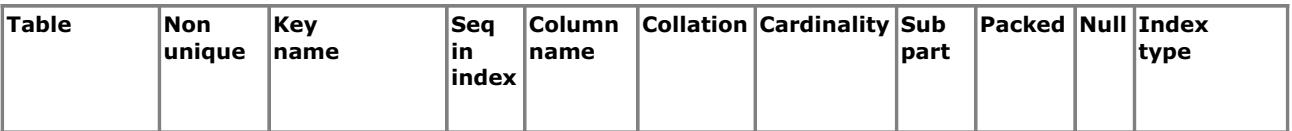

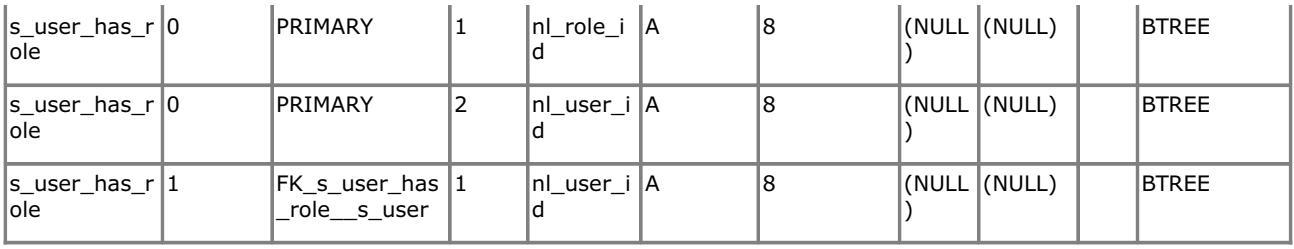

## **Foreign Key Relationships**

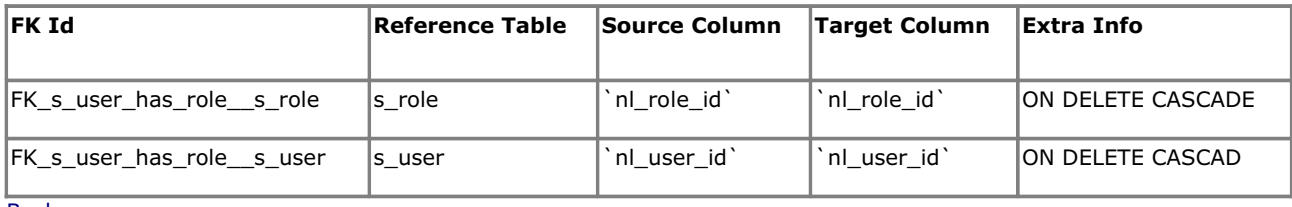

**Back** 

## s\_user\_has\_s\_rights

### **Fields**

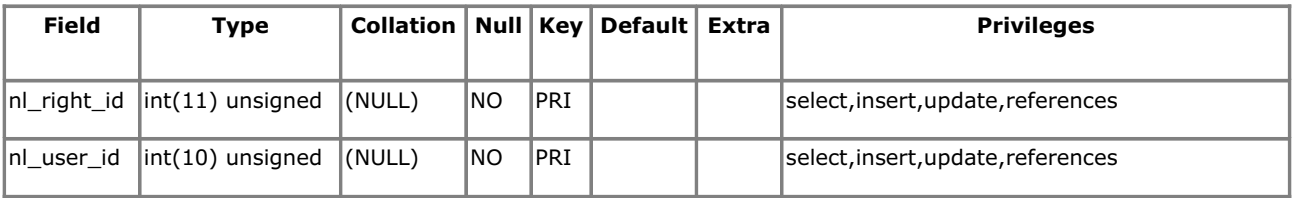

#### **Indexes**

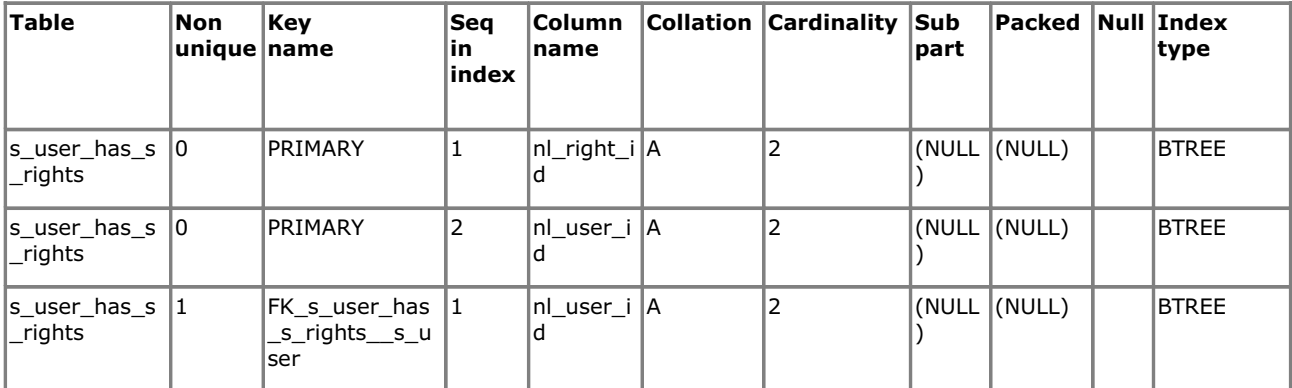

### **Foreign Key Relationships**

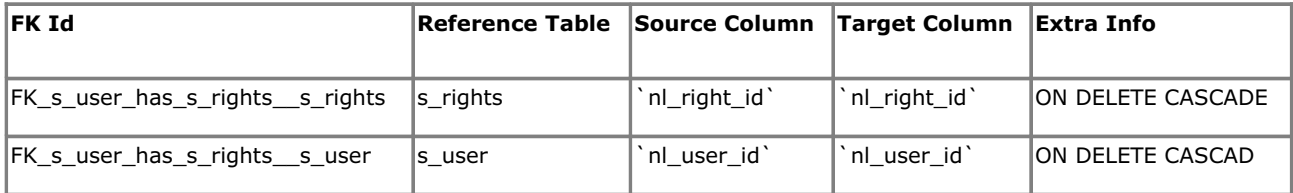

s\_user\_tutor\_s\_kurz

## **Fields**

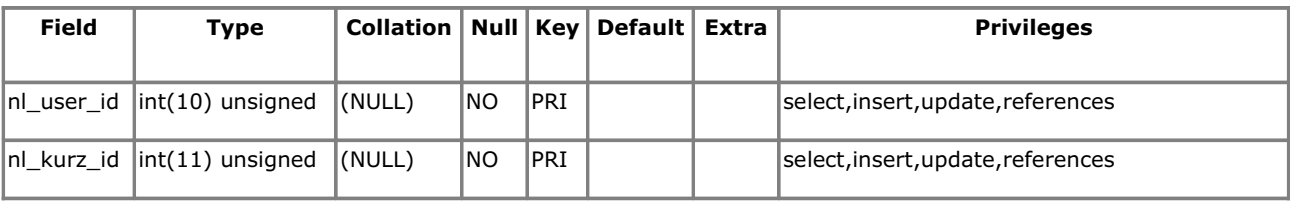

### **Indexes**

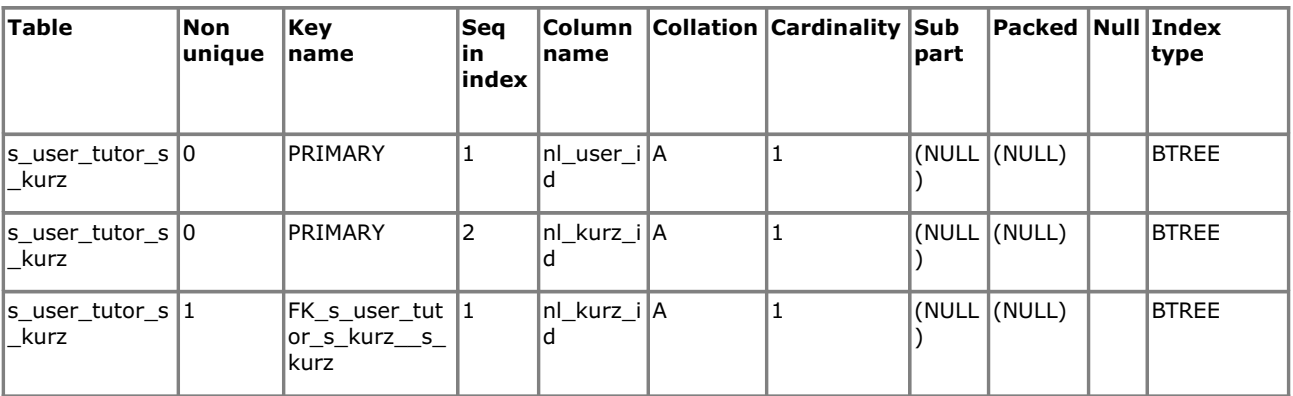

# **Foreign Key Relationships**

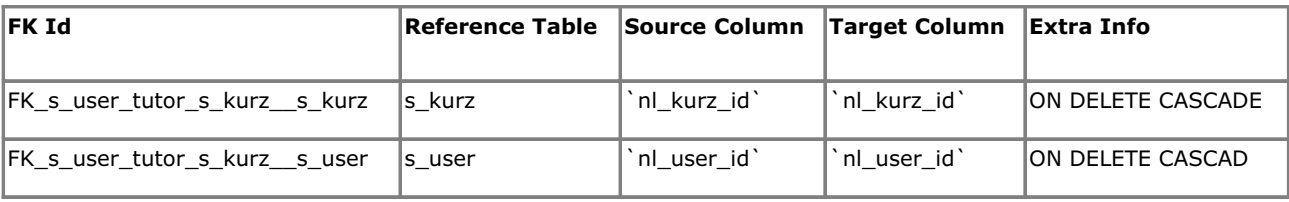

### Back

#### s\_zadani

## **Fields**

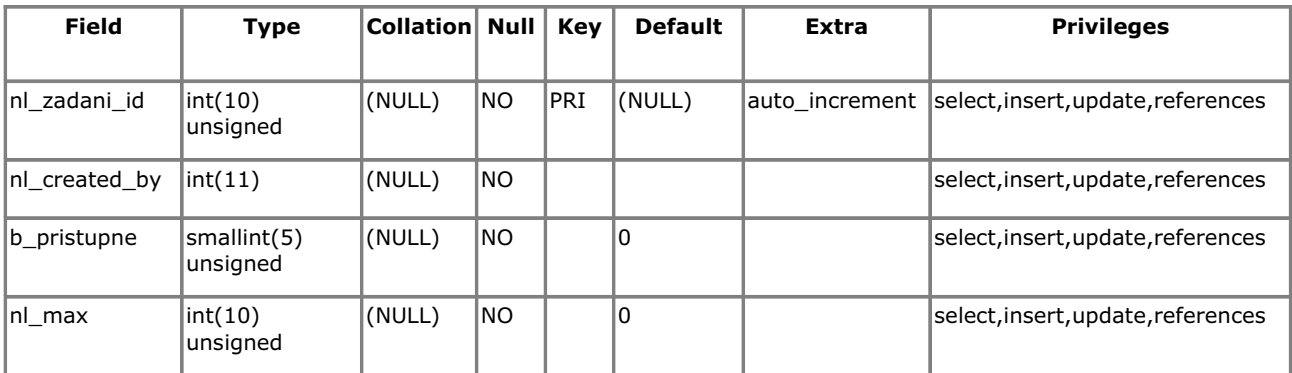

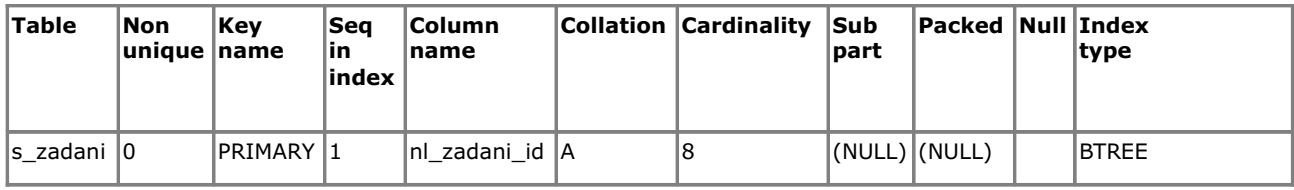

Back

### s\_zadani\_contains\_s\_question

**Fields** 

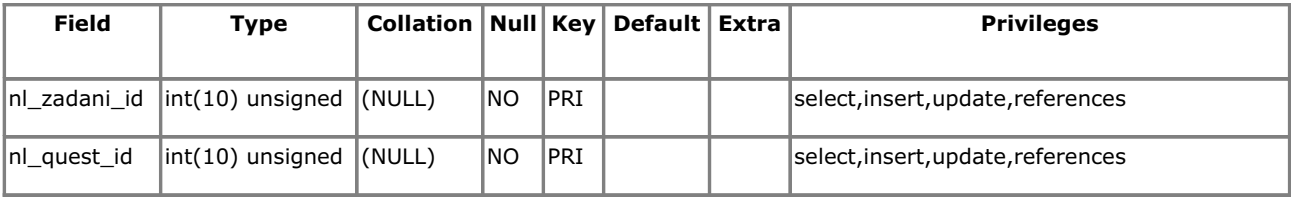

#### **Indexes**

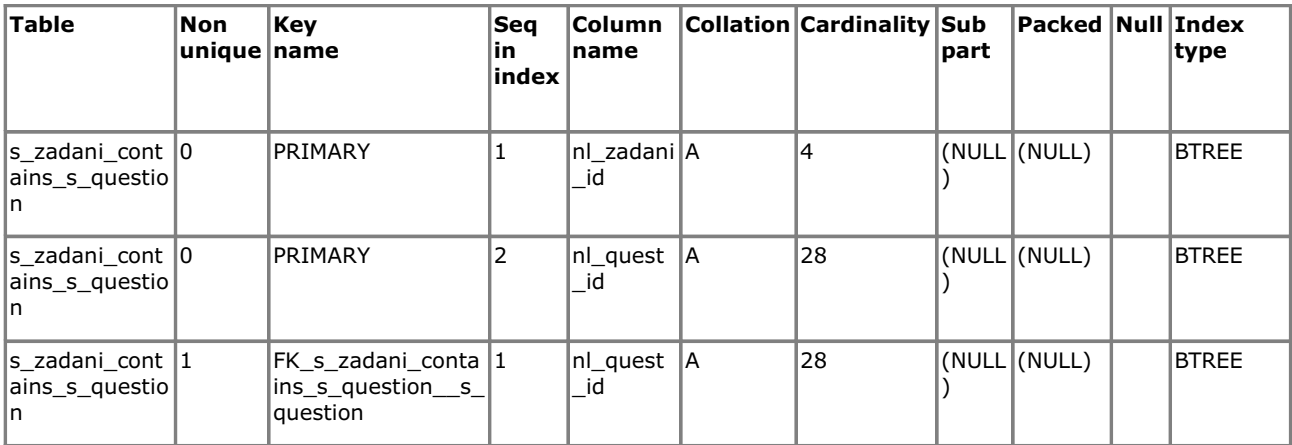

**Foreign Key Relationships** 

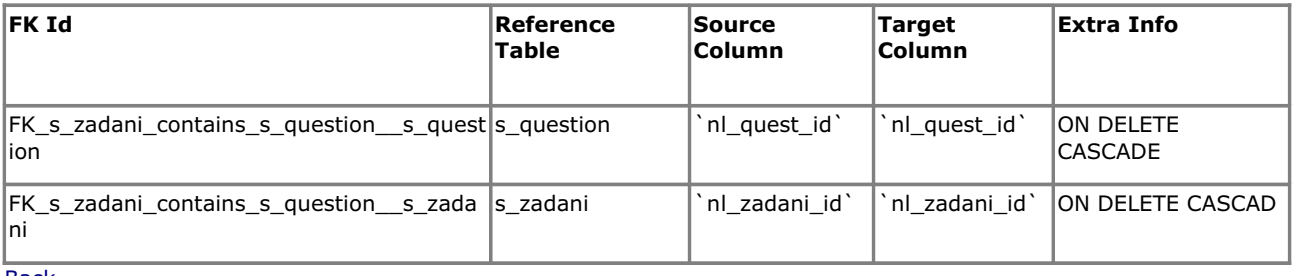

### s\_zadani\_loc

#### **Fields**

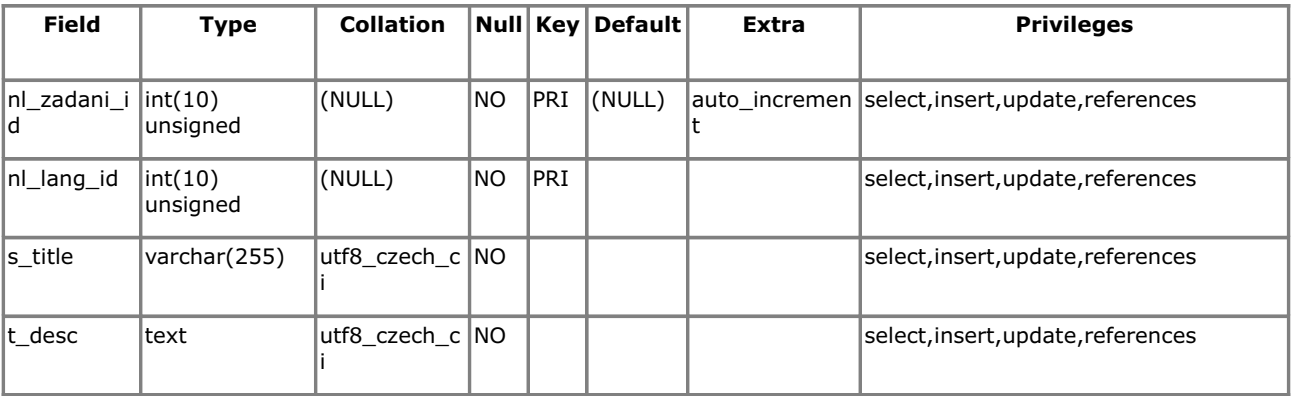

## **Indexes**

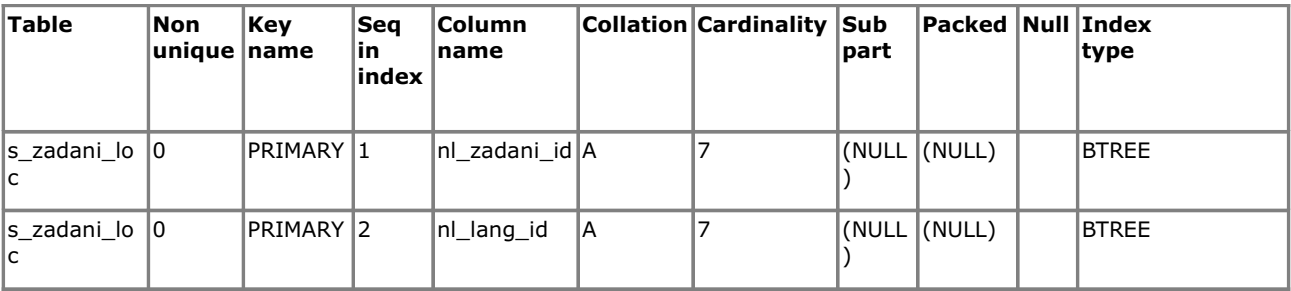

### **Foreign Key Relationships**

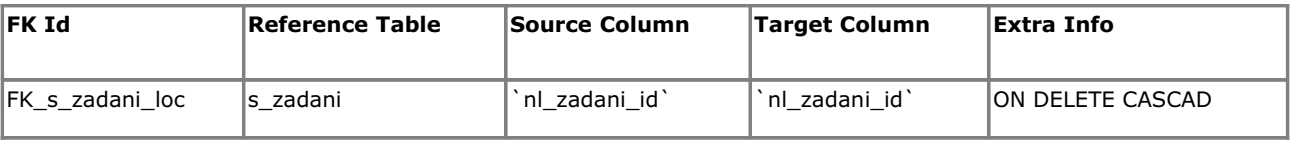

 $\overline{\text{Back}}$ 

#### s\_zadani\_s\_kurz

#### **Fields**

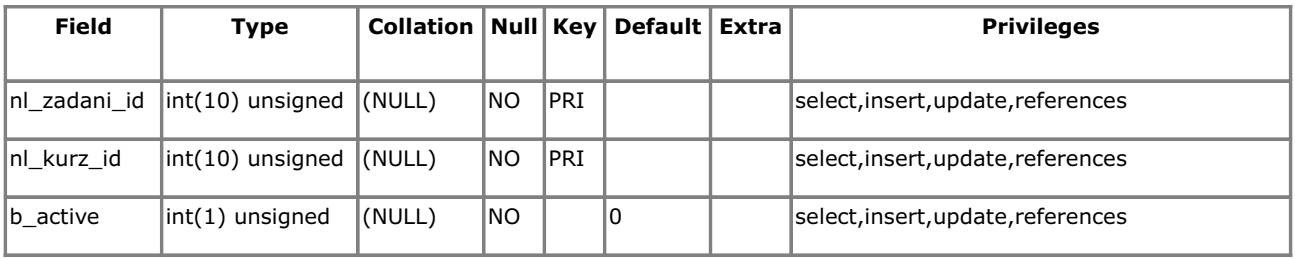

### **Indexes**

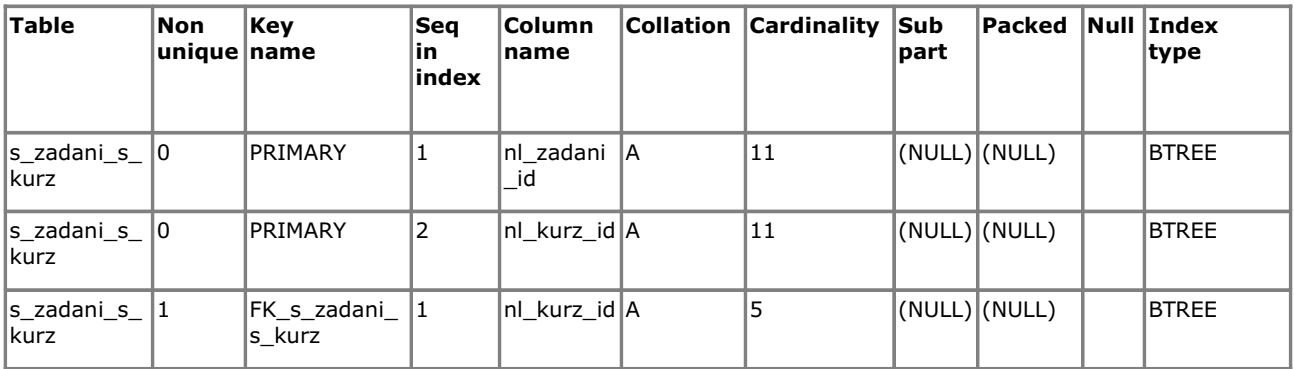

### **Foreign Key Relationships**

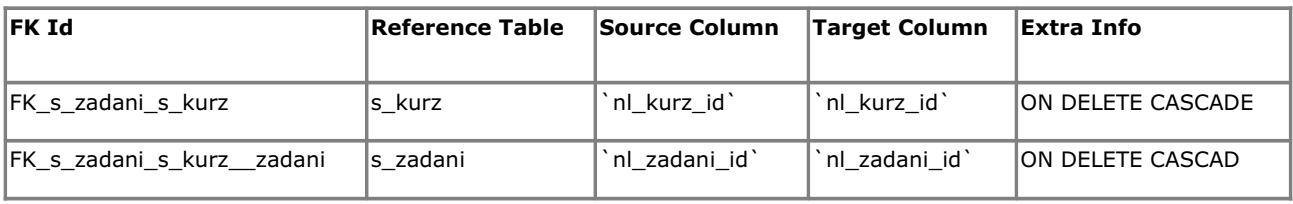

### **Back**

## t\_c\_info\_type

## **Fields**

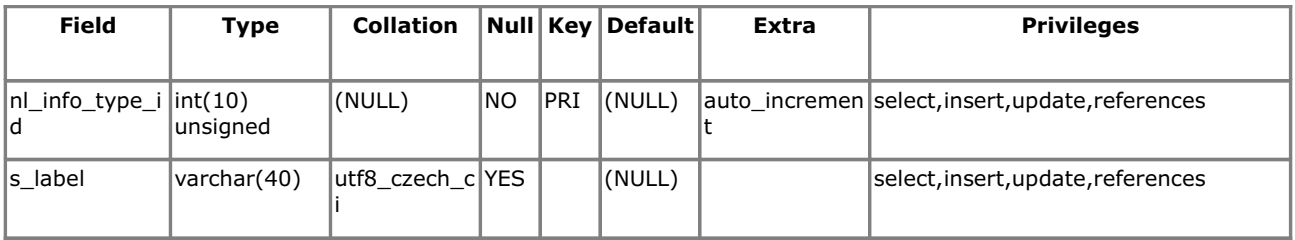

### **Indexes**

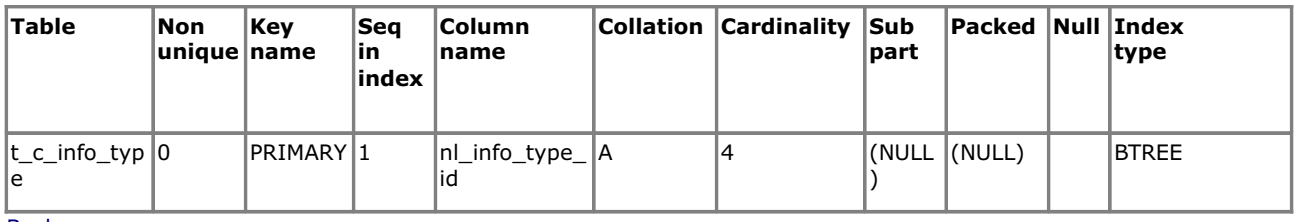

# t\_c\_question\_type

### **Fields**

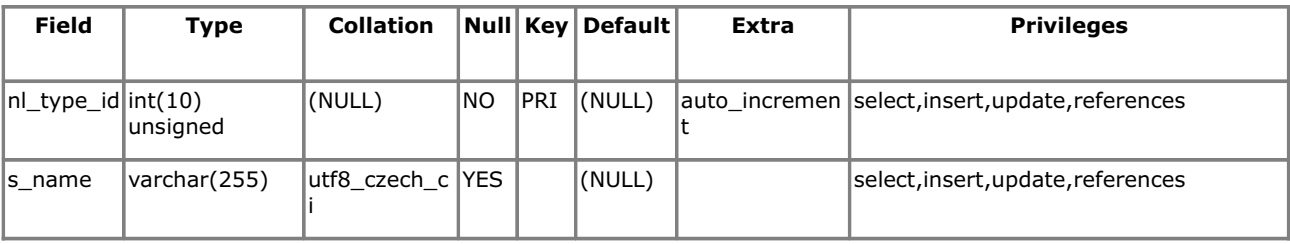

# **Indexes**

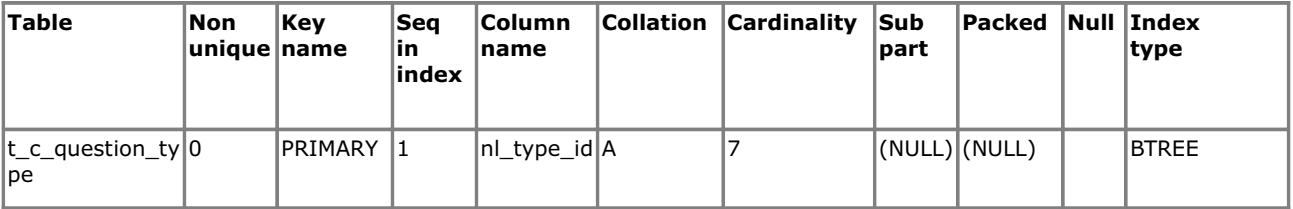

Back

### t\_c\_right\_type

## **Fields**

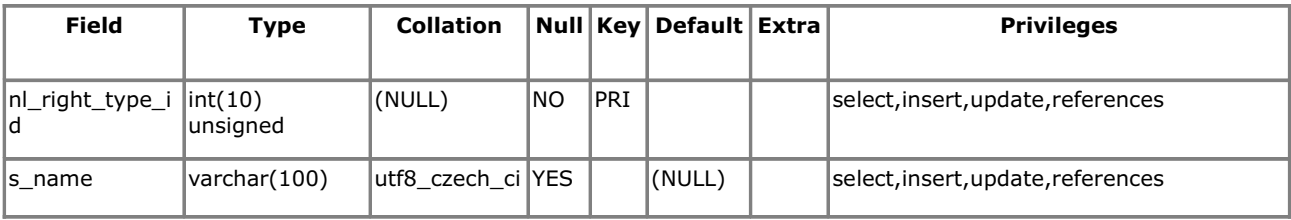

**Indexes** 

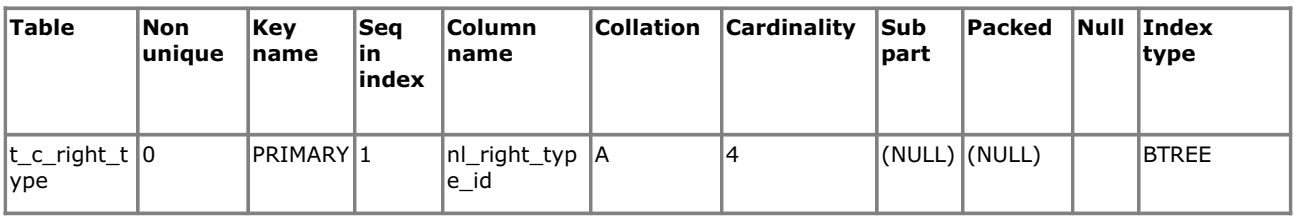

### t\_user\_info

#### **Fields**

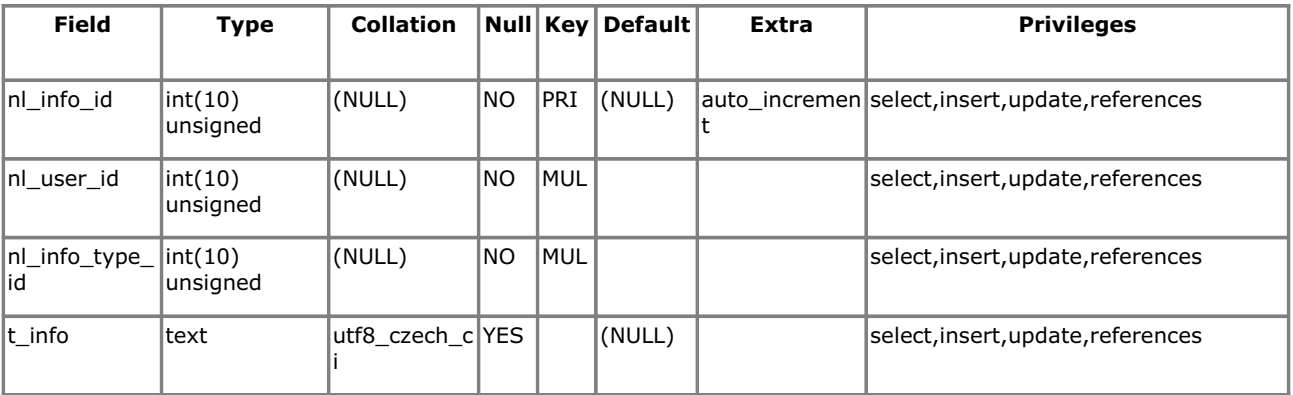

#### **Indexes**

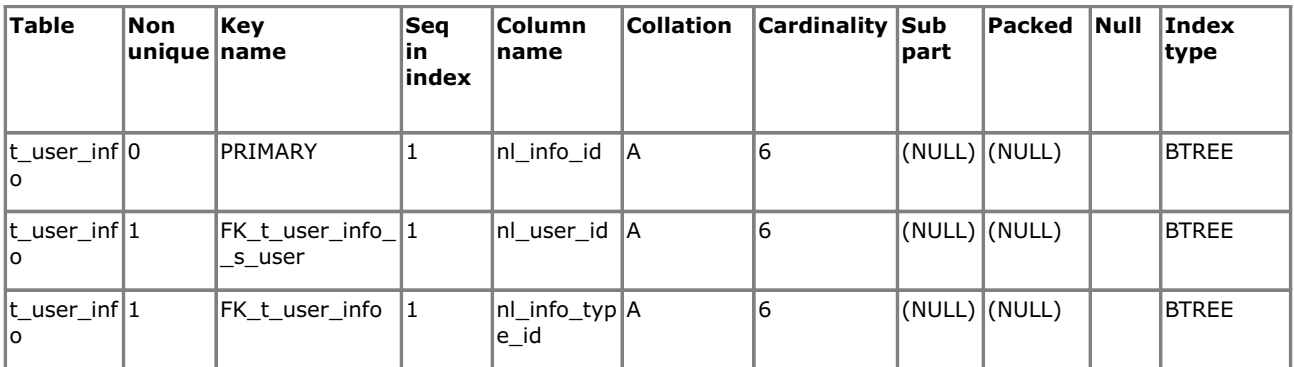

## **Foreign Key Relationships**

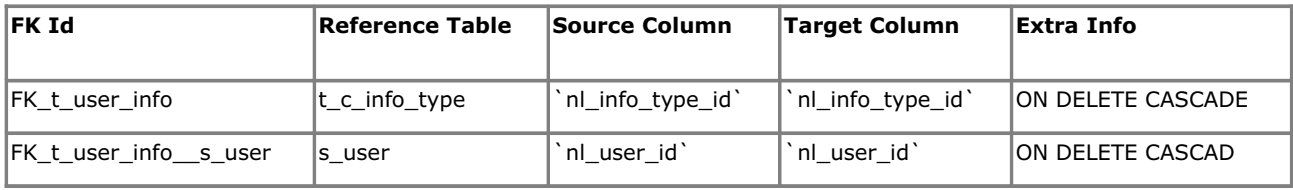